### **www.alcasar.net**

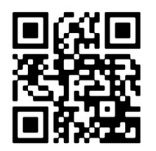

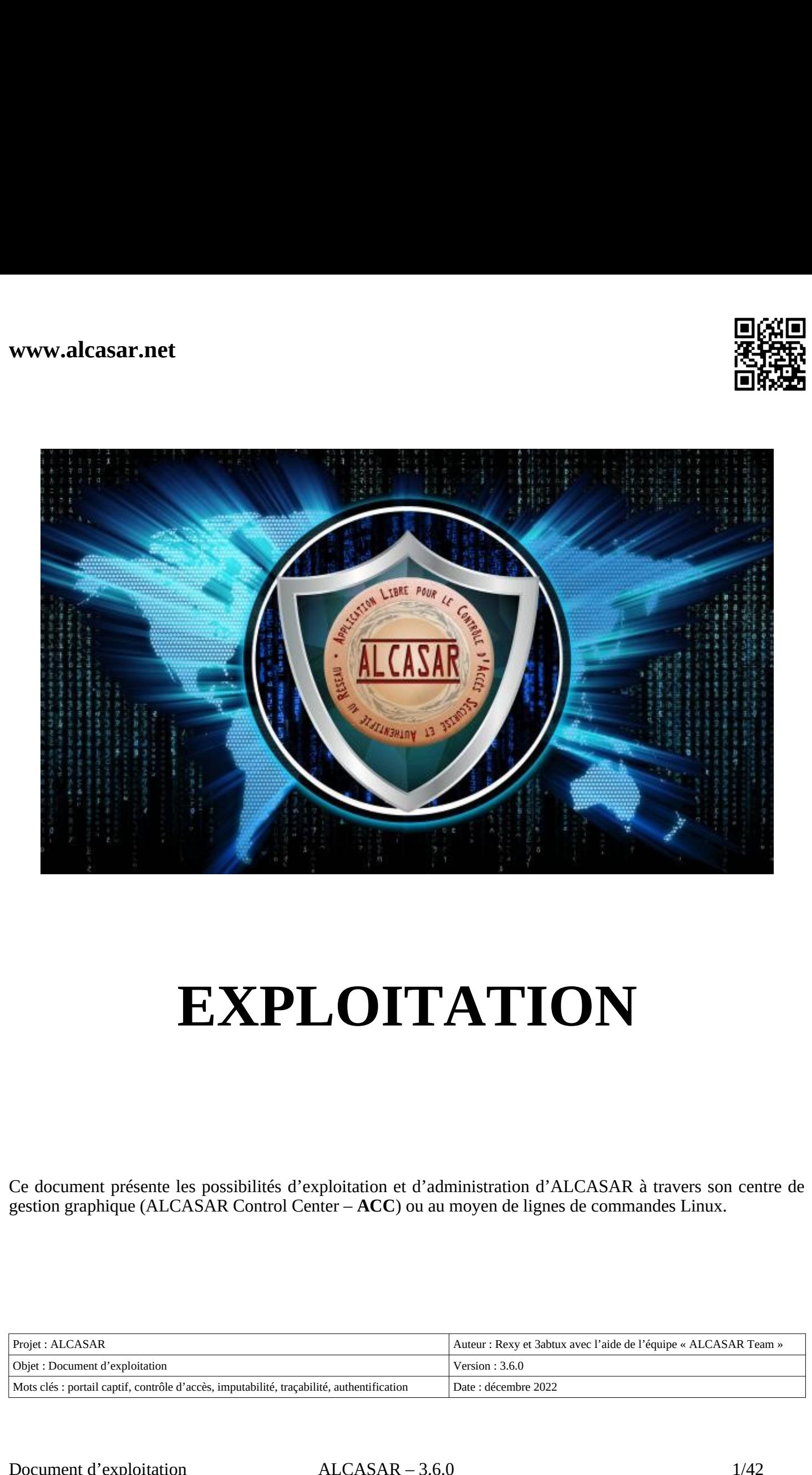

### **EXPLOITATION**

Ce document présente les possibilités d'exploitation et d'administration d'ALCASAR à travers son centre de

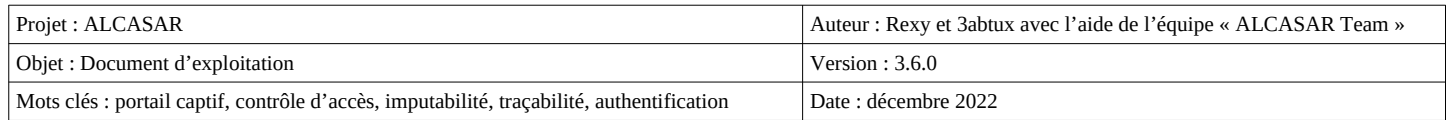

### Table des matières

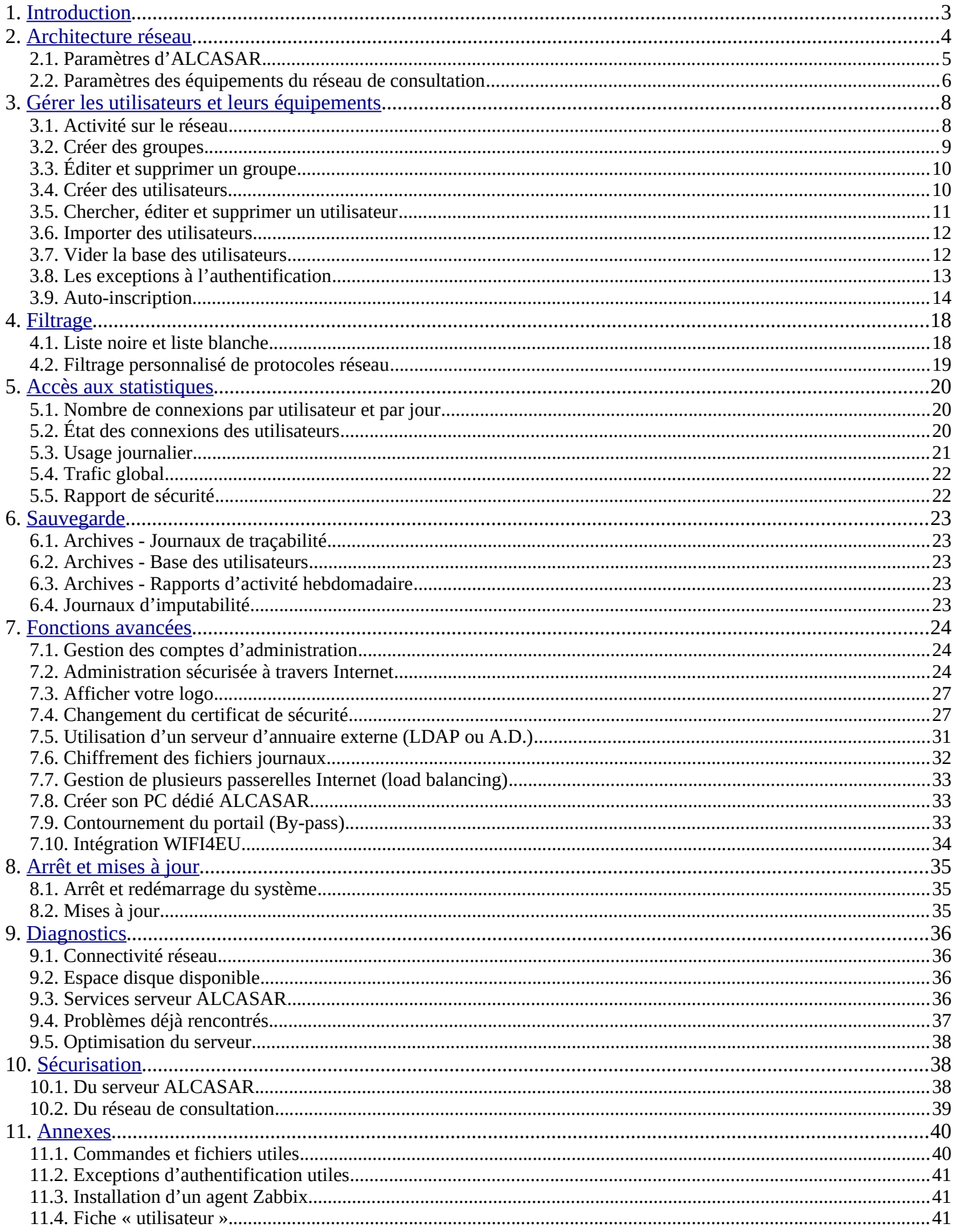

### **1. Introduction**

 : Network Access Controler) libre et gratuit. Ce document a pour objectif d'expliquer ses différentes possibilités d'exploitation et d'administration. Tratuit. Ce<br>
n fonction<br>
∷anglais. ALCASAR est un contrôleur d'accès au réseau (NAC : Network Access Controler) libre et gratuit. Ce gestion.

Concernant les utilisateurs du réseau de consultation, la page d'interception suivante est affichée. En fonction espagnol, allemand, hollandais, français, portugais, arabe et chinois. Tant qu'ils n'ont pas satisfait au processus d'authentification, aucune trame réseau provenant de leur équipement ne peut traverser ALCASAR.

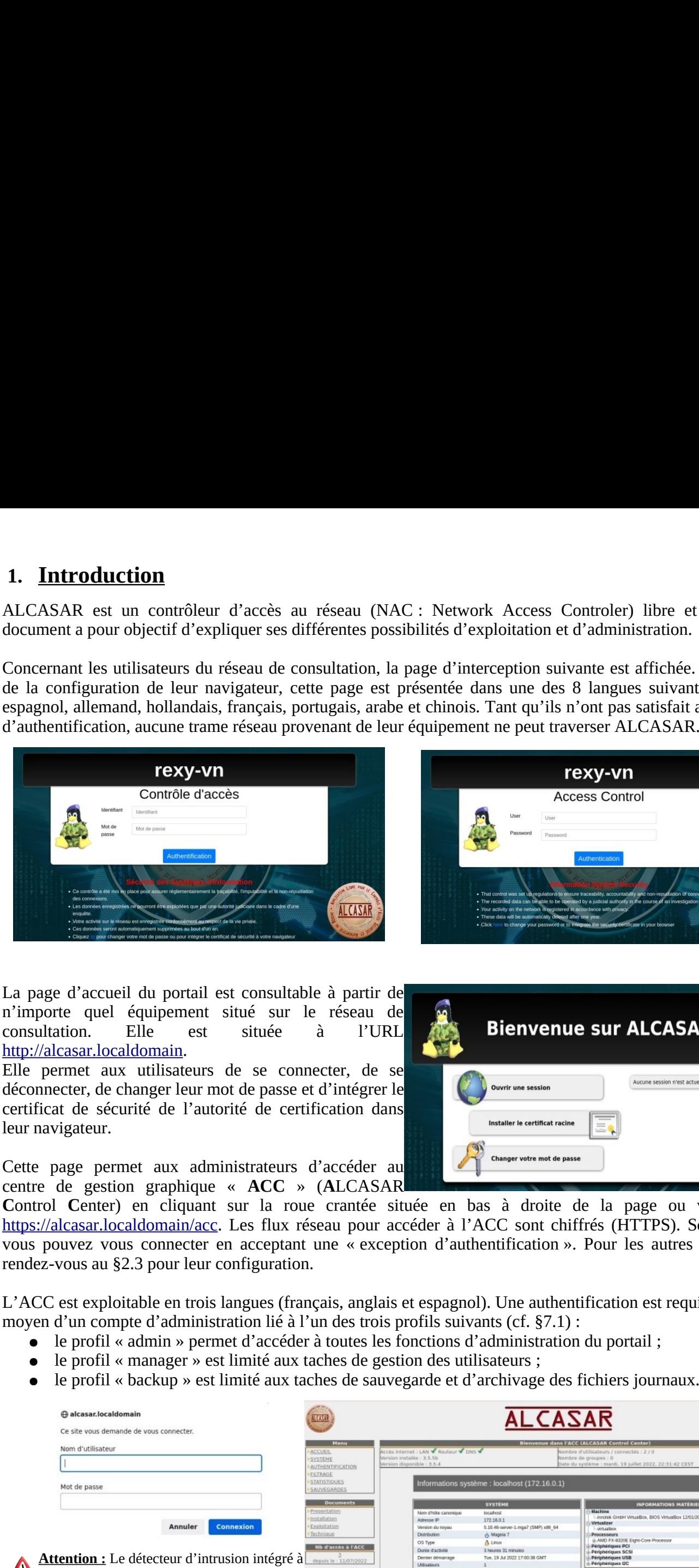

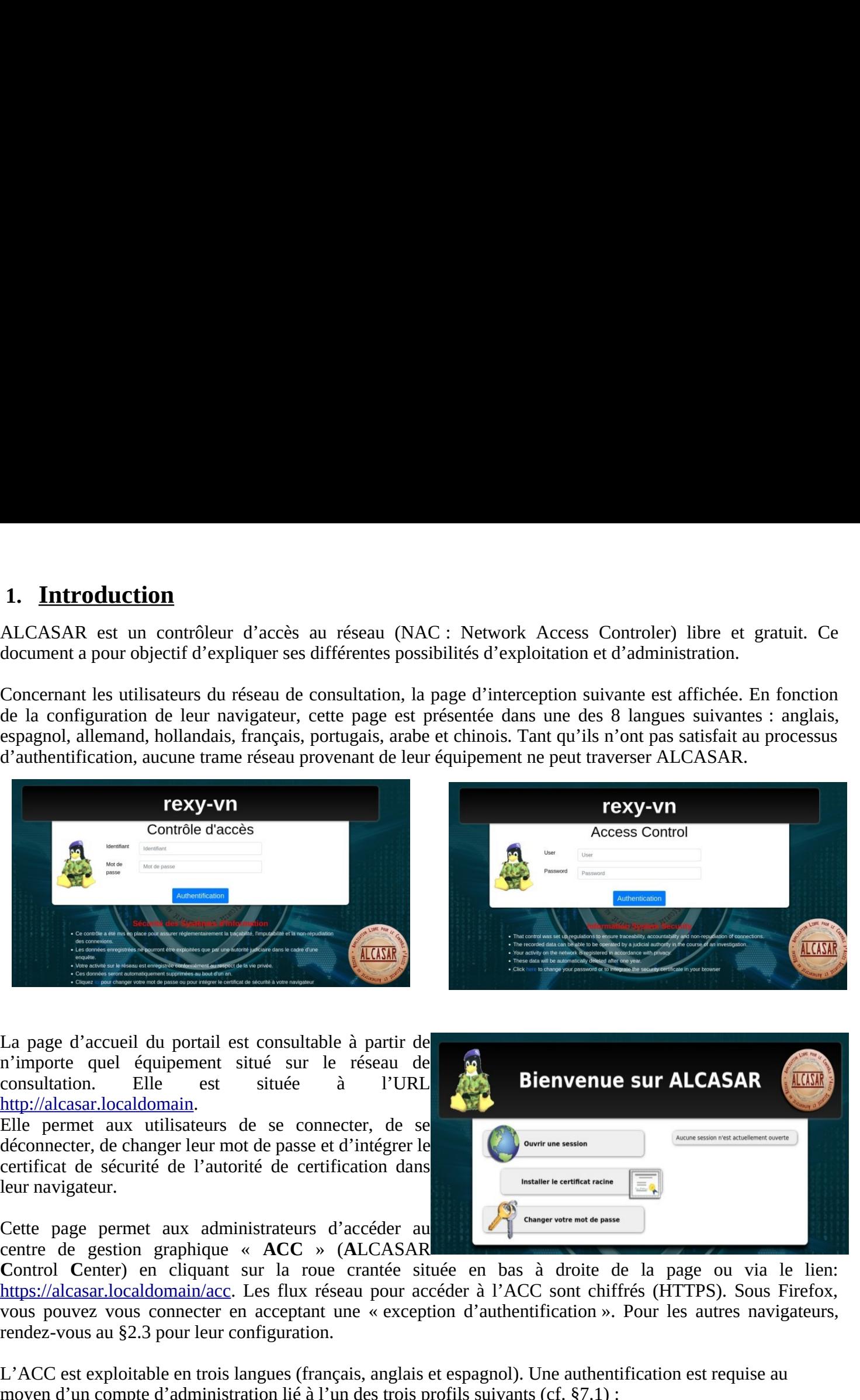

La page d'accueil du portail est consultable à partir de n'importe quel équipement situé sur le réseau de http://alcasar.localdomain.

Elle permet aux utilisateurs de se connecter, de se déconnecter, de changer leur mot de passe et d'intégrer le certificat de sécurité de l'autorité de certification dans leur navigateur.

Cette page permet aux administrateurs d'accéder au

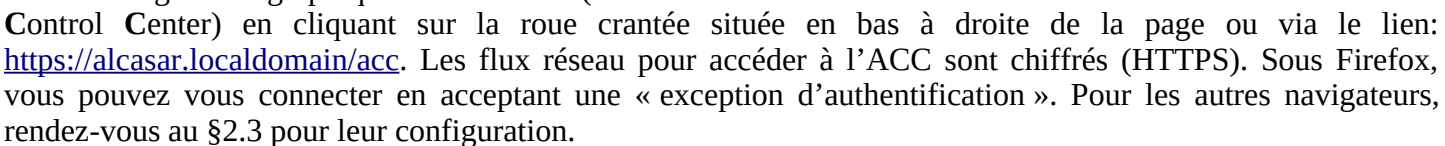

L'ACC est exploitable en trois langues (français, anglais et espagnol). Une authentification est requise au

- 
- 
- 

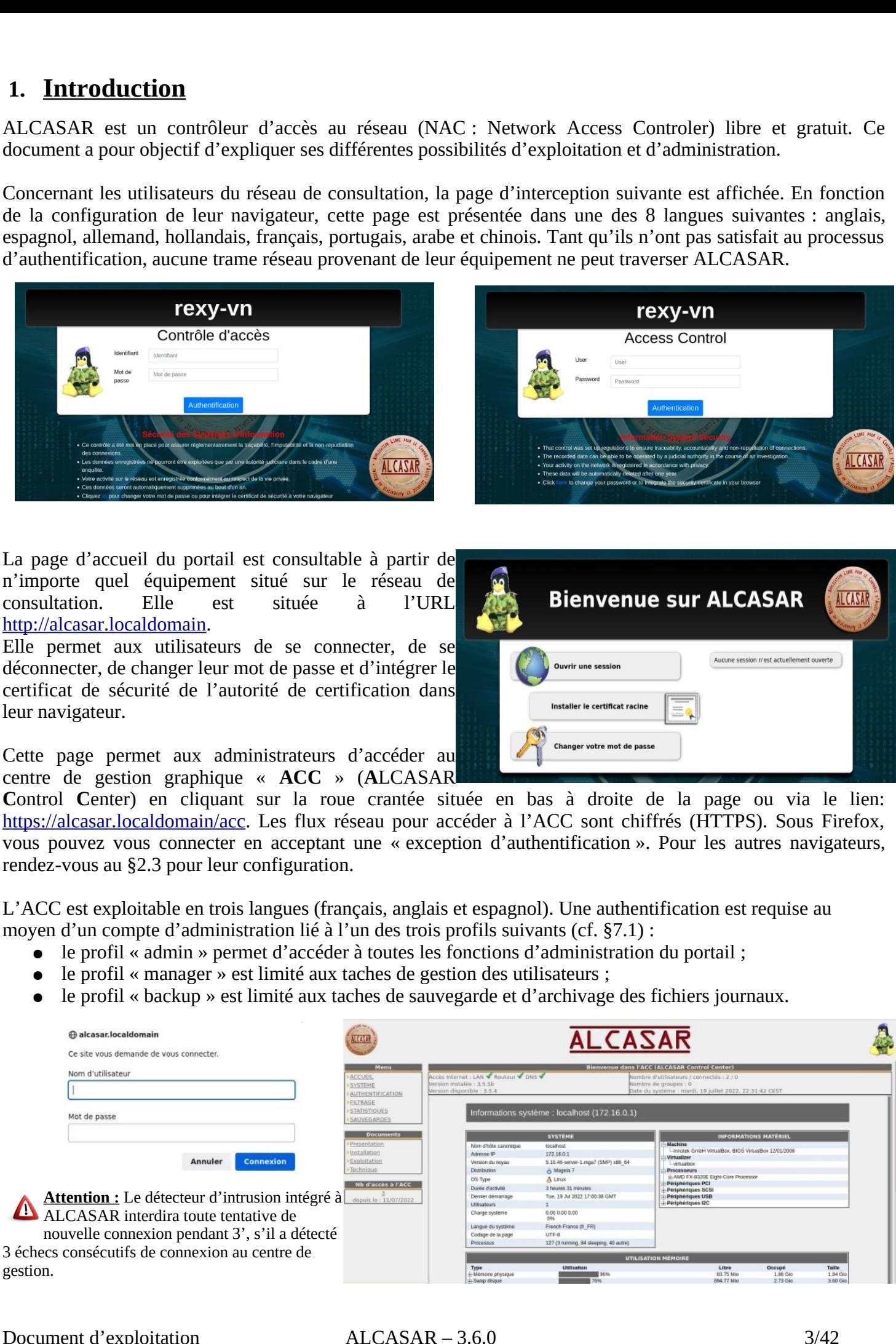

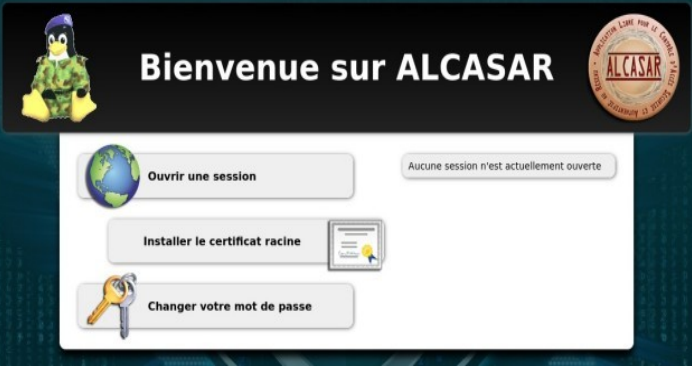

Λ

### **2. Architecture réseau**

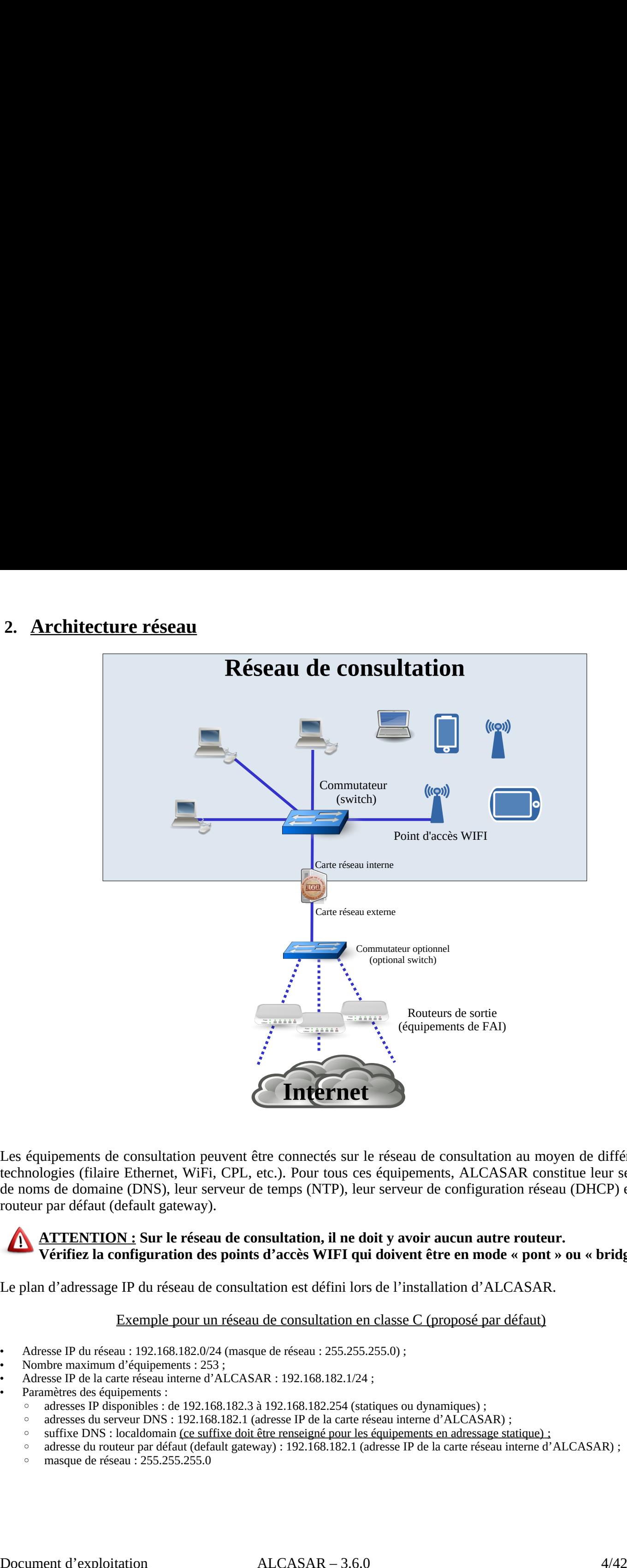

Les équipements de consultation peuvent être connectés sur le réseau de consultation au moyen de différentes technologies (filaire Ethernet, WiFi, CPL, etc.). Pour tous ces équipements, ALCASAR constitue leur serveur de noms de domaine (DNS), leur serveur de temps (NTP), leur serveur de configuration réseau (DHCP) et leur routeur par défaut (default gateway).

### **ATTENTION : Sur le réseau de consultation, il ne doit y avoir aucun autre routeur. Vérifiez la configuration des points d'accès WIFI qui doivent être en mode « pont » ou « bridge ».**

Le plan d'adressage IP du réseau de consultation est défini lors de l'installation d'ALCASAR.

### Exemple pour un réseau de consultation en classe C (proposé par défaut)

- 
- 
- 
- -
	-
	-
	-
	-

### **2.1. Paramètres d'ALCASAR**

**système » + « réseau » vous permet de visualiser et de modifier les paramètres réseau d'ALCASAR.**<br>Système » + « réseau » vous permet de visualiser et de modifier les paramètres réseau d'ALCASAR.

### **a) Configuration IP**

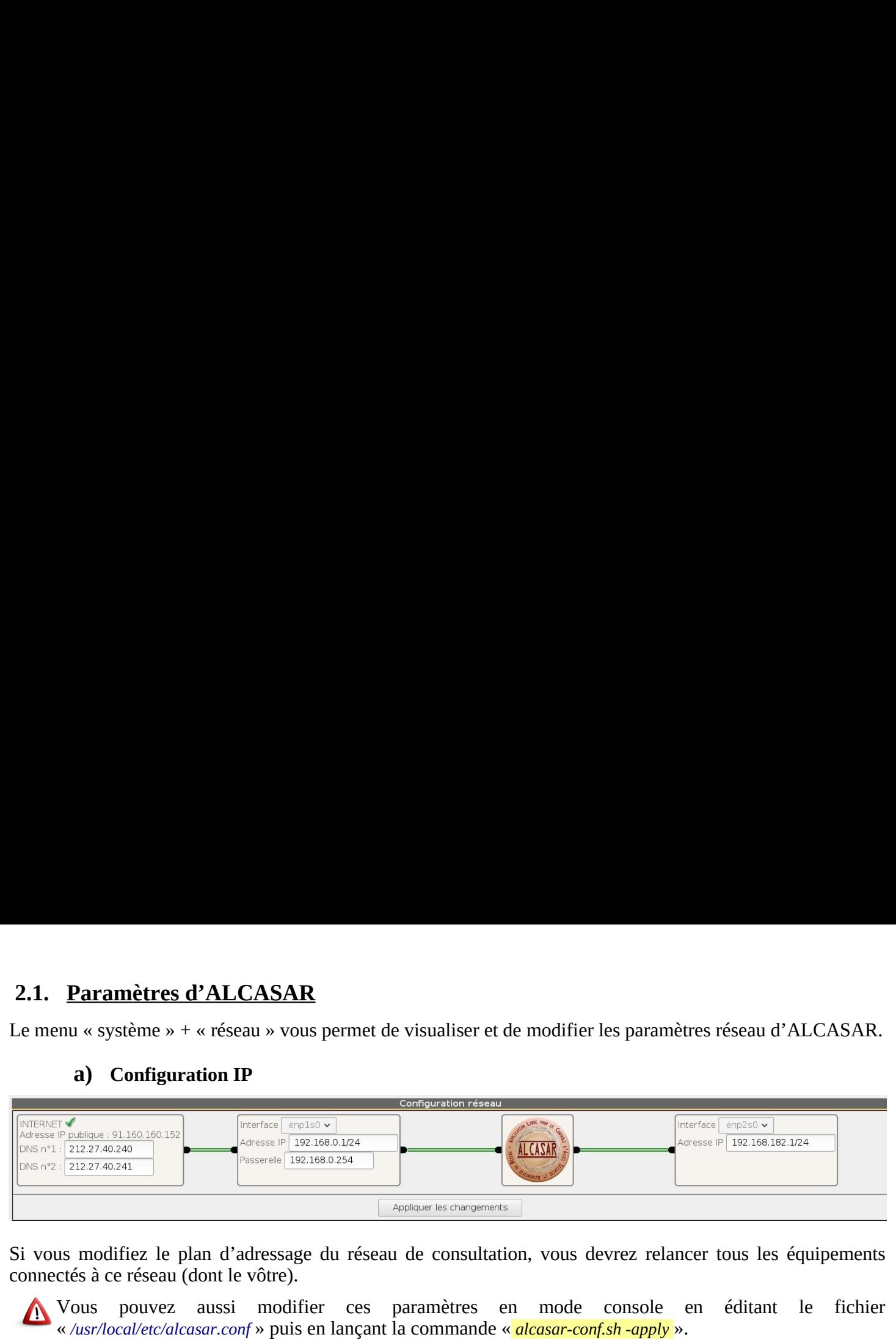

Si vous modifiez le plan d'adressage du réseau de consultation, vous devrez relancer tous les équipements connectés à ce réseau (dont le vôtre).

### **b) Serveur DHCP**

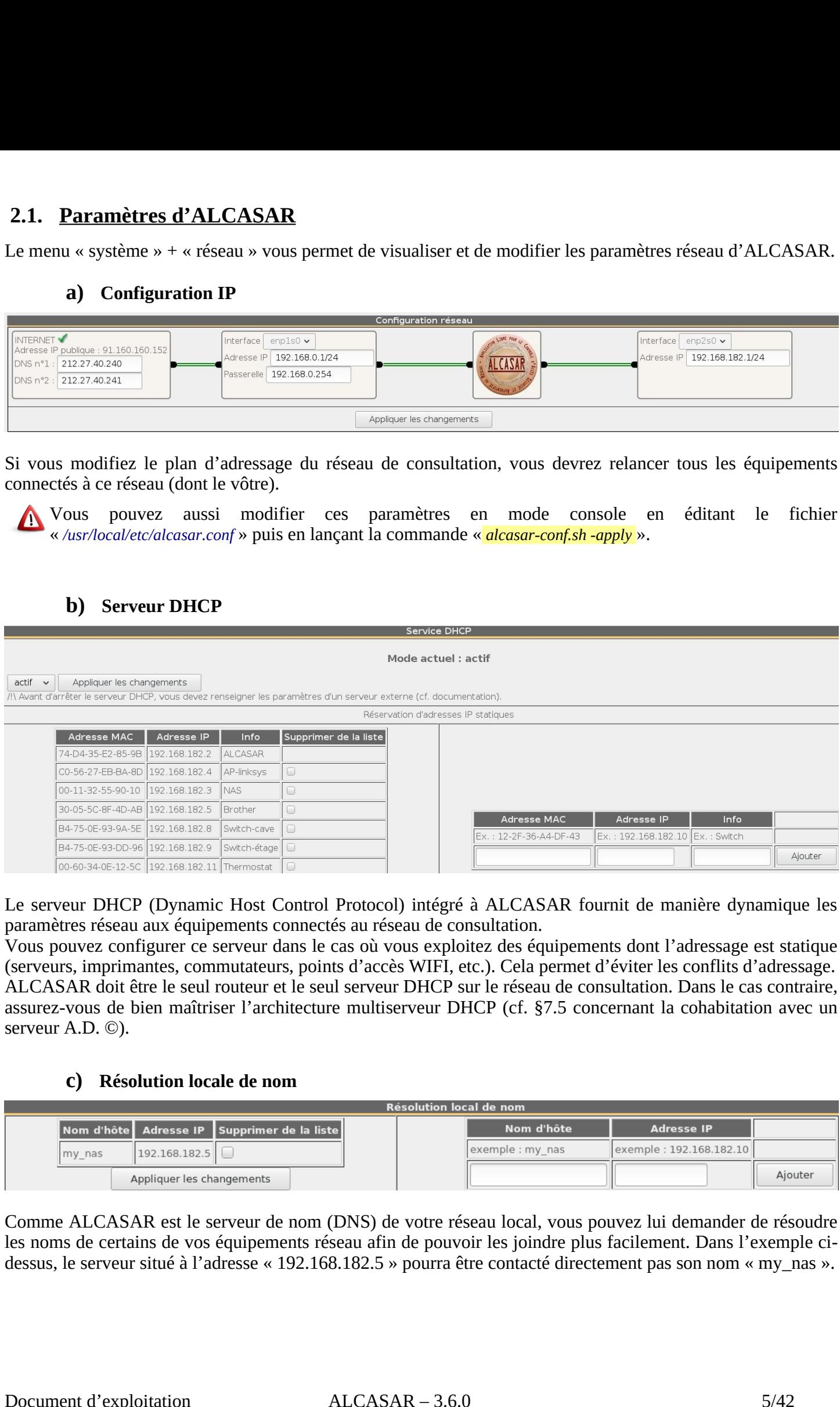

Le serveur DHCP (Dynamic Host Control Protocol) intégré à ALCASAR fournit de manière dynamique les paramètres réseau aux équipements connectés au réseau de consultation.

Vous pouvez configurer ce serveur dans le cas où vous exploitez des équipements dont l'adressage est statique (serveurs, imprimantes, commutateurs, points d'accès WIFI, etc.). Cela permet d'éviter les conflits d'adressage. ALCASAR doit être le seul routeur et le seul serveur DHCP sur le réseau de consultation. Dans le cas contraire, assurez-vous de bien maîtriser l'architecture multiserveur DHCP (cf. §7.5 concernant la cohabitation avec un serveur A.D. ©).

### **c) Résolution locale de nom**

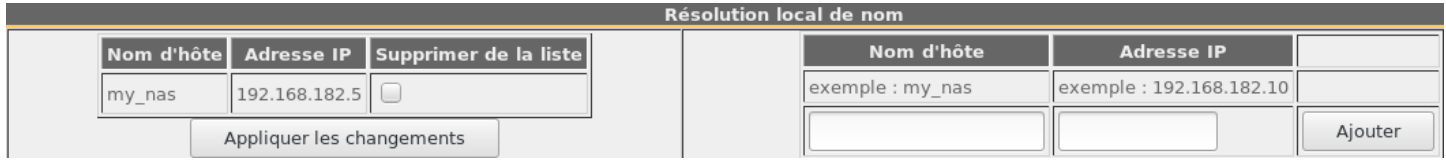

Comme ALCASAR est le serveur de nom (DNS) de votre réseau local, vous pouvez lui demander de résoudre

### **2.2. Paramètres des équipements du réseau de consultation**

### **a) Postes des utilisateurs**

Une fiche explicative à destination des utilisateurs est disponible à la fin de ce document.

 DHCP ». Ces document.<br>Via le protocole « DHCP ». Ces<br>JavaScript ». Les paramètres de proxy doivent être désactivés. S'ils ne sont pas interceptés automatiquement par ALCASAR, il est possible **au de consultation**<br>t disponible à la fin de ce doos<br>sateurs est automatique via<br>ir acceptant le langage « Javerceptés automatiquement p<br>http://alcasar.localdomain ». particle and the service of the contract of the contract of the contract of the contract of the contract of the contract of the contract of the contract of the contract of the contract of the contract of the contract of th **2. Paramètres des équipements du réseau de consultative a)**<br> **(a)** Postes des utilisateurs<br> **(a)** refiche explicative à destination des utilisateurs est disponible à la fin<br>
pinyements ne nécessitent qu'un simple navigat **n**<br>let tutus<br>rieus<br>ender<br>as **2. Paramètres des équipements du réseau de consultative de la fin de la fin de préflicative à destination des utilisateurs est disponible à la fin configuration réseau des équipements des utilisateurs est automainements**  $\begin{bmatrix} 1 \ 1 \end{bmatrix}$  and  $\begin{bmatrix} 1 \ 2 \end{bmatrix}$  and  $\begin{bmatrix} 2 \ 3 \end{bmatrix}$  and  $\begin{bmatrix} 3 \ 5 \end{bmatrix}$  and  $\begin{bmatrix} 8 \ 5 \end{bmatrix}$  : **Example 2011**<br> **NET ASSEMBED ASSEMBED ASSEMBED ASSEMBED ASSEMBED AND ASSEMBED AND ARRIVALUS CONSUMIDUM AND ANOTHING AN ARRIVAL CONTINUISTING A SURFACE AND ANOTHING A SURFACE AND ANOTHING A SURFACE AND ANOTHING A SURFACE A** 

### **b) Ajout d'un favori / marque-page (bookmark)**

Dans les navigateurs, il peut être pratique d'ajouter un favori pointant vers la page d'accueil d'ALCASAR (http://alcasar.localdomain) afin de permettre aux utilisateurs de changer leur mot de passe, de se connecter/déconnecter ou d'intégrer le certificat de l'Autorité de Certification.

### **c) Configuration d'équipements en mode statique (serveurs, imprimantes, point d'accès WIFI, etc.) :**

Pour les équipements configurés dans ce mode, les paramètres sont les

- 
- 
- **suffixe DNS : localdomain**

### **d) Synchronisation horaire**

**mètres des équiper**<br> **Postes des utilisateurs**<br>
blicative à destination d<br>
tion réseau des équipe<br>
ne nécessitent qu'un s<br>
t être désactivés. S'ils<br> **Ajout d'un favori / m**<br>
igateurs, il peut être <sub>F</sub><br>
<u>Ajout d'un favori </u>

### **e) Chiffrement des flux réseau**

Les flux réseau pour accéder à l'ACC sont toujours chiffrés. En revanche, après son installation, ALCASAR n'est pas configuré pour chiffrer les flux d'authentification des utilisateurs. En laissant ce mode, vous acceptez le risque d'interception de ces flux par un utilisateur malveillant qui serait connecté sur le réseau de consultation. Vous pouvez activer ou désactiver le chiffrement de ces flux via l'ACC : menu « Système » + « Réseau ». Vous pouvez aussi exploiter le script « alcasar-https.sh {--on|--off} ». ALCASAR – 3.6.0 6/42

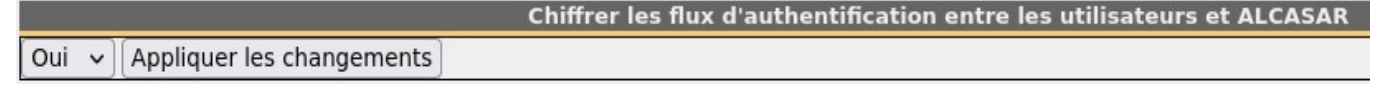

Ce chiffrement exploite le protocole TLS (Transport Layer Security) avec un certificat de sécurité qui a été créé lors de l'installation d'ALCASAR. Par défaut, les navigateurs WEB situés sur le réseau de consultation ne reconnaissent pas l'autorité ayant signé ce certificat de sécurité (on parle de certificat auto-signé). Ainsi, ils

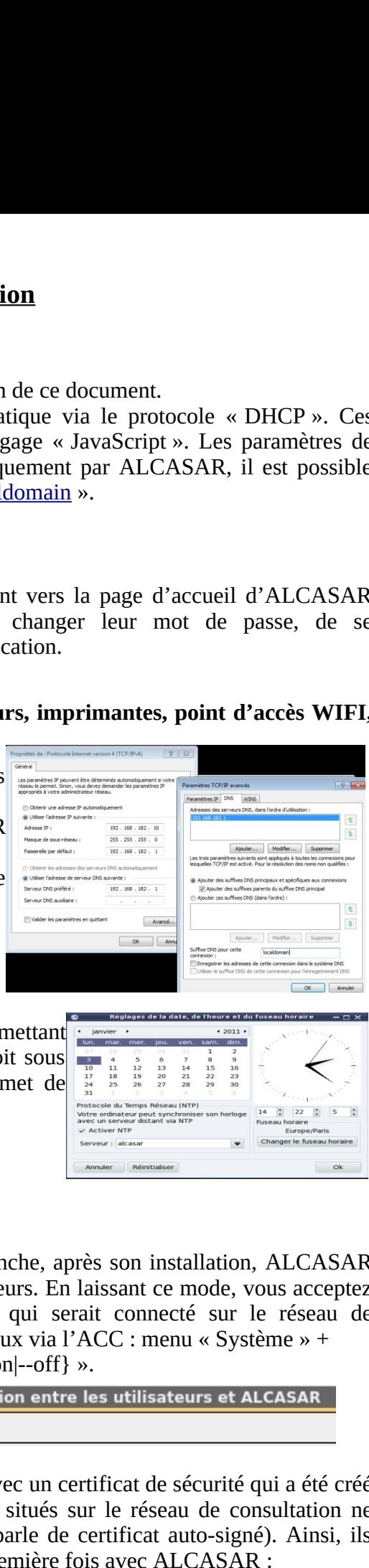

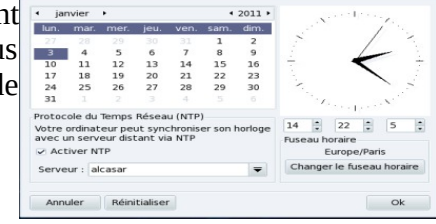

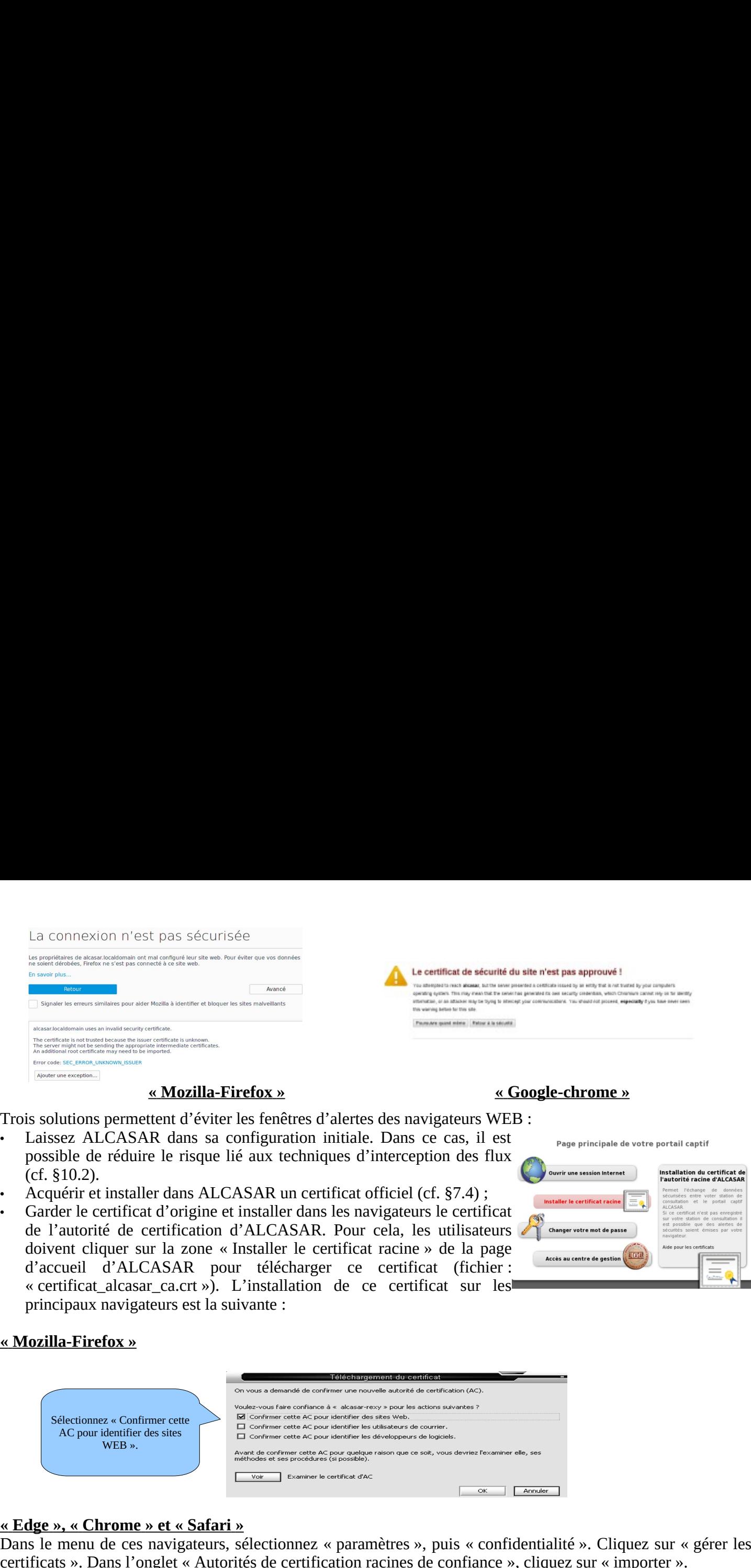

### **« Mozilla-Firefox » « Google-chrome »**

Trois solutions permettent d'éviter les fenêtres d'alertes des navigateurs WEB :

- possible de réduire le risque lié aux techniques d'interception des flux  $(cf. §10.2).$
- 
- de l'autorité de certification d'ALCASAR. Pour cela, les utilisateurs

### **« Mozilla-Firefox »**

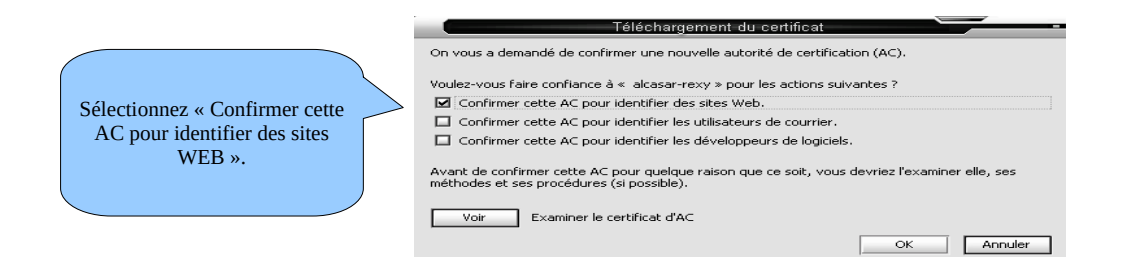

 **« Edge », « Chrome » et « Safari »**

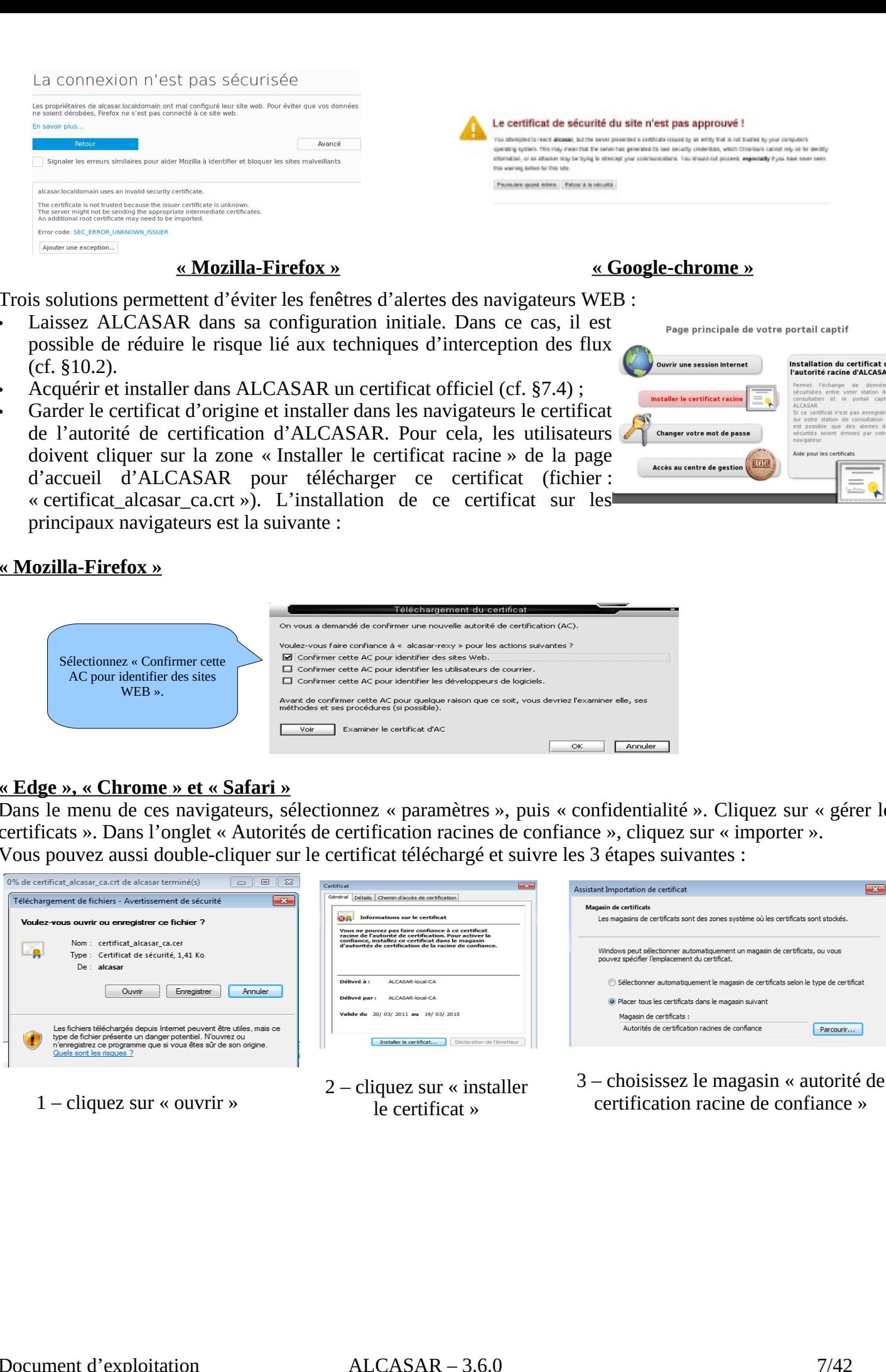

1 – cliquez sur « ouvrir »

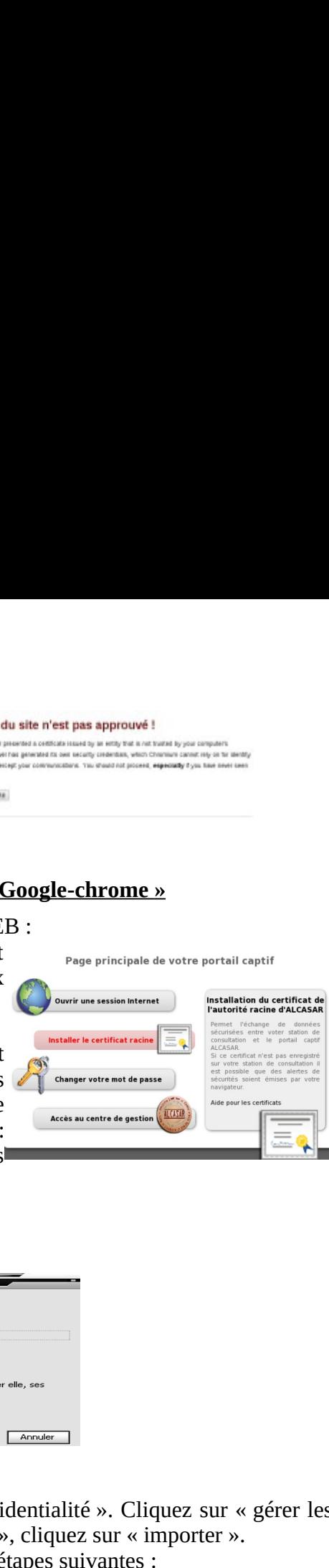

### **3. Gérer les utilisateurs et leurs équipements**

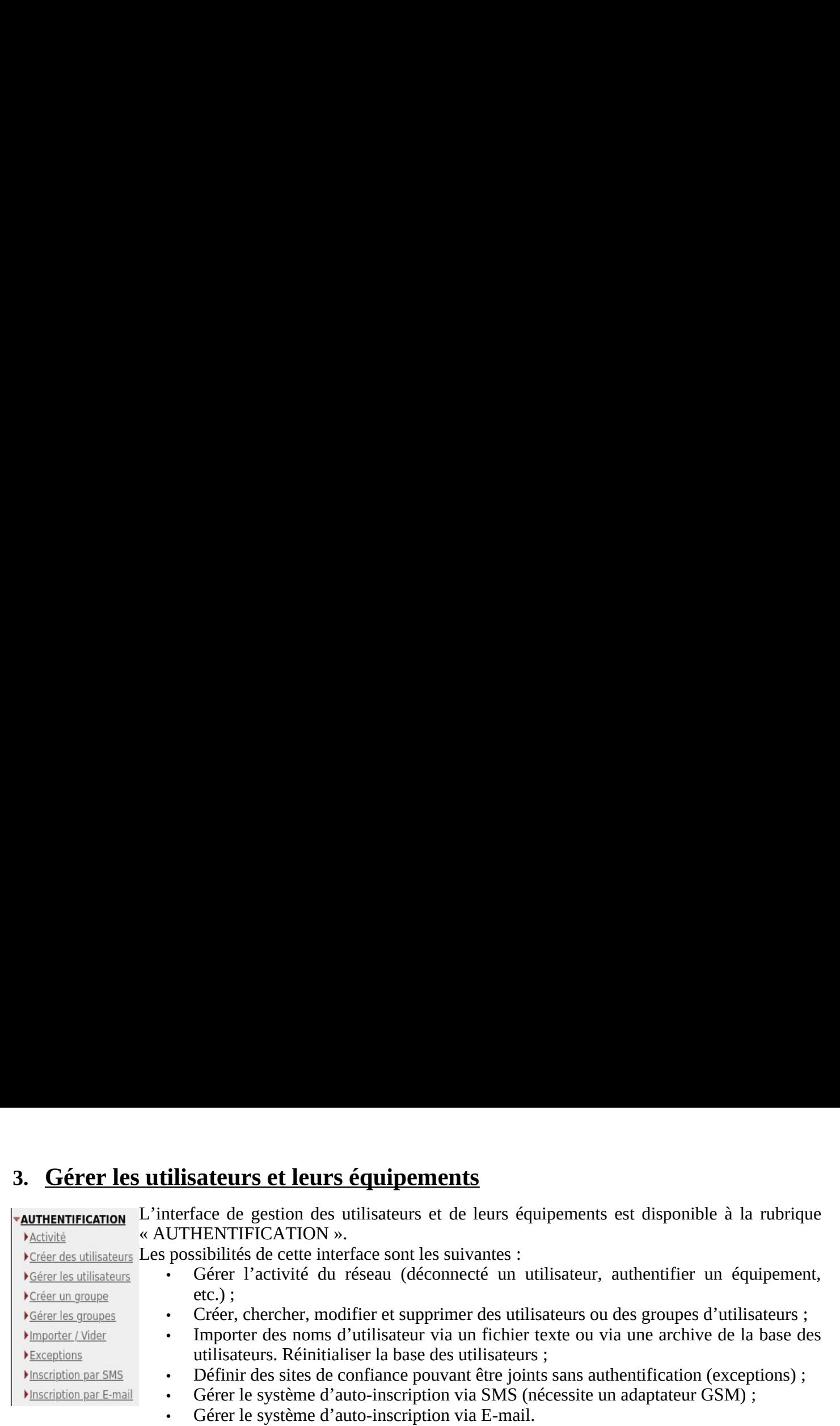

### **3.1. Activité sur le réseau**

Cette fenêtre présente les systèmes et les utilisateurs présents sur votre réseau.

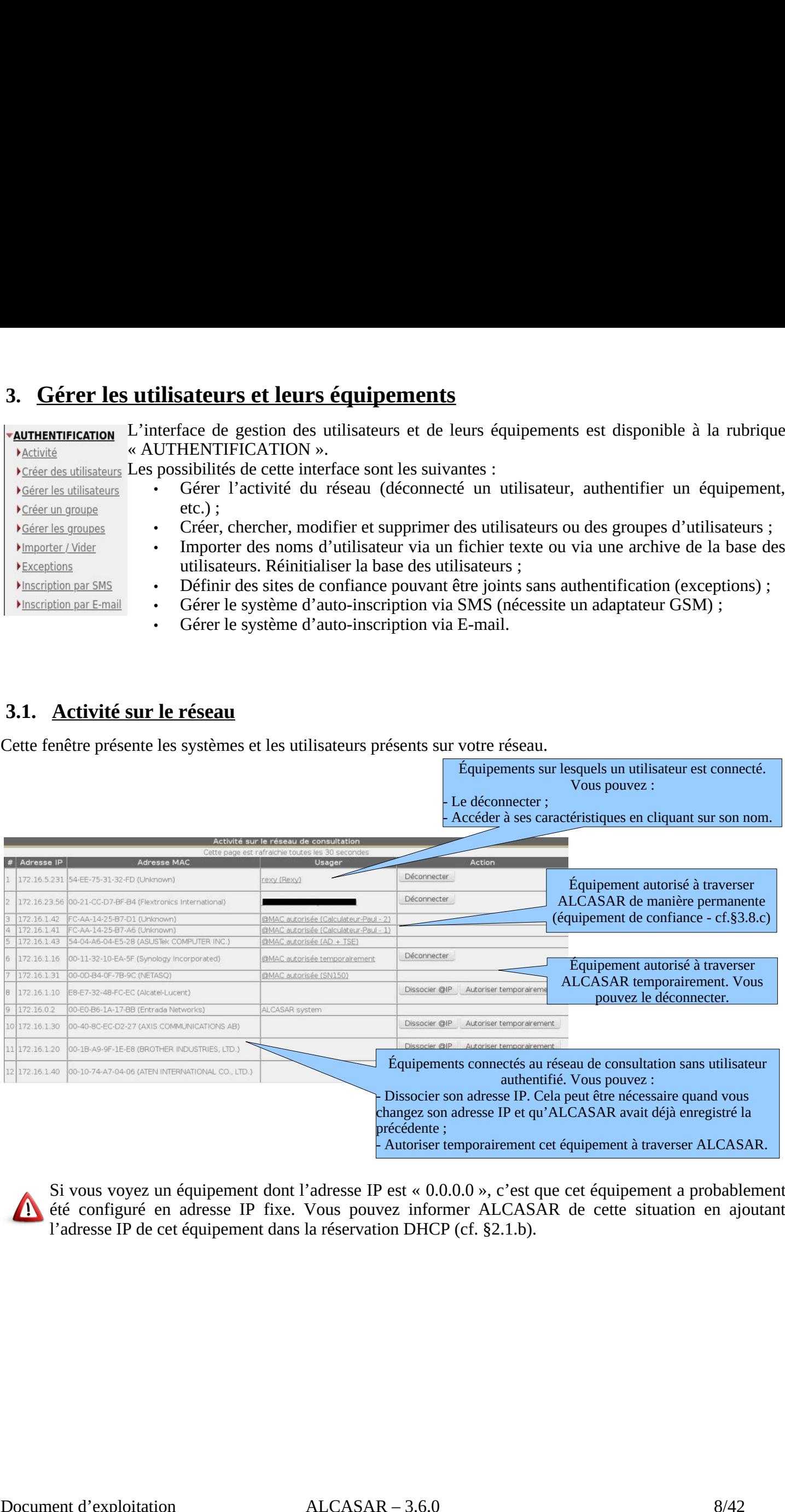

été configuré en adresse IP fixe. Vous pouvez informer ALCASAR de cette situation en ajoutant  $\mathbf{N}$ l'adresse IP de cet équipement dans la réservation DHCP (cf. §2.1.b).

### **3.2.** Créer des groupes

utilisateurs en les affectant dans des groupes. À cet effet, la première action à entreprendre est de définir l'organisation (et donc les groupes) que l'on veut mettre en place. ation, il est plus intéressant de gérer les<br>nière action à entreprendre est de définir<br>i seront affectés à chacun de ses membres.<br>r une aide en ligne.<br>default ». Créez ce groupe si vous voulez **Toupes**<br>
ale, et afin de limiter la charge extant dans des groupes. À cet ef<br>
par les groupes) que l'on veut mettre e<br>
un groupe, vous pouvez définir les<br>
attribut vide si vous ne désirez pas<br>
l'attribut de la colonne de charge d'administration, il est plus intéressant de gére<br>
À cet effet, la première action à entreprendre est de d<br>
mettre en place.<br>
finir les attributs qui seront affectés à chacun de ses men<br>
irez pas l'exploiter.<br>
gauch Cet attribut définit si l'utilisateur doit garder sa page de status ouverte pour rester connecter

Lors de la création d'un groupe, vous pouvez définir les attributs qui seront affectés à chacun de ses membres. Laissez le champ de l'attribut vide si vous ne désirez pas l'exploiter.

Cliquez sur le nom de l'attribut de la colonne de gauche pour afficher une aide en ligne.

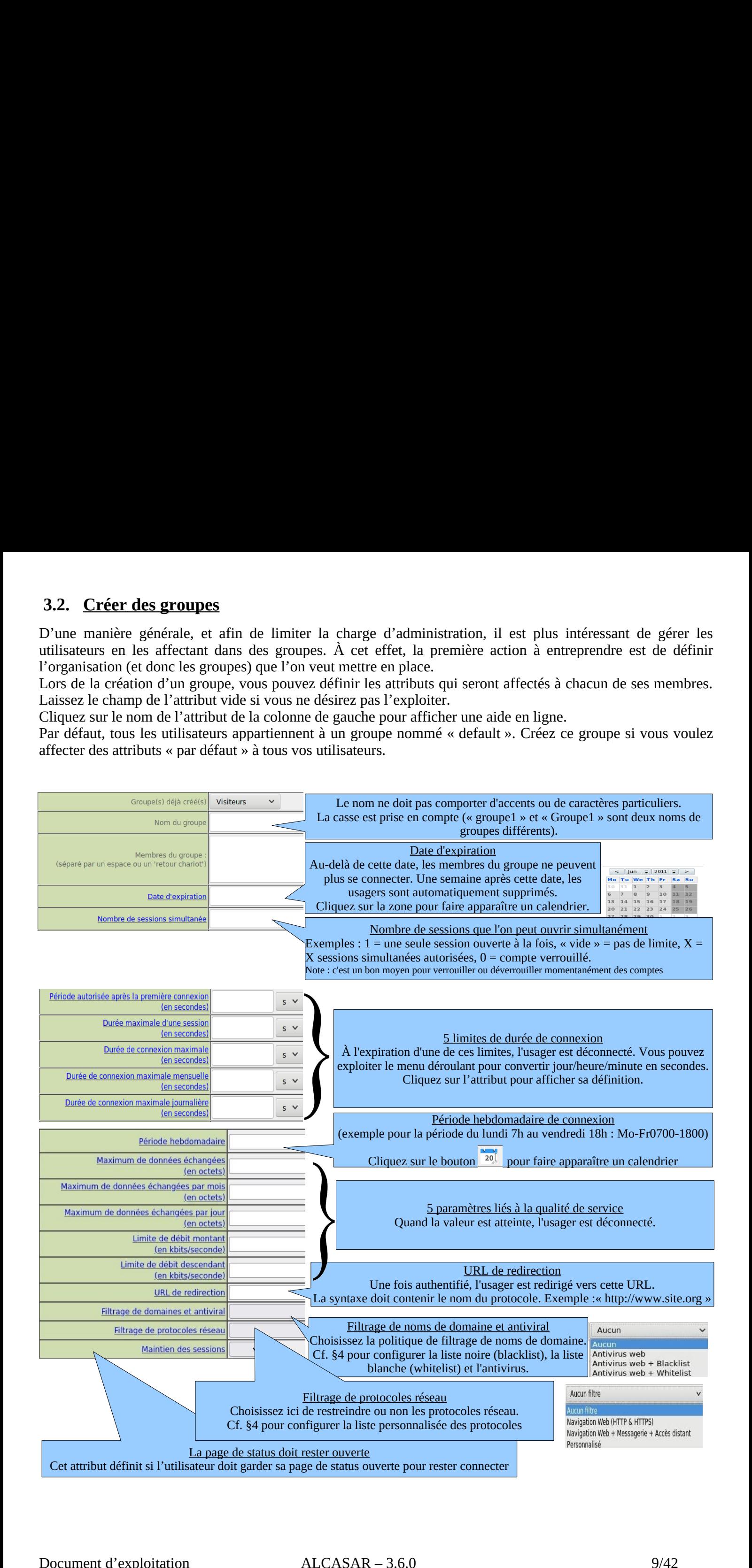

# **3.3. Éditer et supprimer un groupe**  $3.3.$   $\frac{\text{Éditer et s}}{\text{Circum}}$

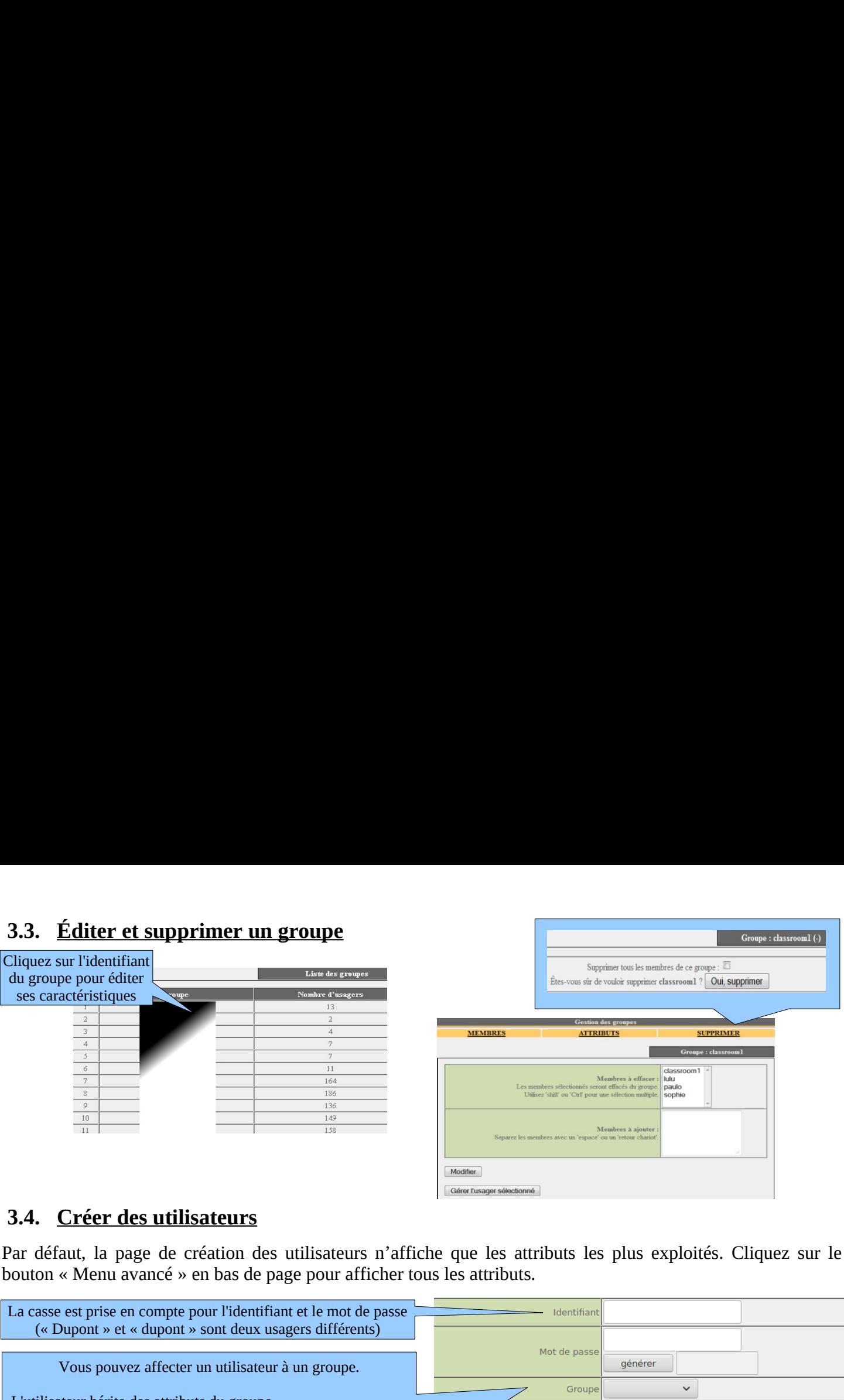

### **3.4. Créer des utilisateurs**

Par défaut, la page de création des utilisateurs n'affiche que les attributs les plus exploités. Cliquez sur le

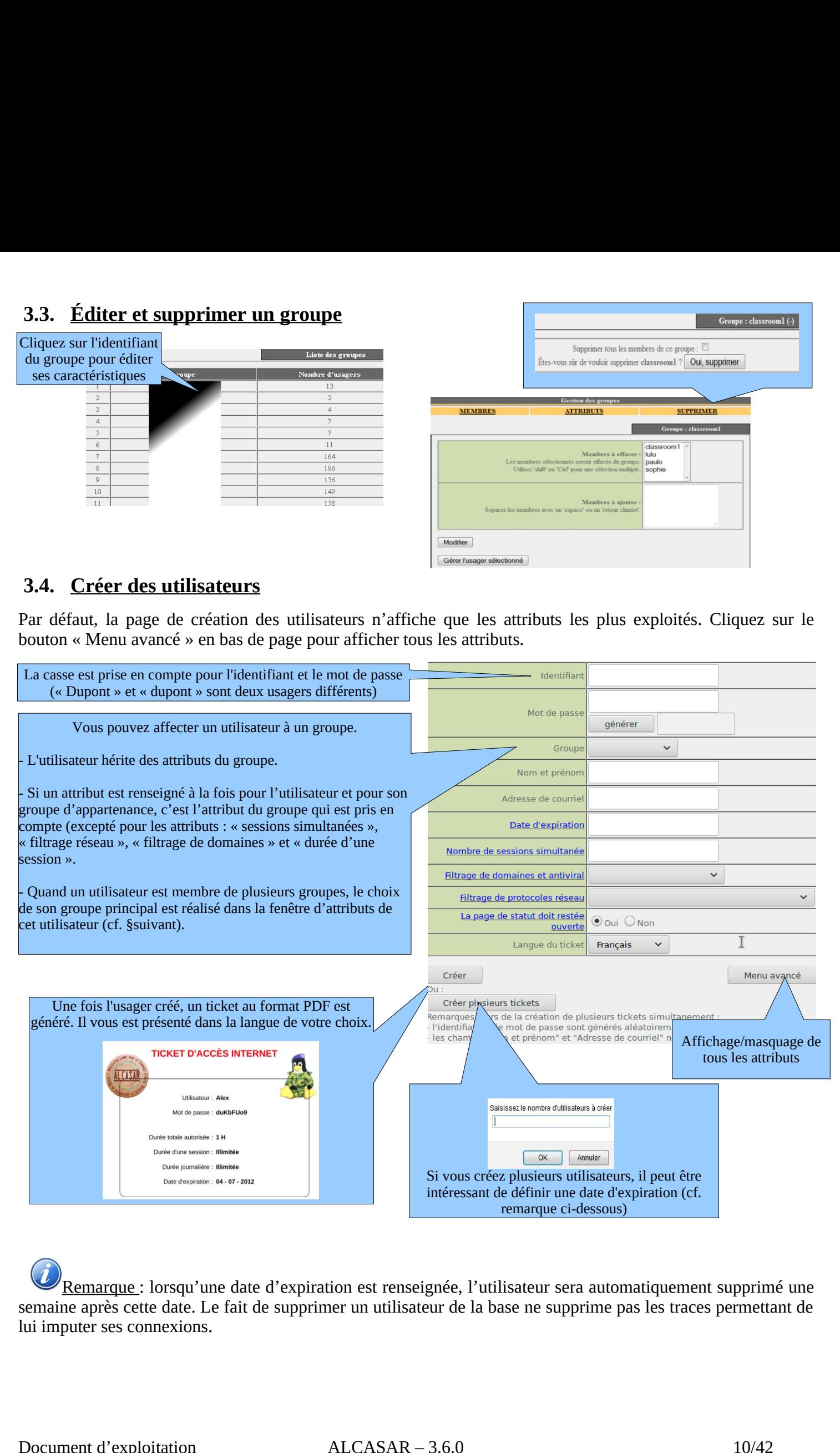

semaine après cette date. Le fait de supprimer un utilisateur de la base ne supprime pas les traces permettant de lui imputer ses connexions.

### **3.5. Chercher, éditer et supprimer un utilisateur**

Il est possible de rechercher des utilisateurs en fonction de différents critères (identifiant, attribut, etc.). Si le critère de recherche n'est pas renseigné, tous les utilisateurs seront affichés.

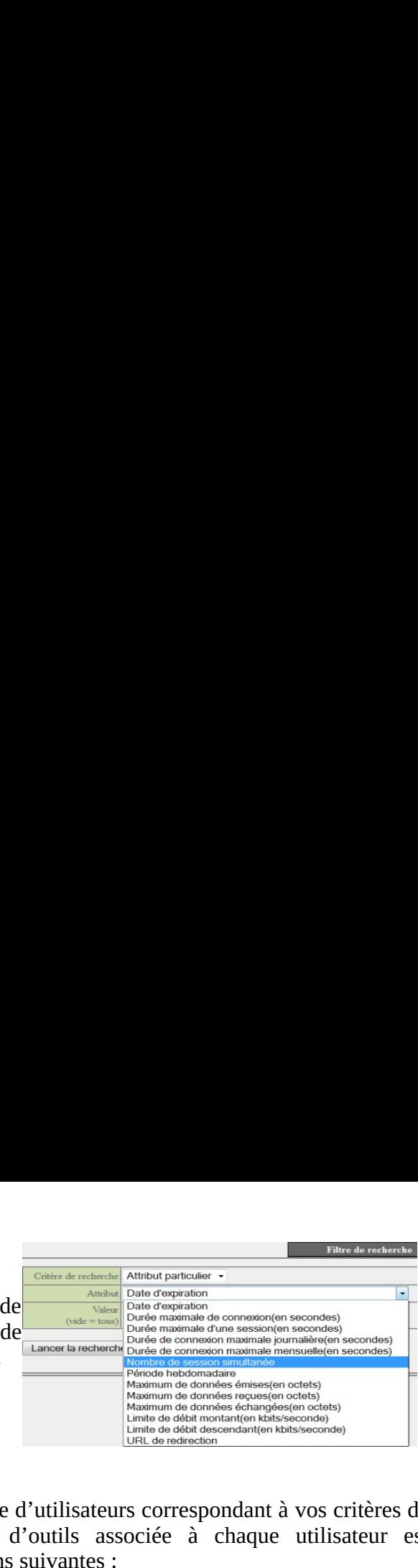

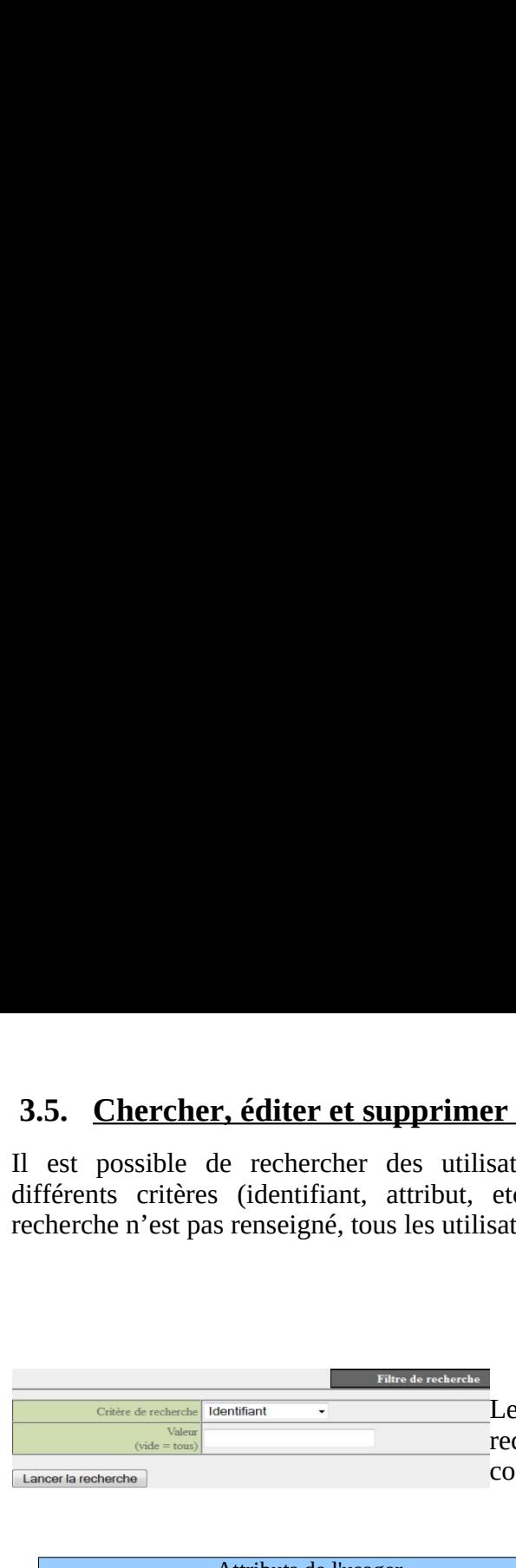

résultat est une liste d'utilisateurs correspondant à vos critères de cherche. La barre d'outils associée à chaque utilisateur est

Lancer la recherche

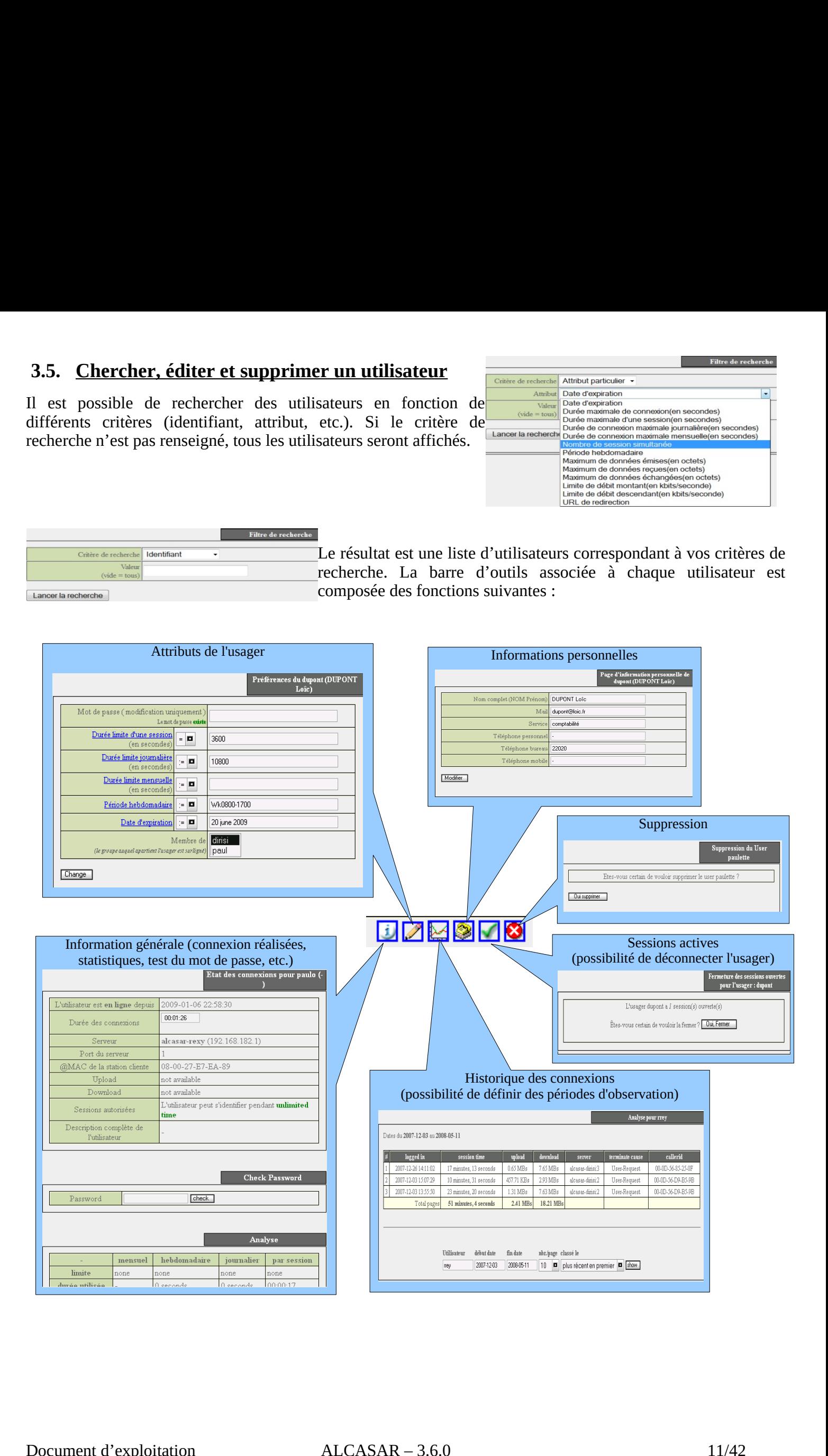

### **3.6. Importer des utilisateurs**

<u>urs</u><br>AUTHENTIFICATION », « Importer ») :

### **a) À partir d'une base de données préalablement sauvegardée**

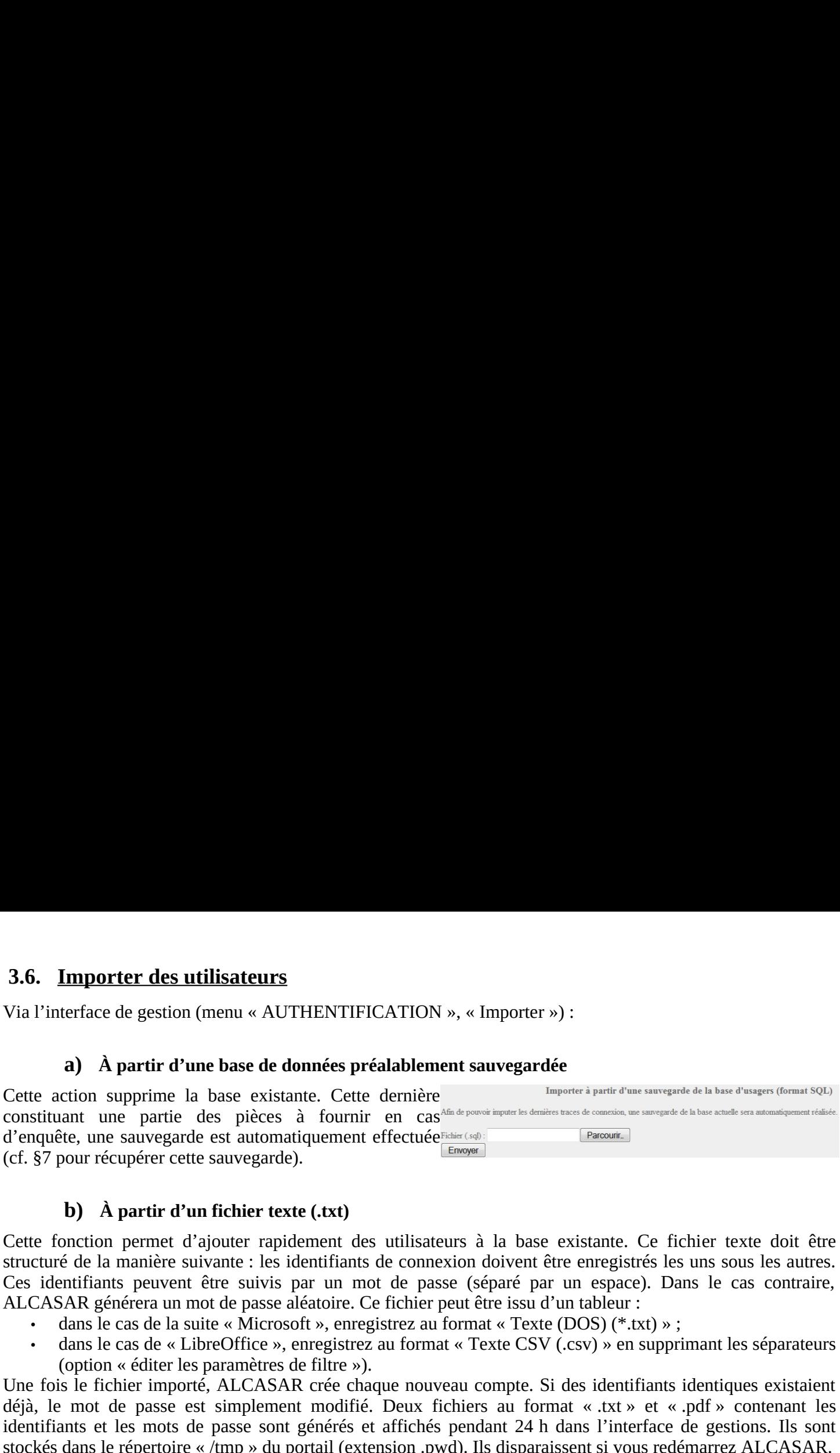

### **b) À partir d'un fichier texte (.txt)**

Cette fonction permet d'ajouter rapidement des utilisateurs à la base existante. Ce fichier texte doit être Ces identifiants peuvent être suivis par un mot de passe (séparé par un espace). Dans le cas contraire,

- 
- 

Une fois le fichier importé, ALCASAR crée chaque nouveau compte. Si des identifiants identiques existaient

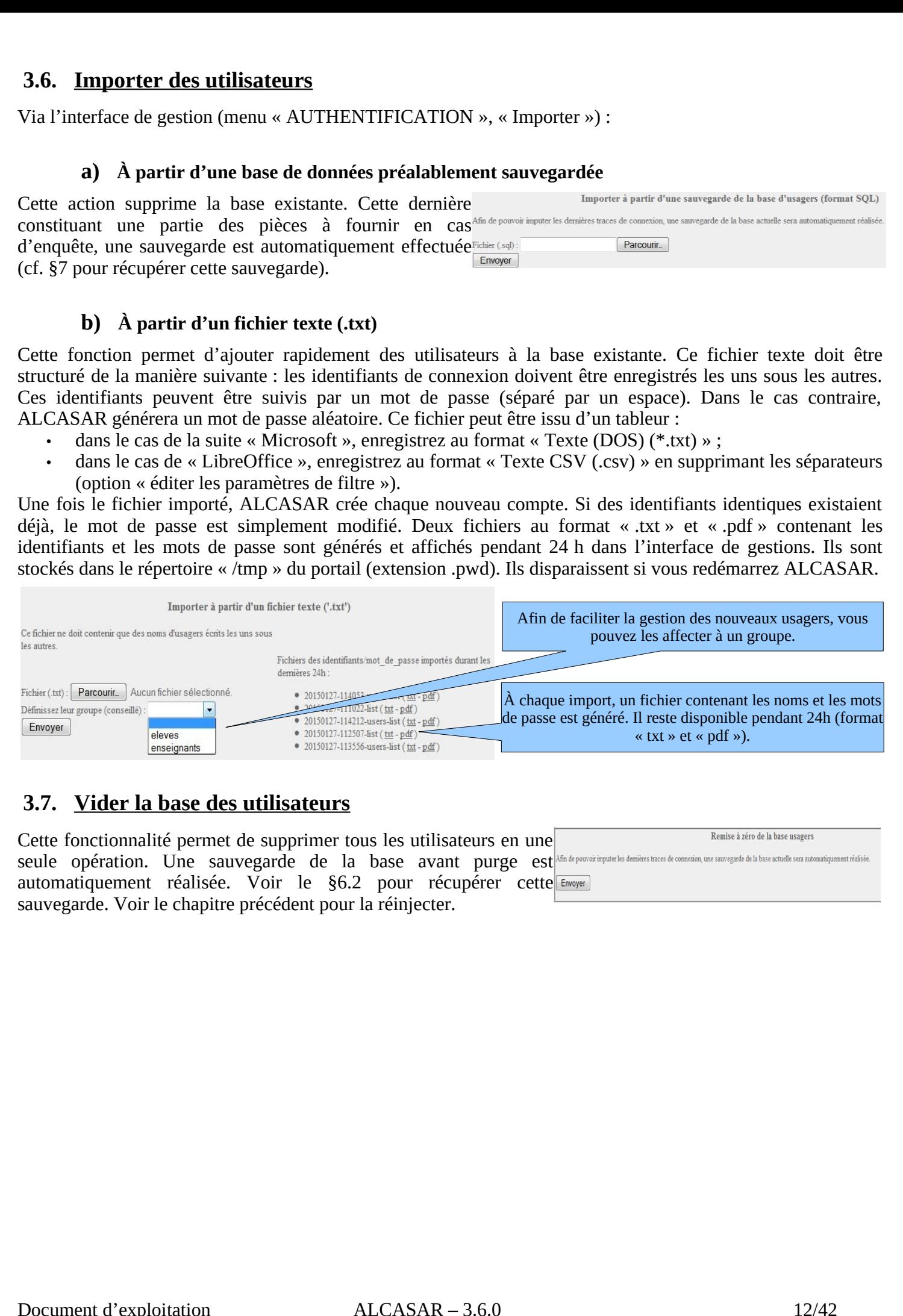

### **3.7. Vider la base des utilisateurs**

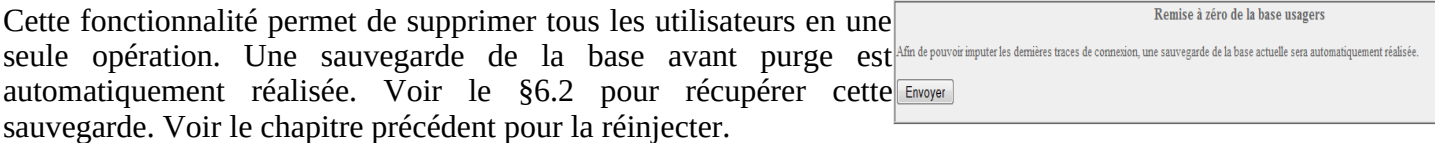

### **3.8. Les exceptions à l'authentification**

Par défaut, ALCASAR bloque tous les flux réseau en provenance d'équipement de consultation sans utilisateur :<br>:<br>: **3.8.** Les exceptions à l'authentification<br>Par défaut, ALCASAR bloque tous les flux réseau en provenance d'équipement de consultation sans utilisateur<br>authentifié. Vous pouvez cependant définir des exceptions à ce comporte  $\frac{\mathbf{h}}{\mathbf{s}}$  is

- **3.8.** Les exceptions à l'authentification<br>
Par défaut, ALCASAR bloque tous les flux réseau en provenance d'équipement de consultation sans utilis<br>
authentifié. Vous pouvez cependant définir des exceptions à ce comporteme **3.8.** Les exceptions à l'authentification<br>
Par défaut, ALCASAR bloque tous les flux réseau e<br>
authentifié. Vous pouvez cependant définir des excep<br>
• aux logiciels antivirus et aux systèmes d'explo<br>
Internet des éditeurs
- 
- 

### **a) Sites Internet de confiance**

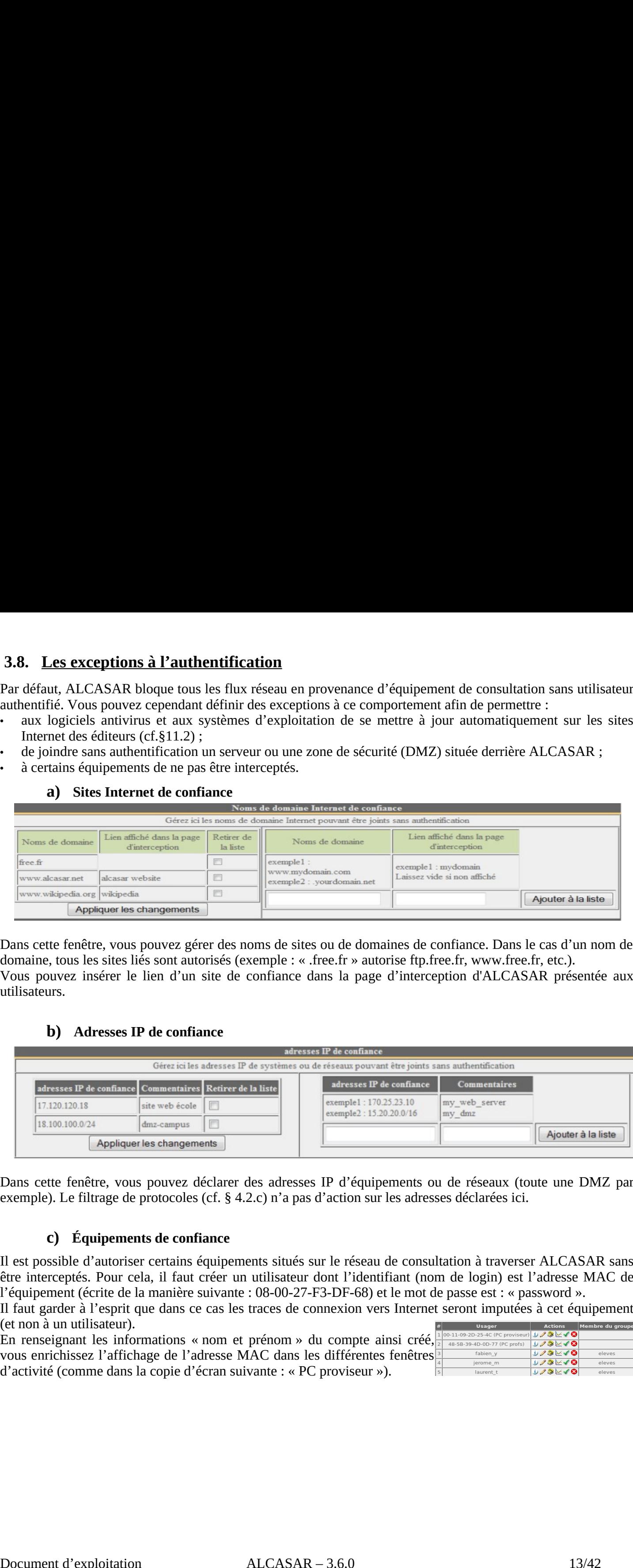

Dans cette fenêtre, vous pouvez gérer des noms de sites ou de domaines de confiance. Dans le cas d'un nom de Vous pouvez insérer le lien d'un site de confiance dans la page d'interception d'ALCASAR présentée aux utilisateurs.

### **b) Adresses IP de confiance**

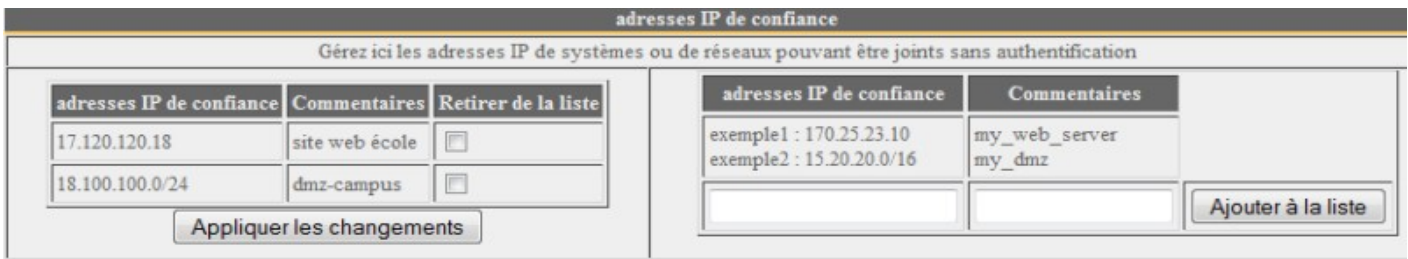

Dans cette fenêtre, vous pouvez déclarer des adresses IP d'équipements ou de réseaux (toute une DMZ par exemple). Le filtrage de protocoles (cf. § 4.2.c) n'a pas d'action sur les adresses déclarées ici.

### **c) Équipements de confiance**

Il est possible d'autoriser certains équipements situés sur le réseau de consultation à traverser ALCASAR sans être interceptés. Pour cela, il faut créer un utilisateur dont l'identifiant (nom de login) est l'adresse MAC de

Il faut garder à l'esprit que dans ce cas les traces de connexion vers Internet seront imputées à cet équipement (et non à un utilisateur).

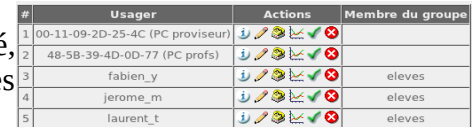

### **3.9. Auto-inscription**

L'objectif de ces modules est de proposer aux utilisateurs de auto-inscrire tout en assurant le propriétaire de l'abonnement Internet du respect des exigences légales françaises en termes d'imputabilité (lutte contre les comptes anonymes, non-traçables ou éphémères).

### **a) par SMS**

### *Contraintes, principe et prérequis*

Pour concevoir ce module, nous nous sommes imposé la contrainte qu'ALCASAR ne devait envoyer aucun SMS (réception uniquement) afin que le coût de fonctionnement soit nul et que les licences des opérateurs de communication soient respectées (carte SIM standard). surant le propriétaire de<br>tabilité (lutte contre les<br>e devait envoyer aucun<br>cences des opérateurs de<br>clés 3G/4G ») à jour de x utilisateurs de auto-inscrire tout en assurant le propriétaire de<br>ces légales françaises en termes d'imputabilité (lutte contre les<br>es).<br><br>es imposé la contrainte qu'ALCASAR ne devait envoyer aucun<br>de fonctionnement soit

ainsi du un abonnement basique chez un operateur de telephonie mobile.

SMS vers le numéro du modem GSM installé sur ALCASAR. Le texte du SMS constitue le mot de passe qu'il désire exploiter. À la réception du SMS, ALCASAR crée un compte dont l'identifiant est le numéro de téléphone mobile de l'utilisateur. Lors de nos essais, nous avons exploité les abonnements basiques des opérateurs français. auto-insc<br>ises en<br>rainte qu<br>nt soit nu<br>m GSM<br>téléphor<br>irant un<br>e texte d<br>n compt<br>avons ey<br>: 30 €) : **Example 1.1**<br> **Contrainers Alternation**<br> **Contraintes, principe et prépert des ex**<br> **contraintes, principe et prérequis**<br> **contraintes, principe et prérequis**<br> **contraintes, principe et prérequis**<br> **contraintes, principe Example 1.1**<br> **Example 1.1**<br> **Example 1.1**<br> **Example 2.1**<br> **Example 2.1**<br> **Example 3.0**<br> **Example 3.0**<br> **Example 3.0**<br> **Example 3.0**<br> **Example 3.0**<br> **Example 1.0**<br> **Example 1.0**<br> **EXAMPLE 1.1**<br> **EXAMPLE 1.1**<br> **EXAMPLE 1.1 3.9. Auto-inscription**<br> **L'objectif de ces modules est de proposer aux utilisateurs de auto-inscrire tout en assurant le propriétaire du<br>
commers Internet du respect des exigences légales françaises en termes d'imputab** 

- **« Wavecom fastrack Q2303A » ou « Ostent Wavecom Q2303A »**
	-
	-

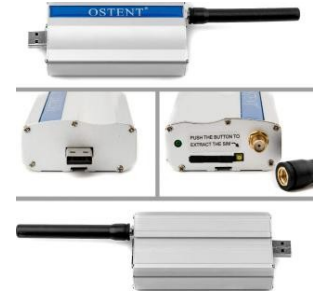

problème lié au changement aléatoire de leur port de communication. Fabien LAFAGE a écrit sur le forum suivant: https://adullact.net/forum/message.php?msg\_id=487161&group\_id=450

### *Gestion du service*

Insérez un modem GSM reconnu et attendez au moins 2 minutes qu'il termine son initialisation. Ouvrez alors le module d'auto-enregistrement de l'ACC.

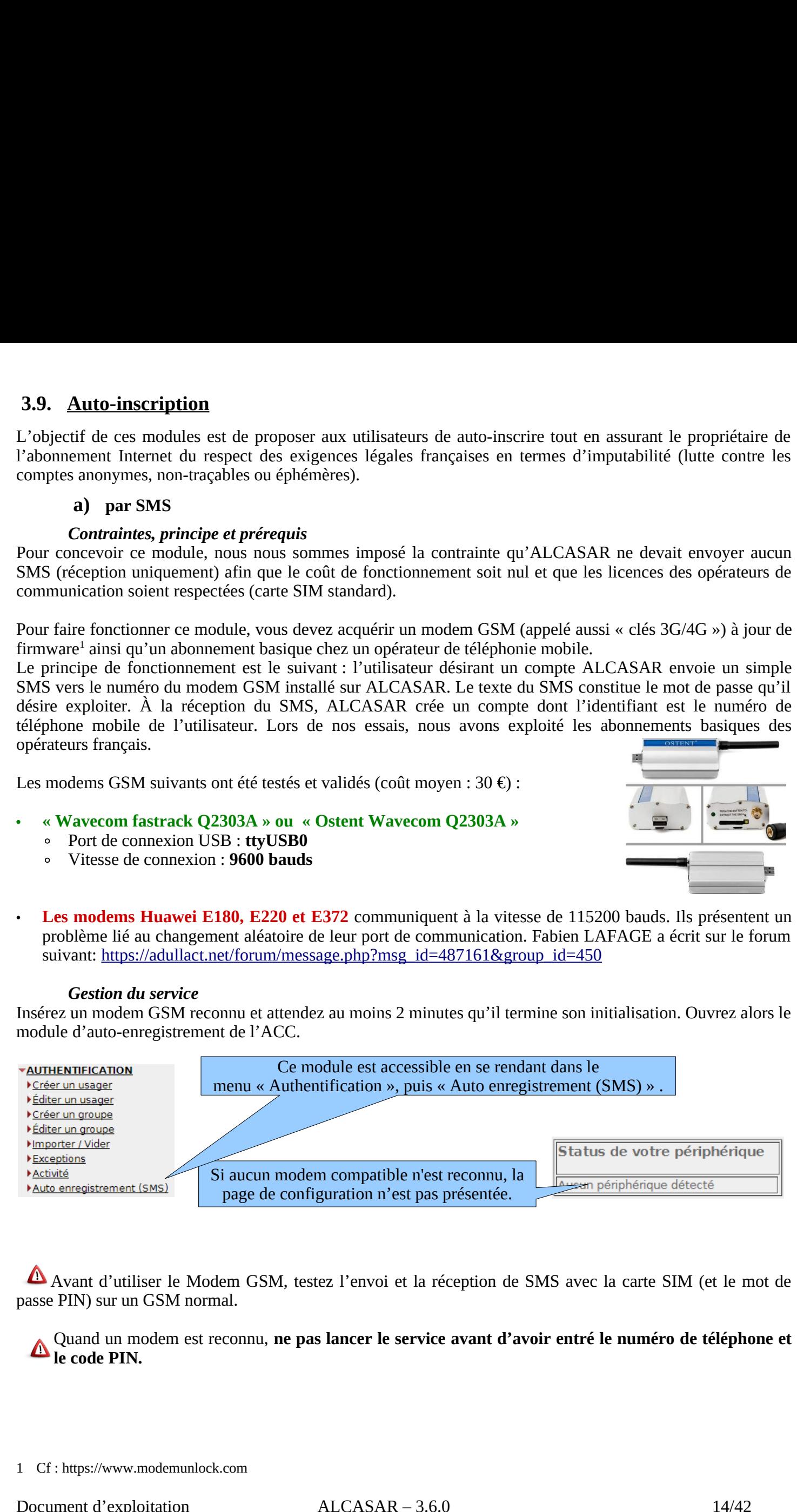

Avant d'utiliser le Modem GSM, testez l'envoi et la réception de SMS avec la carte SIM (et le mot de passe PIN) sur un GSM normal.

Quand un modem est reconnu, ne pas lancer le service avant d'avoir entré le numéro de téléphone et **le code PIN.**

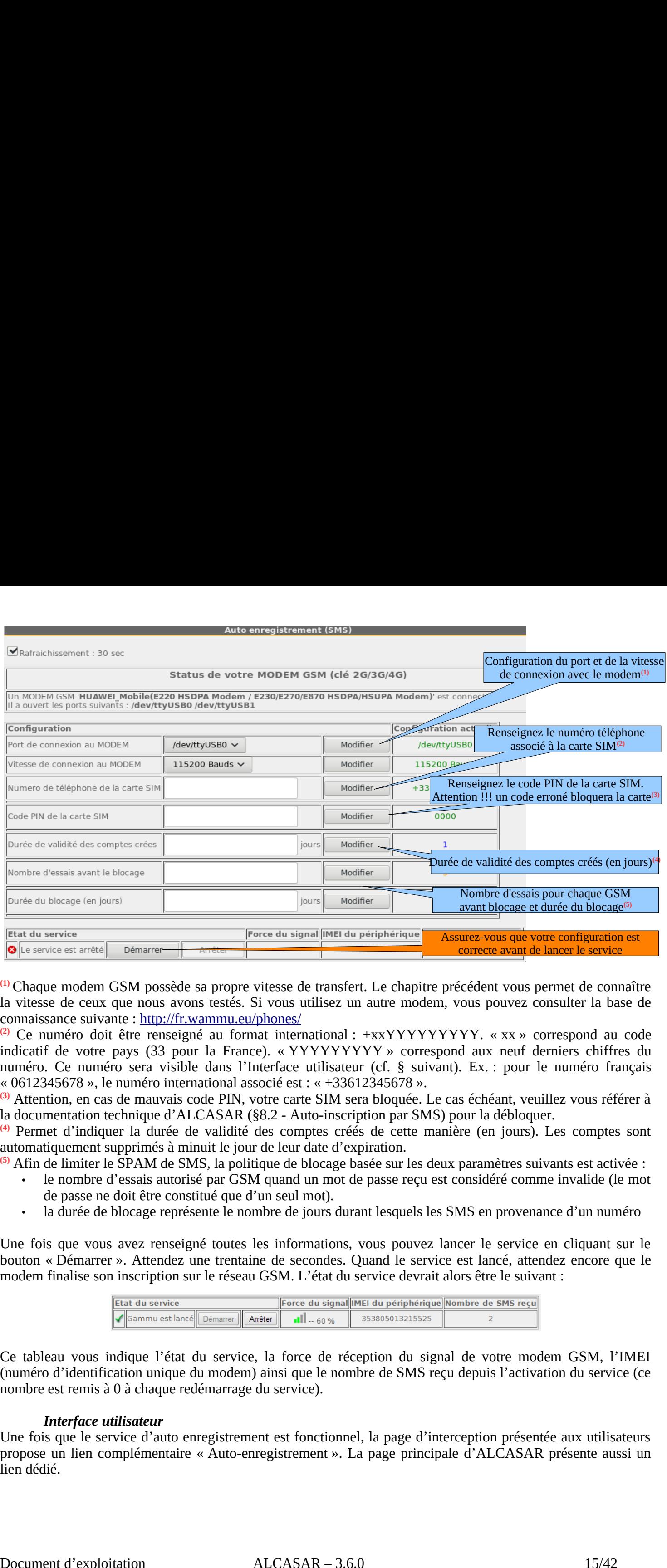

<sup>(1)</sup> Chaque modem GSM possède sa propre vitesse de transfert. Le chapitre précédent vous permet de connaître la vitesse de ceux que nous avons testés. Si vous utilisez un autre modem, vous pouvez consulter la base de

(3) Attention, en cas de mauvais code PIN, votre carte SIM sera bloquée. Le cas échéant, veuillez vous référer à la documentation technique d'ALCASAR (§8.2 - Auto-inscription par SMS) pour la débloquer.

<sup>(4)</sup> Permet d'indiquer la durée de validité des comptes créés de cette manière (en jours). Les comptes sont automatiquement supprimés à minuit le jour de leur date d'expiration.

- de passe ne doit être constitué que d'un seul mot).
- 

Une fois que vous avez renseigné toutes les informations, vous pouvez lancer le service en cliquant sur le bouton « Démarrer ». Attendez une trentaine de secondes. Quand le service est lancé, attendez encore que le

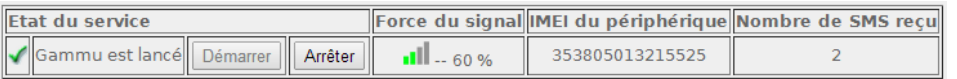

Ce tableau vous indique l'état du service, la force de réception du signal de votre modem GSM, l'IMEI (numéro d'identification unique du modem) ainsi que le nombre de SMS reçu depuis l'activation du service (ce nombre est remis à 0 à chaque redémarrage du service).

### *Interface utilisateur*

Une fois que le service d'auto enregistrement est fonctionnel, la page d'interception présentée aux utilisateurs lien dédié

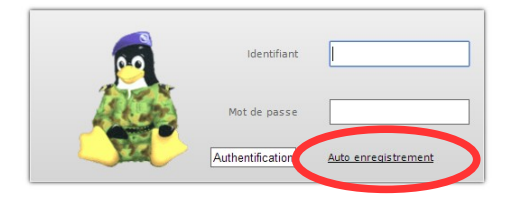

### $\begin{tabular}{|c|c|c|c|c|} \hline \rule{0pt}{2.5ex} \rule{0pt}{2.5ex} \$ **F Contract on the contract of the contract of the contract of the contract of the contract of the contract of the contract of the contract of the contract of the contract of the contract of the contract of the contract Example d'auto enregistrement ;<br>
Page d'auto enregistrement ;<br>
France métropolitaine seulement ;<br>
France métropolitaine seulement ;<br>**  $\frac{1}{12}$  **and**  $\frac{1}{12}$  **and**  $\frac{1}{12}$  **and**  $\frac{1}{12}$  **and**  $\frac{1}{12}$  **and**  $\frac{1}{12}$  **a Example d'auto enregistreme ;<br>
Page d'auto enregistreme ;<br>
Page d'auto enregistreme ;<br>
Page d'auto enregistreme ;<br>
Page d'auto en l'apparation de la page de la page de la page de la page de la page de la page de la page Paye d'auto**<br> **Paye d'auto**<br> **Paye d'auto**<br> **Paye d'auto**<br> **Paye d'auto**<br> **Payer de reducte de l'autor**<br> **Payer de reducte de la surve de la surve de la surve de la surve de la surve de la surve de la surve de la surve de Example 2018 and the set of the set of the set of the set of the set of the set of the set of the set of the set of the set of the set of the set of the set of the set of the set of the set of the set of the set of the se Le service se parten de l'acceler de grand de l'acceler avec la clé (port traitement).**<br> **Les liens pointer à trève avec la compte de l'acceler per le service de l'acceler de l'acceler de l'acceler de l'acceler de l'accel IMPOSSIBLE DE SE CONNECTE DE SE CONNECTE DE SE CONNECTE DE SE CONNECTE DE SE CONNECTE DE SE CONNECTE DE SE CONNECTE DE SE CONNECTE DE SE CONNECTE DE SE CONNECTE DE SE CONNECTE DE SE CONNECTE DE SE CONNECTE DE SE CONNECTE**

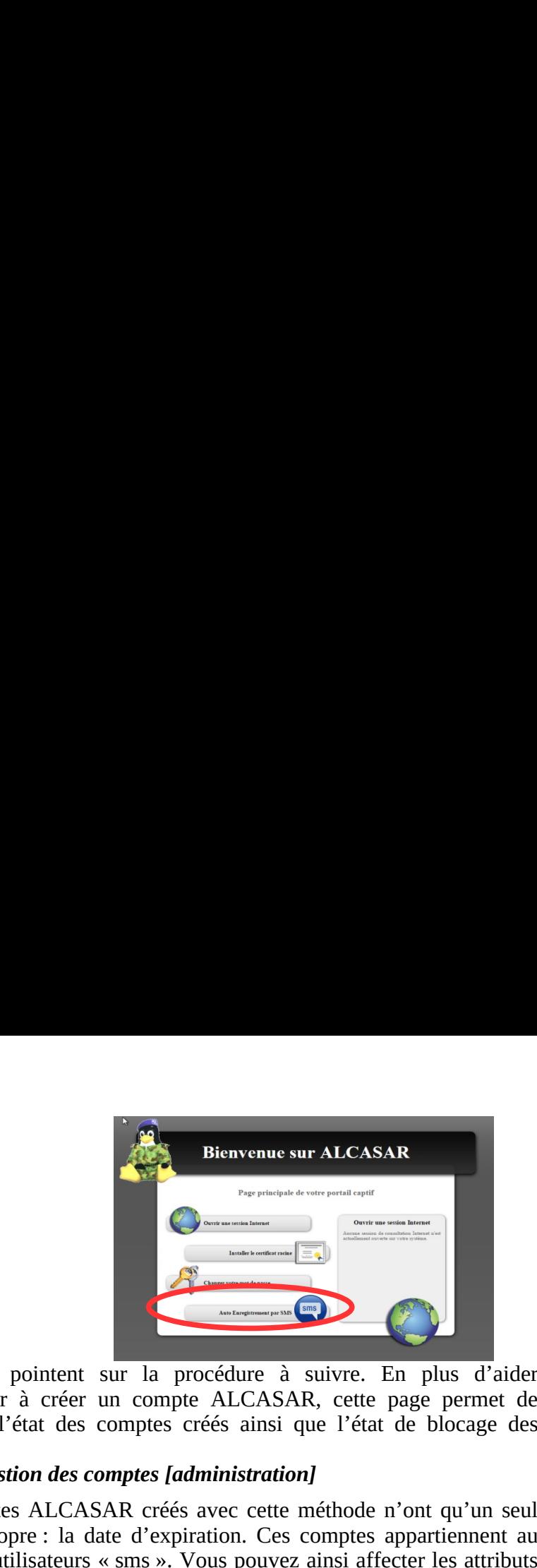

Ces liens pointent sur la procédure à suivre. En plus d'aider l'utilisateur à créer un compte ALCASAR, cette page permet de connaître l'état des comptes créés ainsi que l'état de blocage des

### *Gestion des comptes [administration]*

Les comptes ALCASAR créés avec cette méthode n'ont qu'un seul que vous désirez (bande passante, filtrage, durée de session, etc.) à ce groupe (cf. §3.2. Éditer et supprimer un groupe). Ces comptes n'apparaissent pas dans l'interface de gestion des utilisateurs, mais s u<br>u c<br>bi hat at ed<br>d an : erite<br>interessed muld us and take mediate<br>dept net dans den take mediate mediate mediate to the set of the set of the set of the set of the set of the set of the set of the set of the set of the set of the set of the set o

Un récapitulatif des comptes créés ou bloqués est affiché sur le **panneau** Montrer 10 · résultat par page

numéros bloqués ne seront plus pris en compte jusqu'à ce que leur date d'expiration arrive à terme.<br>L'action « Effacer » entraîne la suppression du  $\frac{386}{660 \text{ kB, page 1.8} \mu\text{m}}$ 

compte ou le déblocage du numéro de téléphone. L'utilisateur de ce numéro peut alors se réinscrire.

### *Filtrage par pays*

À l'installation d'ALCASAR, seuls les numéros +33). Une interface permet de gérer les autres

- 
- 
- 
- désactiver différents pays.

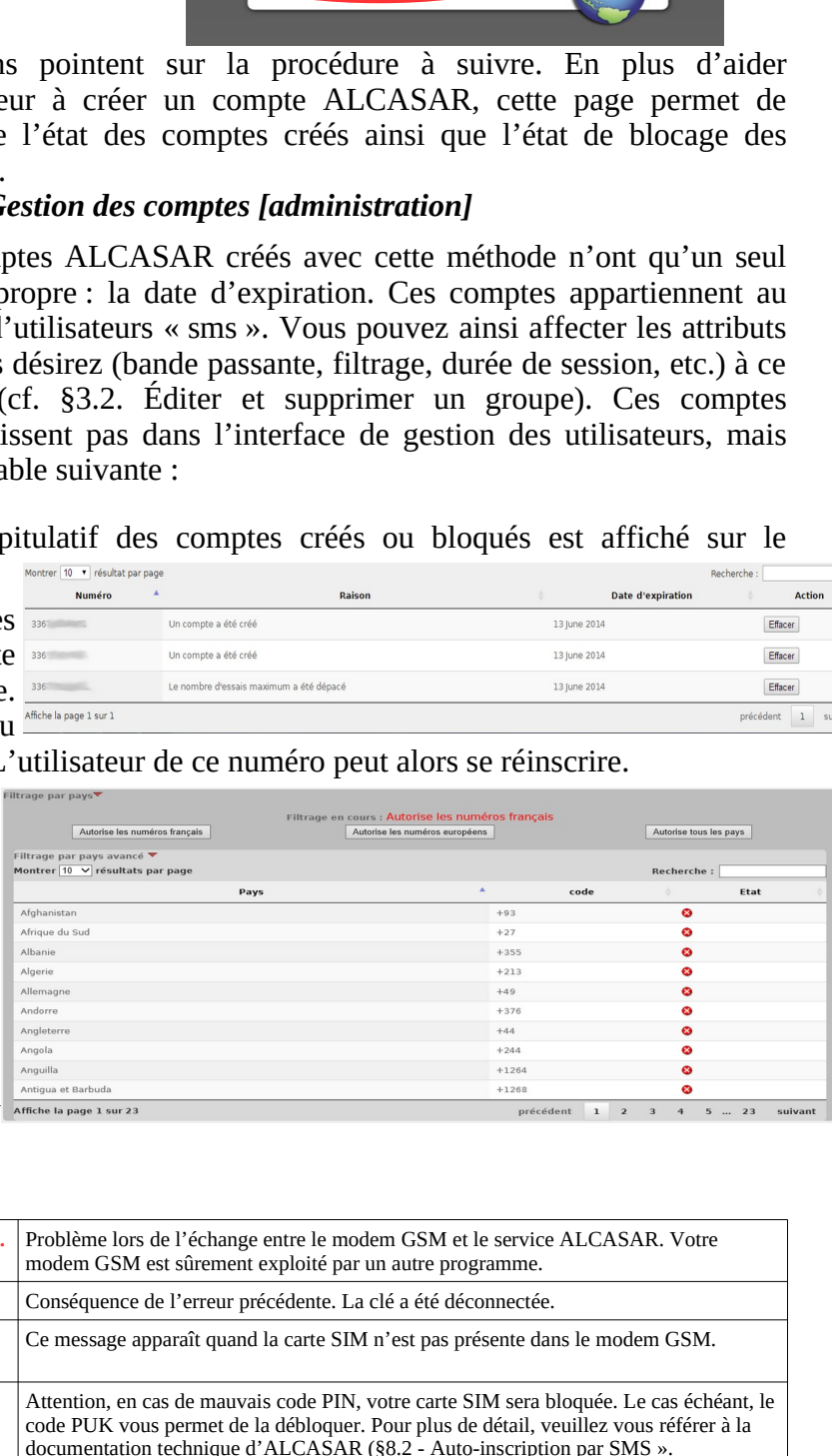

### *Les messages d'erreur [administration]*

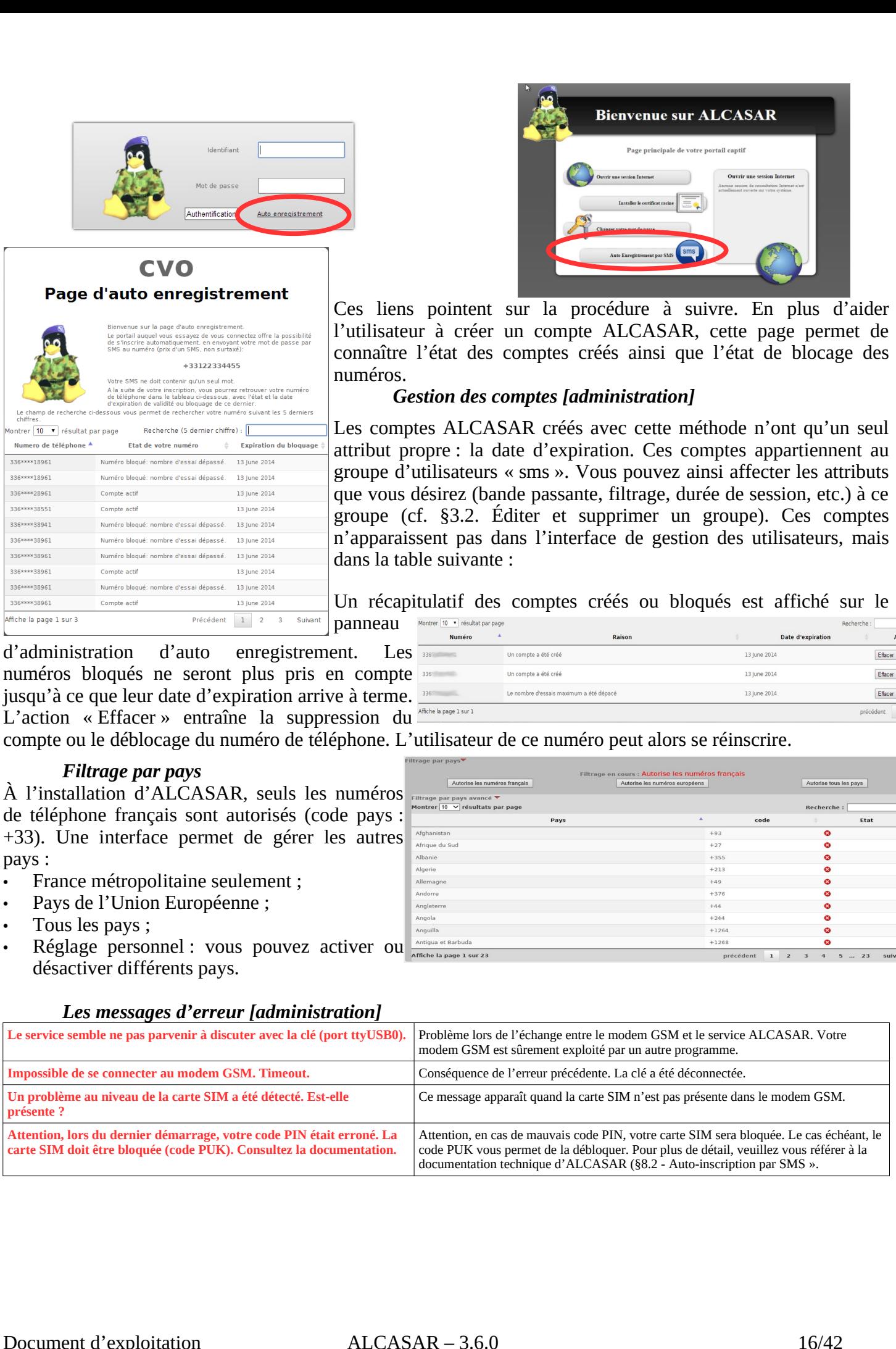

Effacer Effacer Effacer  $\overline{1}$ 

### **b) Par E-mail**

Ce module permet aux utilisateurs de s'auto-inscrire en renseignant leur adresse E-mail. ALCASAR crée alors un nouvel utilisateur donc le login est l'adresse E-mail. Un mot de passe aléatoire est envoyé par mèl à l'adresse E-mail de l'utilisateur. Pour limiter l'utilisation d'adresse éphémère ou anonyme, l'administrateur **doit** eur adresse E-mail. ALCA<br>de passe aléatoire est env<br>bhémère ou anonyme, l'adn<br>: airbus.com. sncf.fr, etc.). A<br>y<br>: **b)** Par E-mail<br>Ce module permet aux utilisateurs de s'au<br>un nouvel utilisateur donc le login est l<br>l'adresse E-mail de l'utilisateur. Pour limit<br>configurer le nom de domaine de courriel<br>ALCASAR peut envoyer des E-mails de **b)** Par E-mail<br>Ce module permet aux utilisateurs de s'auto-inscrire en renseignant leur adresse E-main<br>un nouvel utilisateur donc le login est l'adresse E-mail. Un mot de passe aléatoi<br>l'adresse E-mail de l'utilisateur. P **3.** Il exploite un compte de messagerie géré par un serveur externe (« free », « sfr », « orange », « gmail », Il exploite un compte de messagerie compte de messagerie (« free », « sfr », « orange », « gmail », Il exploit crée alors<br>par mèl à<br>cateur **doit**<br>: alcasar-

- 
- 
- hotel-esperence@free.fr).

A Ce module étant encore en expérimentation, seul le 3<sup>e</sup> mode est activé actuellement.

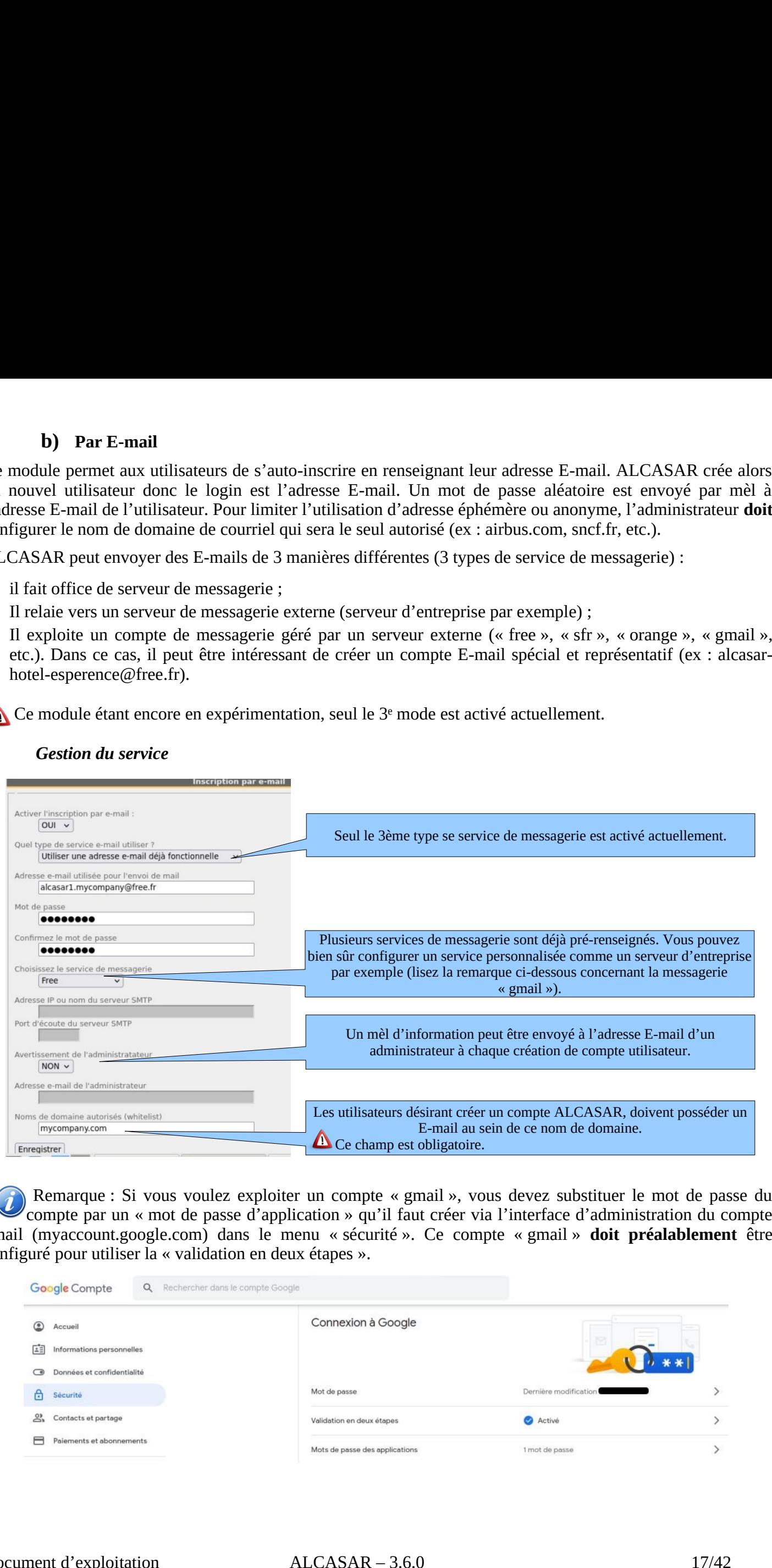

### *Gestion du service*

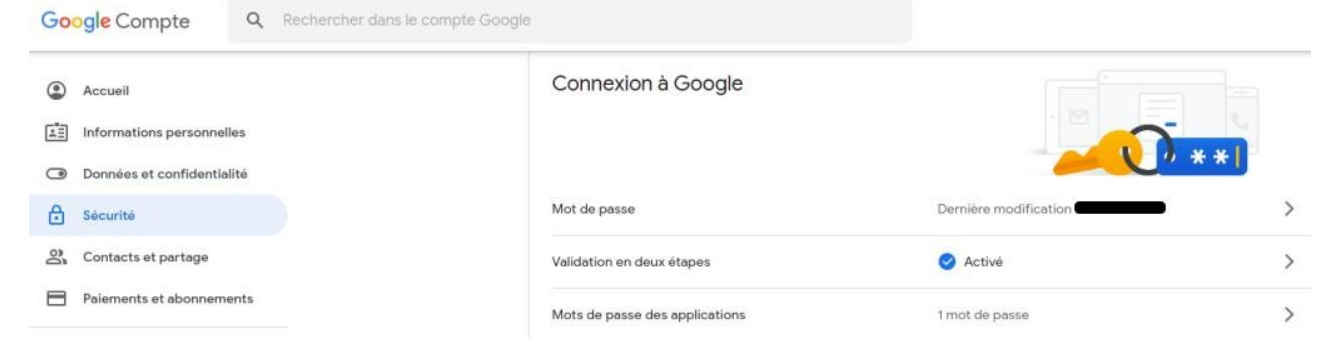

### **4. Filtrage**

:<br>:<br>:

- une liste noire et une liste blanche de noms de domaine, d'URL et d'adresses IP ; CASAR possède plusieurs dispositifs de la dispositifs de une liste blanche<br>• une liste noire et une liste blanche<br>• un anti-malware sur le flux WEB : en CASAR possède plusieurs dispositifs optionnels de filtrage :<br>• une liste noire et une liste blanche de noms de domaine, d'URL et d'adre<br>• un filtre de flux réseau permettant de bloquer certains protocoles réseau.
- 
- 

Le premier dispositif de filtrage a été développé à la demande de personnes susceptibles d'accueillir un jeune public (parents, écoles, collèges, centres de loisirs, etc.). Ce filtre peut être

comparé aux dispositifs de contrôle parental. Il peut être activé (ou désactivé) pour chaque utilisateur (ou groupe d'utilisateurs) en modifiant ses attributs (cf.  $§3.2$  et  $§3.4$ ). **4. Filtrage**<br>
• FILTRAGE ALCASAR possède plusieurs dispositifs optionnels de filtrage :<br>
• une liste noire et une liste blanche de noms de domaine, d'URL et d'adresses IP ;<br>
• Viste blanche • un anti-malware sur le f **4. Filtrage**<br>
• **FILTRAGE** ALCASAR possède plusieurs dispositifs optionnels de filtrage :<br>
• Liste blanche • un anti-malware sur le flux WEB ;<br>
• Protocoles the commercial positif de flux resear permetatant de bloquer ce CASAR possède plusieurs dispositifs optionnels de filtrage :<br>
• une liste noire et une liste blanche de noms de domaine, d'URL et d'adresses IP ;<br>
• un filtre de flux réseau permentant de bloquer certains protocoles résea

Les noms de domaine, les URL et adresses IP bloqués sont référencés dans deux listes.

- qu'aux sites et adresses IP spécifiés dans cette liste blanche.
- tous les sites et adresses IP à l'exception de ceux spécifiés dans cette liste noire.

Sur ALCASAR, ce premier dispositif de filtrage fonctionne sur la totalité des protocoles réseau. Par exemple, si **L'ASAR** possède plusieurs dispositifs optionnels de filtrage :<br> **.** une liste noire et une liste blanche de noms de domaine, d'URL et d'adresses IP ;<br> **.** un anti-malware sur le flux WEB ;<br> **.** un filtre de flux préseau choisie, car elle est diffusée sous licence libre (creative commons) et que son contenu fait référence en France. mmels de filtrage :<br>
ioms de domaine, d'URL et d'adresses IP ;<br>
loquer certains protocoles réseau.<br>
de personnes susceptibles d'accueillir un jeune<br>
tre peut être Filtrage =  $\frac{1}{\sqrt{2}}$  Aucun<br>
activé (ou<br>
en modifiant<br>
re nels de filtrage :<br>
ms de domaine, d'URL et d'adresses IP ;<br>
quer certains protocoles réseau.<br>
e personnes susceptibles d'accueillir un jeune<br>
peut être Filtrage =  $\rightarrow$  Aucun<br>
citivé (ou<br>
modifiant d'aliaekist+ antivius<br>
m et 3 1 s<br>: 1 s<br>: i è i i c<br>: 1 d<br>: : **4. Filtrage**<br>
• **FILTRAGE**<br>
• Liste poince is the main of the since of the blanche de noms de domaine, d'URL e<br>
• un eliste noince de mettre dura prime de la premier dispositifs ou un fillure de flux versus permettant **4. Filtrage**<br>
• **FILTRAGE**<br>
• Liste noire<br>
• une liste blome et une liste blanche de noms de domaine, d'URL et d'<br>
• **Protocoles**<br>
• une fliste avere et une liste blanche de noms de domaine, d'URL et d'<br>
• **Protocoles**<br> **4. Filtrage**<br>
• **FILTRAGE** ALCASAR possède plusieurs dispositifs optionnels de filtrage :<br>
• Litte hanche<br>
• the liste more of the flux webB ;<br>
• protocoles<br>
• protocoles<br>
• protocoles<br>
• protocoles<br>
• protocoles<br>
• un a

- 
- 
- 

Ce système de filtrage est automatiquement couplé à un antimalware qui permet de détecter toute sorte de logiciels malveillants (virus, vers, hameçonnage, etc.). Cet antimalware est mis à jour toutes les 4 heures.

### **4.1. Liste noire et liste blanche**

### **a) Mettre à jour la liste**

La mise à jour consiste à télécharger le fichier de la dernière version de la liste de Toulouse, de le valider et de l'intégrer à ALCASAR. Une fois le fichier téléchargé, ALCASAR calcule et affiche son empreinte numérique. Vous pouvez alors comparer cette empreinte avec celle disponible sur le site de Toulouse. Si les deux sont identiques, vous remainded pour le le de la culture de la culture de la culture de la culture de la culture de la culture de la culture de la culture de la culture de la pouvez valider la mise à jour. Dans le cas contraire, rejetez-la.  **b) Modifier la liste noire EQUARTA procede e plusieurs dispositiv outcomes de filtrage :** URL et d'adveses IP :<br>
a me liste solve et activé peuvent de bronne de ces fichiers ou supprendient de ces fichiers ou supprendient de ces fichiers of the ce SAR possède plusieurs dispositis optionnels de filinge :<br>
ane liste entre et une liste barrele de noms de domaine, d'URL, et d'adresses IP;<br>
un animalisan sur le lax Vécleu, l'action de homas de chronica de documente de p

Vous pouvez choisir les catégories à filtrer.

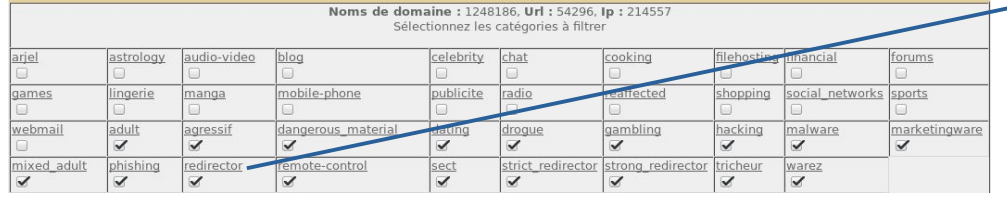

En cliquant sur le nom d'une catégorie, vous affichez sa définition ainsi que le nombre de noms de domaine, d'URL et d'adresses IP qu'elle contient. En cliquant sur un de ces nombres, vous affichez les 10 premières valeurs.

Vous pouvez réhabiliter des noms de domaine ou des adresses IP.

Vous pouvez ajouter des noms de domaine et des adresses IP directement dans l'interface ou via l'importation

texte peut être un nom de domaine ou une adresse IP.

À titre d'exemple, l'équipe ALCASAR fournit un premier fichier contenant les nœuds d'entrée du réseau TOR. Cela permet d'interdire l'accès à ce réseau d'anonymisation.

Info : si vous faites des tests de filtrage et de réhabilitation, pensez à vider la mémoire cache des navigateurs.

### **c) Filtrage spécial**

La liste noire et la liste blanche possèdent un filtre spécial un nom de domaine ou une adresse IP.<br>ple, l'équipe ALCASAR fournit un premier f<br>'interdire l'accès à ce réseau d'anonymisation<br>caites des tests de filtrage et de réhabilitation, j<br>**iltrage spécial**<br>et la liste blanche poss exte peut être un nom de domaine<br>
A titre d'exemple, l'équipe ALCAS<br>
Cela permet d'interdire l'accès à ce<br>
onfo : si vous faites des tests de filt<br> **C**) **Filtrage spécial**<br>
Filtrage spécial<br>
A liste noire et la liste blanc m de domaine ou une adresse IP.<br>équipe ALCASAR fournit un premier fichier contenant les nœuds d'entré<br>lire l'accès à ce réseau d'anonymisation.<br>les tests de filtrage et de réhabilitation, pensez à vider la mémoire cache de

La liste noire possède de plus un filtre qui permet de bloquer les URLs contenant une adresse IP à la place d'un

### **d) Modifier la liste blanche**

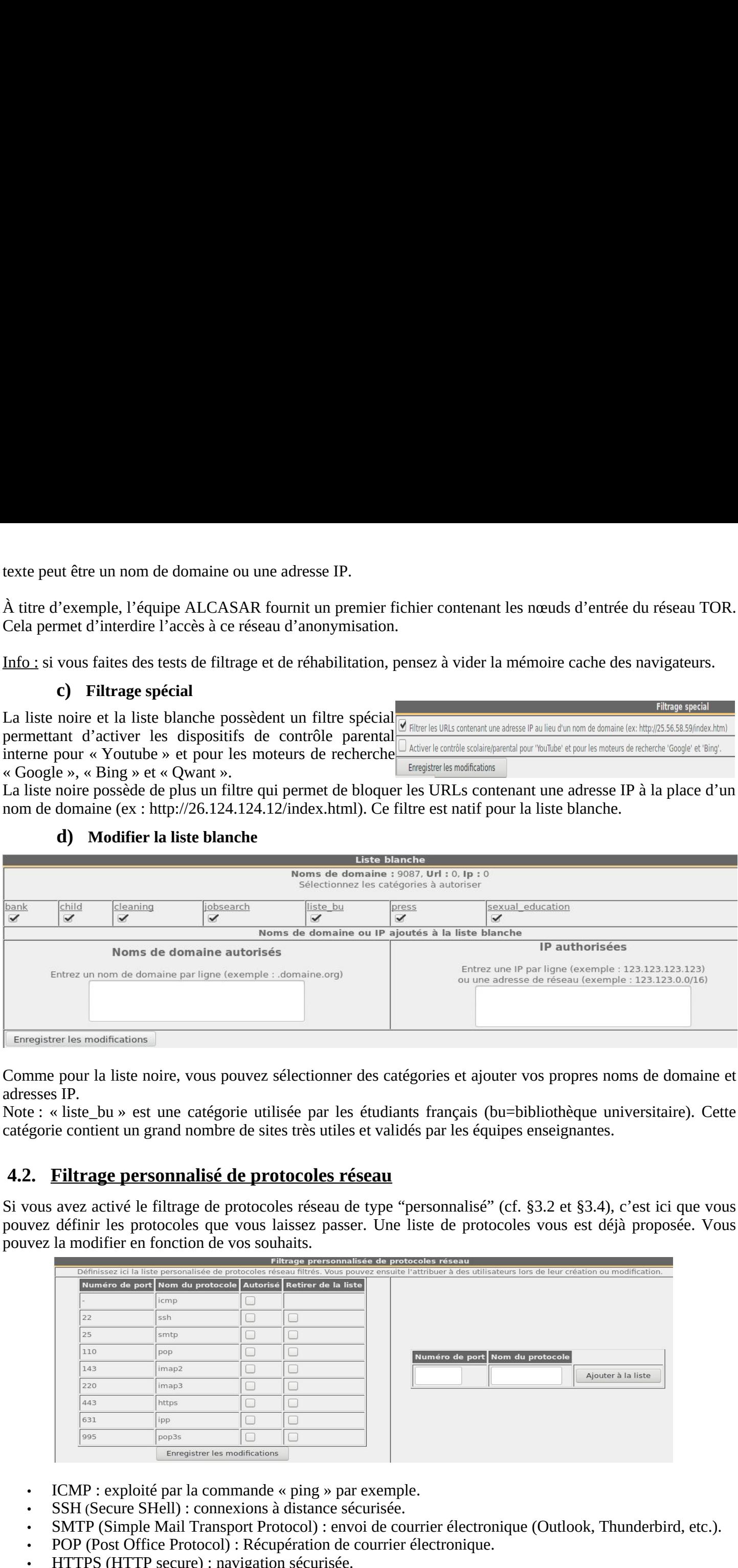

Comme pour la liste noire, vous pouvez sélectionner des catégories et ajouter vos propres noms de domaine et adresses IP.

catégorie contient un grand nombre de sites très utiles et validés par les équipes enseignantes.

### **4.2. Filtrage personnalisé de protocoles réseau**

Si vous avez activé le filtrage de protocoles réseau de type "personnalisé" (cf. §3.2 et §3.4), c'est ici que vous pouvez définir les protocoles que vous laissez passer. Une liste de protocoles vous est déjà proposée. Vous pouvez la modifier en fonction de vos souhaits.

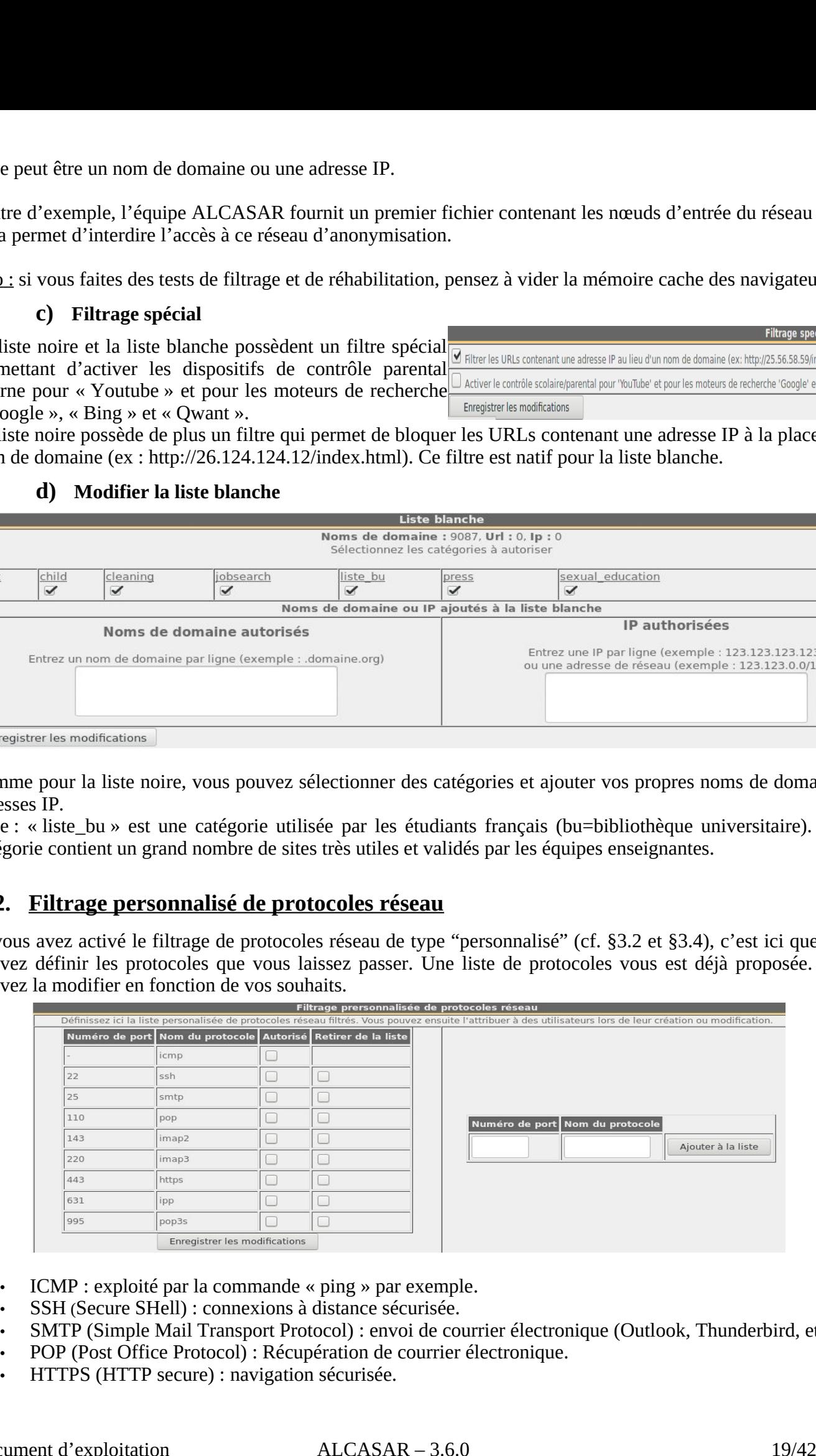

- 
- 
- 
- 
- 

### **5. Accès aux statistiques**

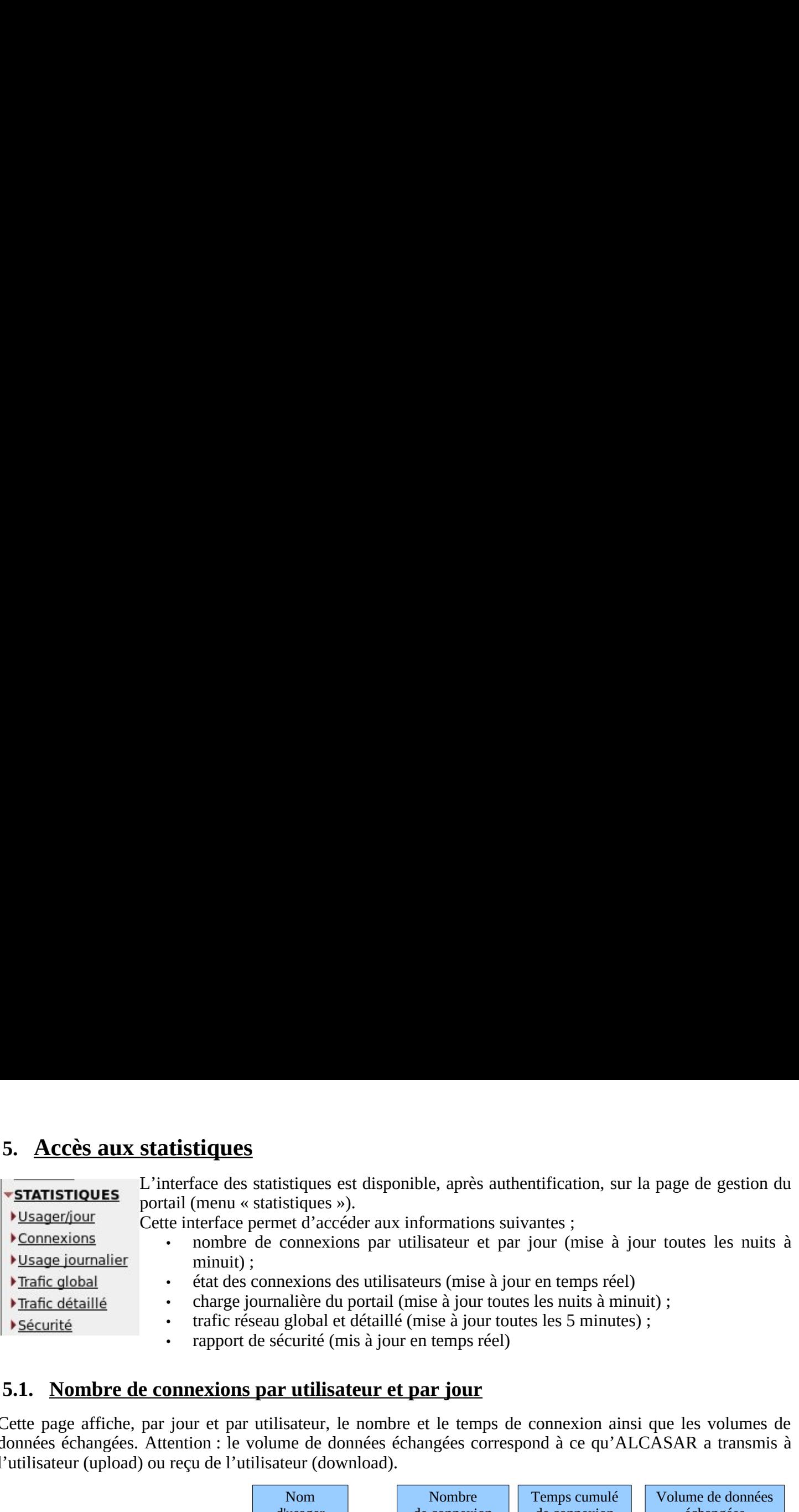

### **5.1. Nombre de connexions par utilisateur et par jour**

Cette page affiche, par jour et par utilisateur, le nombre et le temps de connexion ainsi que les volumes de l'utilisateur (upload) ou recu de l'utilisateur (download).

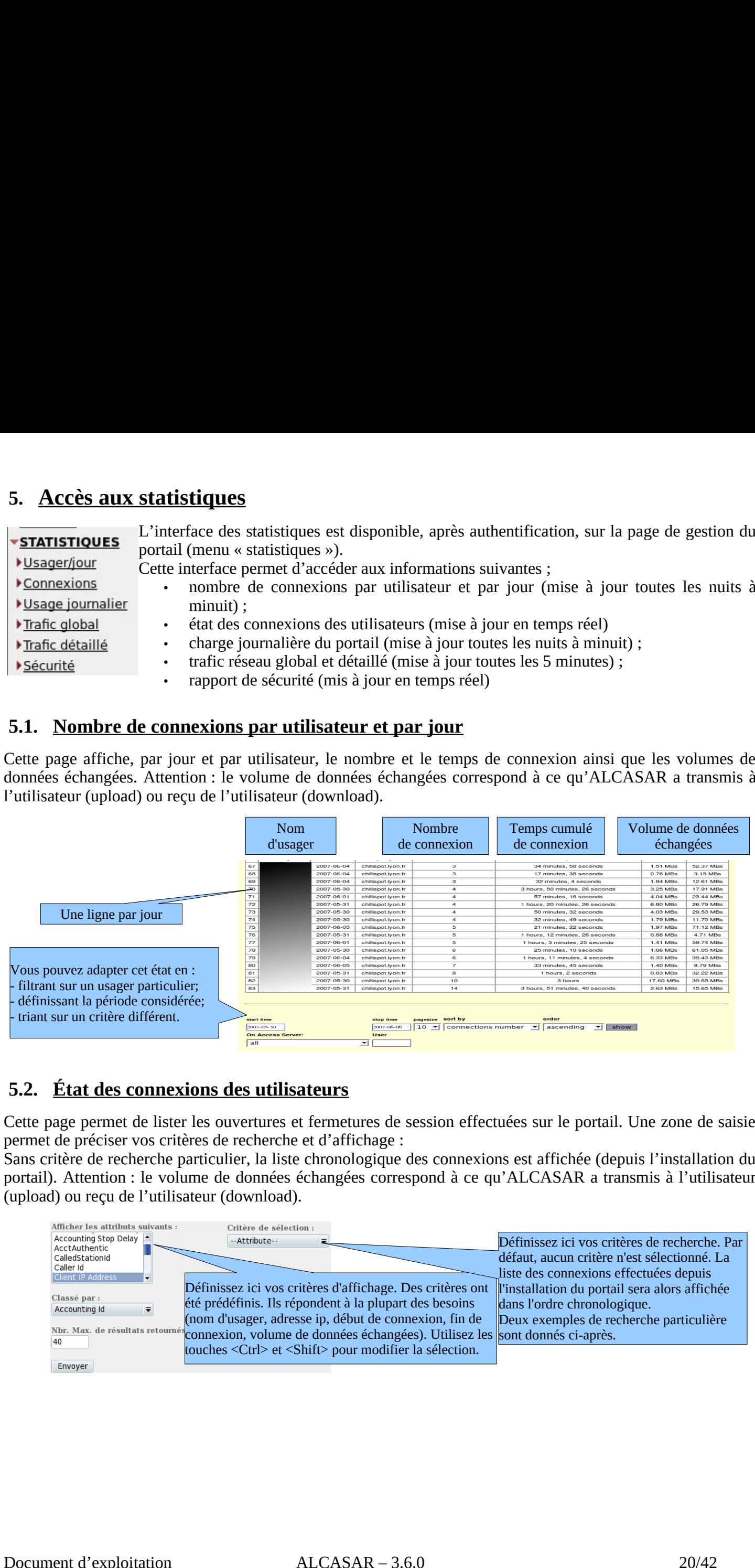

### **5.2. État des connexions des utilisateurs**

Cette page permet de lister les ouvertures et fermetures de session effectuées sur le portail. Une zone de saisie

Sans critère de recherche particulier, la liste chronologique des connexions est affichée (depuis l'installation du (upload) ou reçu de l'utilisateur (download).

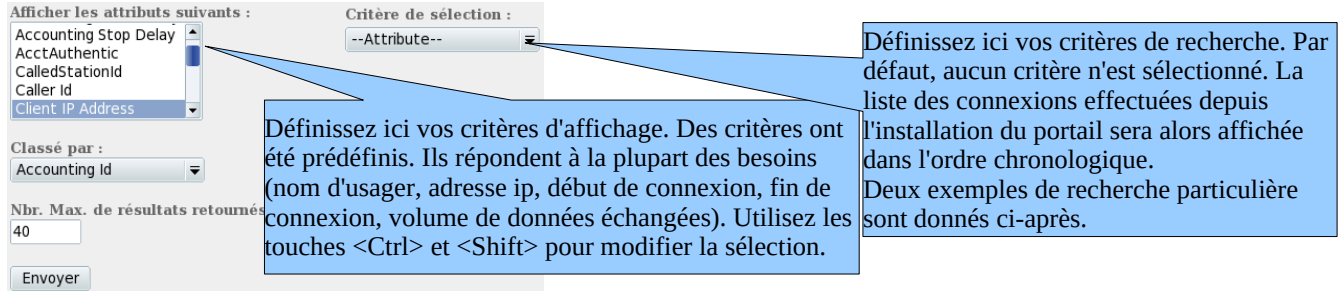

• Exemple de recherche N°1. Affichage dans l'ordre chronologique des connexions effectuées entre le 1er  $\mathbf{o}$ <br>:

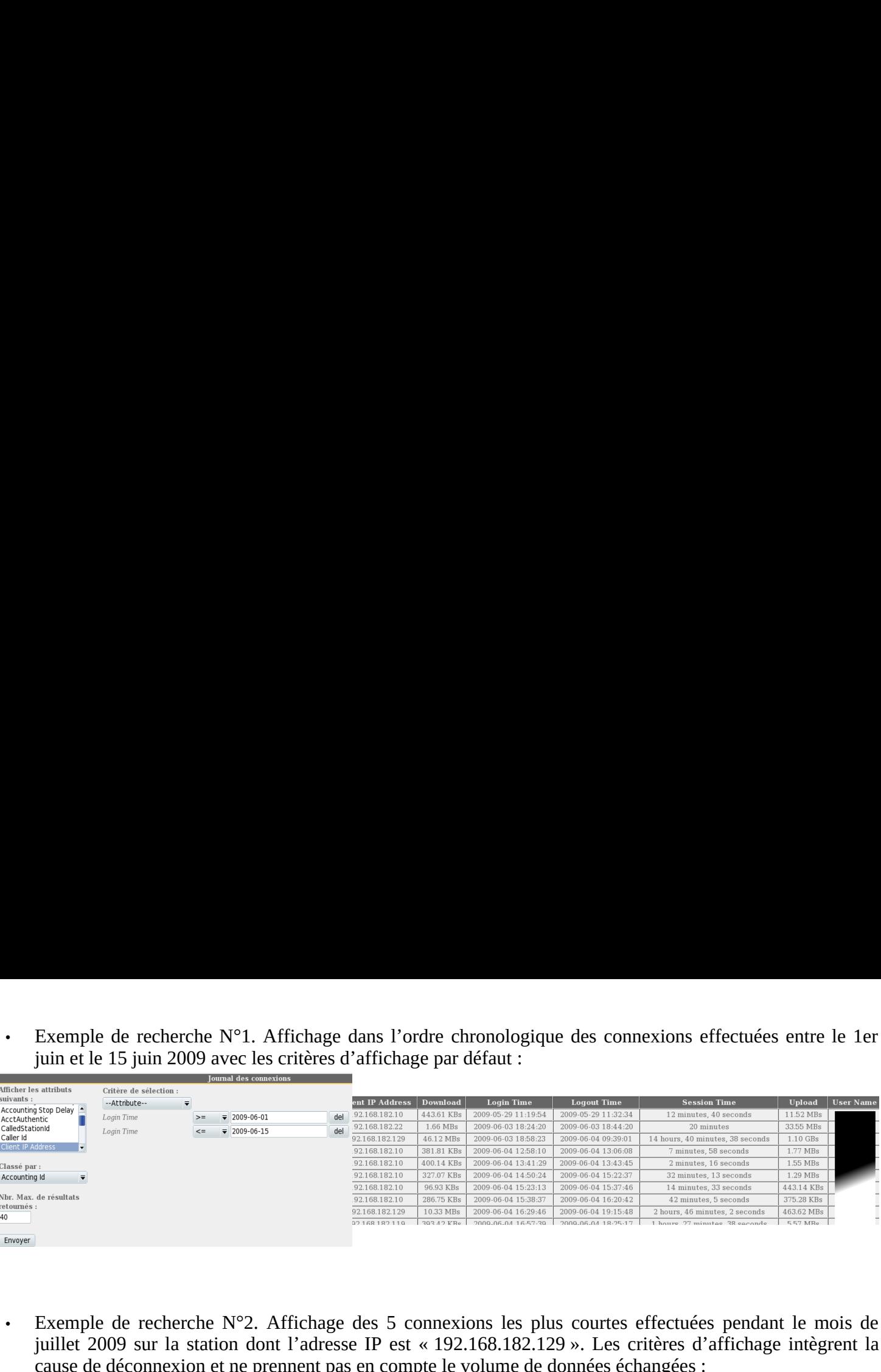

![](_page_20_Picture_56.jpeg)

### **5.3. Usage journalier**

 $400 - 1 = -1$ 

Cette page permet de connaître la charge journalière du portail.

![](_page_20_Picture_57.jpeg)

### **5.4. Trafic global**

Cette vue du trafic réseau permet d'afficher les statistiques par heure, jour ou mois. ble trade<br>at trade<br>is :

![](_page_21_Picture_73.jpeg)

### **5.5. Rapport de sécurité**

- 
- 
- échecs successifs de connexion utilisateur 5 tentatives de changement de mot de passe en moins d'une minute.

![](_page_21_Picture_74.jpeg)

### **6. Sauvegarde**

### **6.1. Archives - Journaux de traçabilité**

La première colonne de ce menu présente la liste des fichiers de traces d'activité hebdomadaire. Pour les exporter sur un autre support, effectuez **Sauvegarde**<br> **Convertsion Convertsion Convertse Section**<br> **Convertsion Convertsion Convertsion**<br> **Convertsion Convertsion Convertsion**<br> **Convertsion Convertsion Convertsion**<br> **Convertsion Convertsion Convertsion**<br> **Conver** */vegarde*<br> *//var/Save/archives - Journaux de traçabilité***<br>** *e* **colonne de ce menu présente la liste des fichiers de traces<br>** *ebdomadaire. Pour les exporter sur un autre support, effectuez***<br>** *i* **w sur le nom du fichier** 

Ces fichiers sont générés automatiquement une fois par semaine (dans le supprimés. **6. Sauvegarde**<br> **6.1. Archives - Journaux de traça**<br>
a première colonne de ce menu présent<br>
'activité hebdomadaire. Pour les exporten<br>
n « clic droit » sur le nom du fichier, puis<br>
les fichiers sont générés automatiquemen **cabilit**<br>
ente la l<br>
is « enre<br>
is « enre<br>
ent une<br>
. Les fie<br>
strace<br>
nenu.<br>
<u>eurs</u><br>
strace<br>
strace<br>
strace<br>
strace<br>
strace<br>
strace<br>
strace<br>
strace<br>
strace<br>
strace<br>
strace<br>
strace<br>
strace<br>
strace<br>
strace<br>
de <br>
yité he<br>
p

Vous pouvez générer le fichier des traces-

### **6.2. Archives - Base des utilisateurs**

La deuxième colonne présente les fichiers compressés au format alcasar-users-database-20150726-11h18.sql.gz (255.27 Ko)

Ils sont générés à tout moment via le menu.

Ces fichiers peuvent être réinjectés/importés

dans n'importe quel ALCASAR (cf. §3.6.a). Cela est surtout utile lors d'une réinstallation ou d'une mise à jour majeure (cf. §8.4).

### **6.3. Archives - Rapports d'activité hebdomadaire**

La troisième colonne présente les rapports d'activité hebdomadaire

### **6.4. Journaux d'imputabilité**

En cas d'enquête judiciaire, ce menu vous permet de générer un document PDF décrivant toutes les traces de connexion de tous les utilisateurs pour une période définie. Ce document est compressé dans une archive. Cette archive est protégée par un mot de passe que vous devez définir (chiffrement AES256). Sous Windows, utilisez **The schedular Sousself (Exception 2000)**<br> **The schedular cetter certes in the center of the center of the center of the center of the center of the center of the center of the center of the center of the center of the pr per controllistic controlling to the set of the set of the set of the set of the set of the set of the set of the set of the set of the set of the set of the set of the set of the set of the set of the set of the set of t** 

Afin de prévenir les abus, tous les utilisateurs d'ALCASAR seront avertis lors de leur prochaine connexion qu'un tel document a été généré.

page dans l'ACC).

![](_page_22_Picture_171.jpeg)

### **7. Fonctions avancées**

### **7.1. Gestion des comptes d'administration**

 système » (ou comptes Linux) qui ont été créés lors de l'installation du système d'exploitation : **7. <u>Fonctions avancées</u><br>
7.1. Gestion des comptes d'administration**<br>
Votre serveur ALCASAR comporte deux comptes « syst<br>
l'installation du système d'exploitation :<br>
• « root » : c'est le compte d'administration du système **• 7.1. Gestion des comptes d'administration**<br>**• « système** » (ou comptes Linux) qui ont été créés lors de l'installation du système d'exploitation :<br>**• «** root » : c'est le compte d'administration du système ;<br>• « sysad

- 
- **dministration**<br>deux comptes « système » (ou comptes Linux) qui ont été créés lors de<br>on :<br>des prendre le contrôle à distance du système de manière sécurisée (cf. §<br>système », des comptes de « gestion » ont été définis pou

fonctions d'ALCASAR à travers le centre de gestion graphique (ALCASAR Control Center - ACC). Ces **ions avancées**<br> **ion des comptes d'administration**<br>
r ALCASAR comporte deux comptes « système » (ou<br>
du système d'exploitation :<br>
c'est le compte d'administration du système ;<br>
in » : ce compte permet de prendre le contrô **7. Fonctions avancées**<br> **7.1. Gestion des comptes d'administration**<br>
Votre serveur ALCASAR comporte deux comptes « système » (ou comptes Linux) qui ont été créés lors de<br>
l'installation du système d'exploitation :<br>
• « r é<br>séur<br>: 7. **Fonctions avancées**<br> **7.1. Gestion des comptes d'administration**<br>
Votre serveur ALCASAR comporte deux comptes « système » (ou comptes Linux) qui ont été créés lors de<br>
l'installation du système d'exploitation :<br>
• «  $\begin{array}{c} \begin{array}{c} \text{or} \\ \text{or} \\ \text{it} \end{array} \\ \begin{array}{c} \text{or} \\ \text{it} \end{array} \\ \begin{array}{c} \text{or} \\ \text{if} \end{array} \\ \begin{array}{c} \text{or} \\ \text{if} \end{array} \\ \begin{array}{c} \text{or} \\ \text{if} \end{array} \\ \begin{array}{c} \text{or} \\ \text{if} \end{array} \\ \begin{array}{c} \text{or} \\ \text{if} \end{array} \\ \begin{array}{c} \text{or} \\ \text{if} \end{array} \end{array}$ **7. Eonctions avancées**<br> **7.1. Gestion des comptes d'administration**<br>
Votre serveur ALCASAR comporte deux comptes « système » (ou comptes Linux) qui ont été créés lors de<br>
l'installation du système d'exploitation :<br>
• « r **s**<br> *al* **diministration**<br>
porte deux comptes « système » (ou<br>
oitation :<br>
administration du système ;<br>
ermet de prendre le contrôle à distanc<br>
otes « système », des comptes de « ge<br>
ers le centre de gestion graphique (*a* **Fonctions avancées**<br> **control. Cestion des comptes d'administration**<br>
re serveur ALCASAR comporte deux comptes « système » (ou contrallation du système d'exploitation :<br>
« root » : c'est le compte d'administration du sy **Eonctions avancées**<br> **contrains d'administration**<br> **re serveur ALCASAR comporte deux comptes « système** stallation du système d'exploitation :<br>
« root » : c'est le compte d'administration du système ;<br>
« sysadmin » : ce c **Fonctions avancées**<br> **c cestion des comptes d'administration**<br>
re serveur ALCASAR comporte deux comptes « s<br>
stallation du système d'exploitation :<br>
« root » : c'est le compte d'administration du systèm<br>
« vysadmin » : **Fonctions avancées**<br> **L. Gestion des comptes d'administration**<br>
re serveur ALCASAR comporte deux comptes « système » (ou comptes 1<br>
statlation du système d'exploitation :<br>
« vysadmin » : ce compte d'administration du s **ministration**<br>eux comptes « s<br>:<br>tration du système<br>le prendre le con<br>ystème », des co<br>centre de gestion<br>enir aux trois prof<br>profil peuvent a créé lors de l'ins<br>e profil n'ont accès<br>le gestion que vo<br>profil n'ont accès<br>le

- 
- 
- § précédent).

Vous pouvez créer autant de comptes de gestion que vous voulez dans chaque profil. Pour gérer ces comptes de

- 
- 
- 
- 

### **7.2. Administration sécurisée à travers Internet**

7. **Fonctions avancées**<br>
7.1. **Gestion des comptes d'administration**<br>
torte serveur ALCASAR comporte deux comptes « sy<br>
installation du système d'exploitation :<br>
« root » : c'est le compte d'administration du système<br>
« s **nctions avancées**<br> **Extion des comptes d'administration**<br> **Extion des comptes d'administration**<br>
tion du système d'exploitation :<br>
tion du système d'exploitation :<br>
at  $v$  : c'est le compte d'administration du système<br>
ad SSH » vers la carte externe<br>
SSH » vers la carte de gestion. Un<br>
Sontrol Center - ACC). Ces<br>
Sontrol Center - ACC). Ces<br>
ans du centre de gestion. Un<br>
d'installation) ;<br>
sestion des utilisateurs et des<br>
age des fichiers jo **CONSECTES (EXECTE)**<br> **CONSECTES ANON CONSECTED ANON CONSECTED ANON CONSECTED (CF. SAMON CONDUCTS)**<br>
SARO CONSECTED THE PERTOR OF PERTOR (PROPORTIVATION CONSECTED PROPORTIVATION CONSECTED PROPORTIVATION (NATURAL SAFOLITE **EXECUTES**<br> **ALCASAR – 3.6.0**<br> **EXECUTE:**<br> **EXECUTE:**<br> **EXECUTE:**<br> **EXECUTE:**<br> **EXECUTE:**<br> **EXECUTE:**<br> **EXECUTE:**<br> **EXECUTE:**<br> **EXECUTE:**<br> **EXECUTE:**<br> **EXECUTE:**<br> **EXECUTE:**<br> **EXECUTE:**<br> **EXECUTE:**<br> **EXECUTE:**<br> **EXECUTE:** Il est possible d'administrer ALCASAR à distance au **ALCASAR** Shell). Prenons l'exemple d'un administrateur qui cherche à administrer, à travers Internet, un ALCASAR Box1 Box2 ou des équipements situés sur le réseau de consultation. Dans un premier temps, il faut s'assurer que le service connaître l'adresse IP publique de la Box2. 22

### **a) Configuration de la Box**

port standard (22), mais un autre (52222 par exemple).

### **b) Administration d'ALCASAR en mode texte**

 sysadmin » créé lors de l'installation du système. Une fois connecté, vous pouvez exploiter les commandes d'administration **rande exploitant le compte Linux «<br>
s pouvez exploiter les comm<br>
root » via la commande « <mark>su -</mark>». b) Administration d'ALCASAR en mode texte**<br>Vous pouvez vous connecter sur un ALCASAR distant en expl<br>l'installation du système. Une fois connecté, vous pouv<br>d'ALCASAR décrites au §11.1. Vous pouvez devenir « root »<br>• So **ation d'ALCASAR en mode texte**<br>ecter sur un ALCASAR distant en expl<br>ne. Une fois connecté, vous pouv<br>1§11.1. Vous pouvez devenir « root »<br>lez « openssh-client » (il est aussi<br>putty ») et lancez la commande « *ssh* -

- **b) Administration d'ALCASAR en mode texte**<br>*is pouvez vous connecter sur un ALCASAR distant en explantalation du système. Une fois connecté, vous pouv<br>LCASAR décrites au §11.1. Vous pouvez devenir « root »<br>Sous Linux, i* l'adresse IP publique de la BOX2 et adaptez le **b)** Administration d'ALCASAR en mode texte<br>pouvez vous connecter sur un ALCASAR distant en exploitant le compte Linux « sysadmin » créé lors de<br>allation du système. Une fois connecté, vous pouvez exploiter les commandes **stration d'ALCASAR en mode** i<br>pnnecter sur un ALCASAR distant<br>stème. Une fois connecté, vou<br>s au §11.1. Vous pouvez devenir «<br>stallez « openssh-client » (il es<br>er « putty ») et lancez la commanc<br>n@w.x.y.z » (remplacez « w **b)** Administration d'ALCASAR en mode texte<br>
Vous pouvez vous connecter sur un ALCASAR distant en exploitant le compte Linux « sysadmin » cr<br>
l'installation du système. Une fois connecté, vous pouvez exploiter les command po 11<br>11 muss ss<br>5. 5. du<br>10 musus<br>2. second<br>2. second ant le compte Linux « sysadmin » créé lor<br>exploiter les commandes d'administra<br>la commande «  $\frac{SU-8}{SU-2}$ .<br>assessed in the system of the system of the system of the system of the parameters are the parameters.<br>The pair s
- 

![](_page_24_Figure_4.jpeg)

### **c) Administration d'ALCASAR en mode graphique**

L'objectif est maintenant de rediriger le flux du navigateur WEB de la station d'administration, à travers un tunnel SSH, vers la carte réseau interne d'ALCASAR afin de l'administrer graphiquement. Pour créer ce

![](_page_24_Figure_8.jpeg)

### **d) Administration d'équipements situés sur le réseau de consultation**

En suivant la même logique, il est possible d'administrer n'importe quel équipement connecté sur le réseau de consultation (points d'accès WIFI, commutateurs, annuaires LDAP/A.D., etc.).

- d'administration de cet équipement (22, 80, 443, etc.).
- « Putty ».

*« ssh login@localhost:10000 »*

*« http(s)://localhost:10000 ».*

### **e) Exploitation du tunnel SSH au moyen d'une biclé (clé publique/clé privée)**

Ce paragraphe, bien que non indispensable, permet d'augmenter la sécurité du tunnel d'administration à travers l'authentification de l'administrateur par sa clé privée. **e)** Exploitation du tunnel SSH au serve de paragraphe, bien que non indispensable, performance de l'administrateur par sa clé privée)<br>d'authentification de l'administrateur par sa clé privée **e)** Exploitation du tunnel SSI<br>paragraphe, bien que non indispensat<br>thentification de l'administrateur par<br>générez une biclé (clé publique/clé pi<br>Sous Windows avec « puttygen »

![](_page_25_Picture_3.jpeg)

publique.

![](_page_25_Figure_6.jpeg)

- -
	- *ssh-copy-id -i .ssh/id\_rsa.pub sysadmin@<@IP\_interne\_consultation>*
	-
	- -
	-
	- -
		-
		-
		-
		-
		-
		-
	- - -
			-
			-
		-

![](_page_25_Figure_30.jpeg)

### **7.3. Afficher votre logo**

Il est possible de mettre en place le logo de votre organisme en cliquant sur le logo situé en haut et à droite de l'interface de gestion. Votre logo sera inséré dans la page d'authentification ainsi que dans le bandeau supérieur de Per en cliquant sur le<br>Per logo sera inséré<br>Leau supérieur de<br>Pong » et il ne doit pas dépasser la taille de 100Ko. Il est nécessaire de rafraîchir la page du navigateur pour voir le résultat. **• Afficher votre logo**<br> **•** st possible de mettre en place le logo de votre organisme en cliquant sur le<br>
b situé en haut et à droite de l'interface de gestion. Votre logo sera inséré<br>
s la page d'authentification ainsi q **• Afficher votre logo**<br> **•** situé en haut et à droite de l'interface de gestion. Votre logo sera inséré<br> **•** situé en haut et à droite de l'interface de gestion. Votre logo sera inséré<br> **•** si la page d'authentification a 7.3. **Afficher votre logo**<br>
lest possible de mettre en place le logo de votre organisme en<br>
ago situé en haut et à droite de l'interface de gestion. Votre lo<br>
interface de gestion. Votre logo doit être au format libre « p

### **7.4. Changement du certificat de sécurité**

:<br>:<br>:<br>:

- 
- 

Le chiffrement exploite le protocole TLS associé à un de l'ACC. En cas d'expiration de ce certificat, vous pouvez en pate d'expiration : 10-07-2026 00:10:47 *alcasar-Calcasar-Calcasar-Calcasar-Calcasar-Calcasar-Calcasar-Calcasar-Calcasar-Calcasar-Calcasar-Calcasar-Calcasar-Calcasar-Calcasar-Calcasar-Calcasar-Calcasar-Calcasar-Calcasar-Calcasar-Calcasar-Calcasar-Calcasar-Calcas* autosigné » présenté précédemment.<br>
autosigné » présenté précédemment.<br>
autosigné présenté présenté présenté précédemment.<br>
autosigné » présenté précédemment.<br>
autosigné » présenté précédemment.<br>
autosigné » présenté précé registrars ») qui géreurs » (de domaine de domaine. Suivez les noms de domainers ») du de domainers » (de domainers »)<br>
The domain of the domain of the domain of the domain of the domain of the domain of the most de passe **Sticher votre logo**<br>
sible de mettre en place le logo de votre organisme en cliquant sur le<br>
sie en haut et à droite de l'interface de gestion. Votre logo sera inséré<br>
e de gestion. Votre logo doit être au format libre « **Afficher votre logo**<br>
sesible de mentre en place le logo de votre organisme en cliquant sur le<br>
se page d'authentification ainsi que dans le bandeau supérieur de<br>
page d'authentification ainsi que dans le bandeau supérie **ficher votre logo**<br>
ble de mettre en place le logo de votre organisme en cliquant sur le<br>
ange d'authemitication ainsi que dans le bandeau supérieur de<br>
de gestion. Vorte logo doit de l'imediation ainsi que dans le bande 7.3. **Afficher votre logo**<br>
est possible de mettre en place le logo de votre organi<br>
gog sitié en haut et à droite de l'interface de gestion.<br>
"ans la page d'authentification ainsi que dans le b<br>
interface de gestion. Vot **EEX** Afficher **votre logo**<br> **EX** showed the mettre en place le logo de votre organisme en cliquant sur le strate de gestion. Votre logo sera inséré<br>
is a page d'authentification ainsi que dans le bandeau supérieur de<br> **3. Afficher votre logo**<br>st possible de mettre en place le logo de votre organisme en c<br>s iué en haut et à droite de l'interface de gestion. Votre log<br>refrace de gestion. Votre logo doit être au format libre « preg<br>dépa **3. Afficher votre logo**<br>
st possible de mettre en place le logo de votre org<br>
st possible en haut et à droite de l'interface de gestion<br>
s la page d'authentification ainsi que dans le<br>
terface de gestion. Votre logo do **votre logo**<br> **outre en place le logo de votre org**<br>
et à droite de l'interface de gestio<br>
authentification ainsi que dans le<br>
ion. Votre logo doit être au format<br>
lle de 100Ko. Il est nécessaire de ra<br> **nent du certifica**  Gandi.net », le nom de **ficher votre logo**<br>
ble de mettre en place le logo de votre org<br>
en haut et à droite de l'interface de gestio<br>
agge d'authentification ainsi que dans le<br>
de gestion. Votre logo doit être au format<br>
en la taille de 100Ko. **fficher votre lo**<br>sible de mettre en<br>este d'authentific<br>page d'authentific<br>de gestion. Votre<br>ser la taille de 100<br>hangement du<br>R chiffre les écha<br>pur les utilisateurs<br>pur les utilisateurs<br>pur les de l'installation.<br>date d : **Ficher votre logo**<br>
ble de metre en place le logo de votre organisme en cliquant sur le<br>
en haut est à droite de l'interface de gestion. Votre logo sera inséré<br>
sege d'aubertification sitsi que dans le l'autorea supérieu **Sicher voure logo**<br>
ble de menne en plus le noga de voire organisme en disquart sur le<br>
suge d'aubéculification austré que des le bondeurs augéculer de<br>
de gestion. Vous le suit de la contratté du décret de métalle de la le logo de votre organisme en cliqua<br>
'interlace de gestion. Votre logo se aimsi que dans le bandeau supée<br>
doit être au format libre « png » et i<br>
et nécessaire de rafraîchir la page<br> **ficat de sécurité**<br>
wec les équipem **Afficher votre logo**<br>
possible de mettre en place<br>
possible de mettre en place<br>
itué en haut et à droite de<br>
la page d'authentification<br>
face de gestion. Votre logo<br>
pagsser la taille de 100Ko. <br> **Changement du cert**<br>
SA **Ingu**<br>
increase to by the control of the control of the control of the control of the control of the control of the control of the control of the control of the control of the control of the control of the set of the con

En cas de régénération, il faudra supprimer l'ancien certificat des navigateurs avant d'exploiter le nouveau.

### **a) Installation d'un certificat officiel**

L'intégration d'un tel certificat évite les fenêtres d'alerte de sécurité sur les navigateurs n'avant pas intégré le certificat de l'autorité de certification d'ALCASAR (cf. §2.2.b). Vous pouvez récupérer ce certificat officiel instructions données sur le site du prestataire en sachant que ce certificat devra être compatible avec un serveur

- 
- 

![](_page_26_Picture_301.jpeg)

![](_page_26_Picture_302.jpeg)

- 
- 

En cas de problèmes, vous pouvez revenir au certificat autosigné d'origine via l'ACC ou via la commande

 $\sqrt{N}$ 

### **b) Installation d'un certificat officiel « Let's Encrypt »**

Afin de disposer d'un certificat reconnu et gratuit, vous pouvez utiliser l'Autorité de Certification (A.C.) **b)** Installation d'un certificat officiel « Let's Encrypt »<br>. Cette autorité de certification propose des procédures d'import automatique de certification<br>Let's Encrypt ». Cette autorité de certification propose des procé **Exercificat officiel « Let's Encrypt »**<br>reconnu et gratuit, vous pouvez utiliser l'Autorité de Certification (A.C.)<br>de certification propose des procédures d'import automatique de certificats<br>mois. Ces procédures ont été **b)** Installation d'un certificat officiel « Let's Encrypt »<br>*Afin* de disposer d'un certificat reconnu et gratuit, vous pouvez utiliser l'Autorité de Certification (A.C.)<br>*Let's Encrypt »*. Cette autorité de certification (A.C.)<br>ificats<br>: vous<br>Let's **b)** Installation d'un certificat officiel « Let's Encrypt »<br>
e disposer d'un certificat reconnu et gratuit, vous pouvez utiliser l'Autorité de Certification (A.C.)<br>
Encrypt ». Cette autorité de certification propose des p **Installation d'un certificat officiel « Let's Encrypt »**<br>sposer d'un certificat reconnu et gratuit, vous pouvez utiliser l'Autorité de Certification (A.C.)<br>rypt ». Cette autorité de certification propose des procédures d' **el « Let's Encrypt »**<br>gratuit, vous pouvez utiliser l'Autorité de Certif<br>on propose des procédures d'import automatique<br>rocédures ont été intégrées dans ALCASAR via<br>procédures, vous devez disposer d'un nom de do<br>NS pour c ification (A.C.)<br>le de certificats<br>a la commande<br>omaine et vous<br>certificat « Let's<br>la, le protocole<br>ccessible depuis<br>:<br>: **b)** Installation d'un certificat officiel « Let's Encrypt »<br>
fin de disposer d'un certificat reconnu et gratuit, vous pouvez utiliser l'Autorité de Certification (A.C.)<br>
Let's Encrypt ». Cette autorité de certification p

doit pouvoir récupérer en questionnant votre nom de domaine. Vous devez donc créer une entrée DNS de type vérifier. Une fois validé, vous aurez accès à votre certificat. Le schéma suivant décrit le mécanisme de génération automatique du certificat.

![](_page_27_Figure_3.jpeg)

## **Via l'ALCASAR Control Center (ACC)**  $\alpha$  dontrol Center (ACC) ALCASAR Control Center (ACC)<br>1. Demande de certificat

![](_page_28_Picture_1.jpeg)

![](_page_28_Picture_3.jpeg)

![](_page_28_Picture_101.jpeg)

![](_page_28_Picture_102.jpeg)

![](_page_28_Picture_103.jpeg)

![](_page_28_Picture_7.jpeg)

![](_page_28_Picture_104.jpeg)

![](_page_29_Picture_0.jpeg)

4. Demande de validation Let's Encrypt

![](_page_29_Picture_2.jpeg)

![](_page_29_Picture_215.jpeg)

- 
- 

En cas de problèmes, vous pouvez revenir au certificat autosigné d'origine via l'ACC ou via la

### **Via la ligne de commandes**

### Création

- attendre quelques minutes que le temps de la propagation soit atteint.
- 

Si la validation se termine avec succès, vous recevez le fichier de votre certificat. Celui-ci est directement

*API\_Key="XXXXX" alcasar-letsencrypt.sh --issue --dns-api dns\_myapi -d*

*Note : le paramètre « --dnssleep [second] » permet de spécifier le temps entre la création de l'entrée et la validation (temps de propagation).*

### **7.5. Utilisation d'un serveur d'annuaire externe (LDAP ou A.D.)**

ALCASAR intègre un module lui permettant d'interroger un serveur d'annuaire externe (LDAP ou A.D©) situé indifféremment côté LAN ou WAN. Lorsque ce module est activé, ALCASAR utilise en premier lieu l'annuaire externe puis, en cas d'échec, la base locale pour authentifier un utilisateur. **A**<br>al<br>:<br>: e<br>r:<br>:

Dans tous les cas, les fichiers journaux relatifs à la tracabilité des utilisateurs restent traités dans la base locale

![](_page_30_Picture_187.jpeg)

Exemple pour un A.D. : Cette copie d'écran montre l'arborescence de l'annuaire. L'endroit où sont enregistrés les compte. Assurez-vous que le mot de passe de ce compte ne doive pas être changé lors de la première connexion.

- définit l'endroit où sont stockés les comptes des
- serveur LDAP.
- souhaitez ne retenir que des utilisateurs particuliers et explicites.
- du compte utilisateur exploité par ALCASAR pour ou simplement 'alcasar'.

![](_page_30_Picture_188.jpeg)

À noter que ce champ ainsi que celui du mot de passe peuvent rester vides si l'annuaire est interrogeable en mode 'anonyme' (Idap uniquement).

Il est possible d'affecter des attributs propres à ALCASAR (bande passante, sessions simultanées, durée d'une session, filtrage, etc.) à l'ensemble des utilisateurs déclarés dans un annuaire externe. Pour cela, Il est aussi possible d'affecter des attributs propres à ALCASAR à un compte particulier déclaré dans un

- annuaire externe. Pour cela, créez sur ALCASAR un utilisateur portant le même nom/identifiant que celui de l'annuaire et affectez-lui les attributs souhaités.
- A Si vous cherchez plus de détails sur l'intégration d'ALCASAR dans une architecture A.D. complexe,

### **7.6. Chiffrement des fichiers journaux**

ALCASAR peut chiffrer automatiquement les fichiers d'archive hebdomadaires (cf. 6.1). Pour cela, il exploite l'algorithme asymétrique GPG (clé publique + clé privée). decies: **Examplement les fichiers d'archive hebdomadaires (cf. 6.1). Pour cela, il<br>
Explodique + clé privée).<br>
Explodique + clé privée).<br>
Explores actions de rodification de ces fichiers journaux.<br>
In les fichiers archives chiffré** 

En fournissant la clé privée à un responsable de votre organisme pour séquestre (le RSSI par exemple), vous protégez vos administrateurs d'accusations de modification de ces fichiers journaux.

En cas d'enquête, il suffit de fournir les fichiers archives chiffrés ainsi que la clé privée de déchiffrement.

![](_page_31_Picture_252.jpeg)

Infos:

- 
- 
- 
- 
- 
- 

### **7.7. Gestion de plusieurs passerelles Internet (load balancing)**

ALCASAR intègre un dispositif d'équilibrage de charge quand vous connectez plusieurs routeurs d'accès à Internet (ou passerelles). Via l'ACC (système + Réseau), il vous est possible d'ajouter ou de **(load balan)**<br> **(***load balan***)**<br> **(**see quand vous<br> **(**see quand vous<br> **(**ajouter ou de poids ». Une 2 » verra deux fois plus de trafic que celle **Solution Subsemblary Subsemier (1944)**<br>Spositif d'équilibrage de charge quand vous<br>eurs d'accès à Internet (ou passerelles). Via<br>eau), il vous est possible d'ajouter ou de<br>es et de leur affecter un « poids ». Une<br>e « 2 » principe d'affectation d'une passerelle par utilisateur. Vous pouvez voir **s passerelles Internet (load**<br>tif d'équilibrage de charge quan<br>l'accès à Internet (ou passerelle<br>il vous est possible d'ajouter<br>de leur affecter un « poids<br>» verra deux fois plus de trafic q<br>L'équilibrage de charge est ba de plusieurs passerelles Internet (load balancing)<br>
egre un dispositif d'équilibrage de charge quand vous<br>
et + Réseau, il vous est possible d'ajouter ou de<br>
passerelles et de leur affecter un « poids ». Une<br>
optiss de « 1 **Exaction de plusieurs passerelles Internet (load balancing)**<br>
CASAR integre un dispositif d'équilibrage de charge quand vous<br>
conctez phisons romitours d'accès à herent (on passerelles). Via<br>
primer des passerelles et de **Four Constant interaction** (Four depthasing the supprimer (Four disposition), it yous set alter a freedomic of the supprimer des passendles et de leur affecter un « poids ».<br>
Dependent des ar-basendles et de leur affecte

![](_page_32_Picture_173.jpeg)

![](_page_32_Figure_3.jpeg)

### **7.8. Créer son PC dédié ALCASAR**

Ce chapitre présente un exemple de réalisation d'un PC dédié (appliance) ALCASAR économique dont les

![](_page_32_Picture_6.jpeg)

ALCASAR est installé au moyen d'une clé USB selon la procédure habituelle.

Une fois déplové, le PC ne nécessite ni clavier, ni souris, ni écran.

### **7.9. Contournement du portail (By-pass)**

Pour des raisons de maintenance ou d'urgence, une procédure de contournement du portail a été créée. Elle permet de supprimer l'authentification des utilisateurs ainsi que le filtrage. La journalisation de l'activité du réseau reste néanmoins active. Toutefois, l'imputabilité des connexions n'est plus assurée.

- 
- 

Il est à noter qu'en cas de redémarrage, le bypass sera désactivé.

### **7.10. Intégration WIFI4EU**

![](_page_33_Picture_1.jpeg)

L'initiative WiFi4EU promeut la connectivité Wi-Fi gratuite pour les citoyens européens dans les lieux publics (parcs, places, bâtiments publics, bibliothèques, centres de santé, musées, etc.). Les organismes souhaitant ropéens dans les lieux publics<br>). Les organismes souhaitant<br>: WIFI4EU » dans leur portail d'accès. ALCASAR intègre ces dispositifs. **Système + Services & Système + Services » de l'ACC.**<br>Système + Services *de l'organismes s*<br>Pen/connecting-europe-facility/cef<br>près de l'organisme qui gère « w<br>Système + Services » de l'ACC. WIFI4EU » est inséré en haut des pages WEB présentées aux<br>WEFI4EU » dans les lieux publics<br>d'eques, centres de santé, musées, etc.). Les organismes souhaitant<br>script spécifique ainsi que le logo « WIFI4EU » dans leur porta :

wifi4eu.

Pour fonctionner, vous devez récupérer votre identifiant de réseau auprès de l'organisme qui gère « wifi4eu ». L'identifiant de réseau présenté dans l'ACC est un identifiant de test.

![](_page_33_Picture_5.jpeg)

utilisateurs :

![](_page_33_Picture_7.jpeg)

![](_page_33_Picture_8.jpeg)

### **8. Arrêt et mises à jour**

### **8.1. Arrêt et redémarrage du système**

 proprement » le système : **Arrêt et mises à jour<br>• Arrêt et redémarrage du système<br>• Via l'interface de gestion graphique (ACC) : rubrique « système » + « services » ;<br>• Via l'interface de gestion graphique (ACC) : rubrique « système » + « services** 

- **Arrêt et mises à jour<br>• <b>Arrêt et redémarrage du système**<br>• Via l'interface de gestion graphique (ACC) : rubrique « système » + « y<br>• en appuyant brièvement sur le bouton d'alimentation de l'équipement : **Arrêt et mises à jour<br>• Arrêt et redémarrage du système<br>• possibilités permettent d'arrêter ou de redémarrer « proprement » le système :<br>• Via l'interface de gestion graphique (ACC) : rubrique « système » + « services » ;** 
	-
- 

Lors du redémarrage du portail ALCASAR, une procédure supprime toutes les connexions qui n'auraient pas été fermées suite à un arrêt non désiré (panne matérielle, coupure électrique, etc.).

### **8.2. Mises à jour**

### **a) Mises à jour de sécurité**

Ces mises à jour sont réalisées automatiquement toutes les nuits à 3h00.

### **b) Mises à jour d'ALCASAR**

Vous pouvez réaliser des mises à jour mineures ou majeures. Une mise à jour majeure nécessite de changer la version du système d'exploitation (Linux). Si le premier numéro de la version de mise à jour (alcasar-x.y.z) et différent de celui de votre version, c'est une mise à jour majeure. **<u>à jour</u><br>
arrage du systè<br>
ent d'arrêter ou de gestion graphique<br>
ement sur le bouto<br>
ur la console en ta<br>
oortail ALCASAR<br>
t non désiré (panne<br>
de sécurité<br>
sées automatiquen<br>
d'ALCASAR<br>
mises à jour mine<br>
loitation (Lin** er<br>q<br>ss<br>: **Arrêt et mises à jour**<br> **Configuration du refere du système**<br>
is possibilités permettent d'arrêter ou de redémarrer « propre<br>
• Via l'interface de gestion graphique (ACC) : rubrique «<br>
• en appuyant brèvement sur le bout **Arrêt et mises à jour**<br> **(Arrêt et redémarrage du système**<br>
is possibilités permettent d'arrêter ou de redémarrer « proprement » le système<br>
• Via l'interface de gestion graphique (ACC) : rubrique « système » + « se<br>
• e **Arrêt et mises à jour**<br>
• **Arrêt et redémarrage du système**<br>
• Via l'interate de gestion graphique (ACC) : tubrique « système » + s services » ;<br>
• en appuyant brèvement sur le bouton d'alimentation de l'équipement ;<br>
• **Arrêt et mises à jour**<br>
1. **Arrêt et redémarrage du système**<br>
• Via l'interface de gestion graphique (ACC): rubrique « systè<br>
• via l'interface de gestion graphique (ACC): rubrique « systè<br>
• en se connectant sur la cons **Arrêt et mises à jour**<br> **Exercité de redémarrage du système**<br>
is possibilités permettent d'arrêter ou de redémarre « proprement » le système<br>
• Via l'interface de gestion graphique (ACC) : rubrique « système » + « se ne **alcass -i alcass -i alcass -i alcass**<br> **altare the content of a version graphique (ACC) : noting expression**  $\mathbf{r}^T$  **are alternation of the experiment set vous or energy<br>**  $\mathbf{r}^T$  **were approximate the resolution** 

Vous pouvez savoir si une mise à jour est disponible en regardant le site WEB ou la page de garde de l'ACC ou

- 
- 
- 
- 
- 

### **Mise à jour mineure**

Récupérez et décompressez l'archive de la version que vous voulez installer. Lancer le script d'installation (« sh effectuer une mise à jour automatique. S'il détecte que la mise à jour est impossible, il vous proposera de faire une réinstallation (cf. ci-dessous). roff ».<br>
qui n'auraient pas<br>
site de changer la<br>
(alcasar-x.y.z) et<br>
arde de l'ACC ou<br>
:<br>
si<br>
si<br>
si<br>
si<br>
si<br>
si<br>
si<br>
vous voulez<br>
oposera de faire<br>
(Linux) doit être<br>
Sauvegarde » + **3. Arrêt et mises à jour sur de système**<br> **3.1. Arrêt et redémarrage du système**<br>
rois possibilités permettent d'arrêter ou de redémars<br>
via l'interface de gestion graphique (ACC)<br>
en appuyant brièvement sur le bouton d' **Example 12**<br> **Example 12**<br> **Example 12**<br> **Example 12**<br> **Example 12**<br> **Example 12**<br> **Example 12**<br> **Example 12**<br> **Example 12**<br> **Example 12**<br> **Example 12**<br> **Example 12**<br> **Example 12**<br> **Example 12**<br> **Example 12**<br> **Example 12** *<u>lage du système</u><br>
age du système*<br>
<sup>*l'arrêter ou de redéma*<br> *ion graphique* (ACC)<br> *n*t sur le bouton d'alin<br> *a* console en tant que<br> *iil* ALCASAR, une p<br> *n* désiré (panne matér<br> **sécurité**<br> *s* automatiquement to</sup>

### **Mise à jour majeure**

Une mise à jour majeure est nécessaire quand une nouvelle version du système d'exploitation (Linux) doit être réinstallée ou quand vous voulez changer de matériel (PC ALCASAR).

![](_page_34_Picture_24.jpeg)

Si vous gardez le même matériel, installez le nouveau système d'exploitation en reprenant le partitionnement

Une procédure dégradée consiste, après avoir installé une nouvelle version d'ALCASAR, d'importer la base des utilisateurs (cf. §3.6a) préalablement sauvegardée (cf. §6.2).

### **9. Diagnostics**

Ce chapitre présente diverses procédures de diagnostic en fonction des situations ou des interrogations *italique* sur fond jaune) sont lancées dans une console en tant que « root ». *//agnostic en fonction des*<br>*()* sont lancées dans une<br>//*usr/local/etc/alcasar.conf* ». **9. <u>Diagnostics</u>**<br>
Ce chapitre présente diverses procédures de diagnostic en fonction des situations ou des interrogations<br> **9.1. <u>Connectivité réseau</u>**<br>
Récupérez les informations réseau dans le fichier « *jusr/local/etc* 

### **9.1. Connectivité réseau**

- réseau. Dans la suite de ce document, INTIF remplacera le nom de la carte réseau interne (connectée au réseau de consultation). EXTIF est le nom de la carte réseau externe (connectée à la Box). Lancez les **ics**<br> **e**nte diverses procédures de diagnostic en fonction des situations ou des interrogations<br> **ivité réseau**<br> **ivité réseau**<br> **ormations réseau dans le fichier «** *lusr/local/etc/alcasar.conf* **».<br>
<u>des cartes réseau</u> : Diagnostics**<br>
chapitre présente diverses procéd<br>
contrées. Les commandes (*italique* :<br> **1. Connectivité réseau**<br>
upérez les informations réseau dans<br>
<u>Test de l'état des cartes réseau</u> : la<br>
réseau. Dans la suite de ce **9. Diagnostics**<br> **Ce** chapitre présente diverses procédures de diagnostic en fonction des situations ou des interrogations<br> **9.1. Connectivité réseau**<br> **Récupérez les informations réseau ans le fichier «** *lusr/local/ dures* de diagnostic en fonction des situations ou des interrogations<br>sur fond jaune) sont lancées dans une console en tant que « root ».<br>s le fichier « *lusr/local/etc/alcasar.conf* ».<br>s le fichier « *lusr/local/etc/alca*  $\frac{1}{2}$  and  $\frac{1}{2}$  and  $\frac{1}{2}$  in  $\frac{1}{2}$  and  $\frac{1}{2}$  and  $\frac{1}{2}$  . **9. Diagnostics**<br>
Ce chapitre présente diverses procédures de diagnostic en fonction des situations ou des interrogations<br>
rencontrées. Les commandes *(italique* sur fond jaune) sont lancées dans une console en tant que « urur<br>lendent<br>: 1<br><u>suin</u><br>: : 9. **Diagnostics**<br>
Ce chapitre présente diverses procédures de diagnostic en fonction des situations ou des interne<br>
entrencontrées. Les commandes (*italique* sur fond jaune) sont lancées dans une console en tant que « roe **Diagnostics**<br> **chapitre** présente diverses procédures de diagnostic en fonction des situations ou des interrogations<br> **contrées.** Les commandes (*italique* sur fond jaune) sont lancées dans une console en tant que « root **tics**<br>
sente diverses procédure<br>
commandes (*italique* sur f<br> **tivité réseau**<br>
formations réseau dans le t<br> *t* des cartes réseau : lance<br>
la suite de ce document,<br>
nnsultation). EXTIF est le<br>
<u>ethtool INTIF</u> » et « ethto **9. Diagnostics**<br>
Ce chapitre présente diverses procédures de diagnostic en fonction des situations ou des interrogations<br>
rencontrées. Les commandes *(italique* sur fond jaune) sont lancées dans une console en tant que « s situations ou des interrogations<br>
console en tant que « root ».<br>
.<br>
.<br>
.<br>
.<br>
.<br>
.<br>
.<br>
.<br>
.<br>
connectée à la Box). Lancez les<br>
service à la Box). Lancez les<br>
services deux cartes réseau (champs « *Linl*<br>
.<br>
.<br>
.<br>
7 » pour ricic<br>icicles<br>in the end on the end of the end of the end of the end of the end of the end of the end of the end of the end of the end of the end of the end of the end of the end of the end of the end of the end of the end **9. Diagnostics**<br> **Ce chapitre présente diverses procédures de diagnostic en fonction des situations ou des interrogative<br>
rencontrées. Les commandes** *(italique* **sur fond jaune) sont lancées dans une console en tant que «** *are in the increase situations* (*are forecal/etc/alcasar.conf* ».<br> *acal/etc/alcasar.conf* ».<br> *acera* le nom de la carte réseau arte réseau externe (connectée à de vérifier l'état des deux cartes commande « *route -n* » **gnostics**<br> **e** présente diverses procédures de diagnostic en fonction des situaties<br> **unectivité réseau**<br> **les informations réseau**<br> **les informations réseau**<br> **les informations réseau**<br> **les informations réseau**<br> **les i** */var*) : **Diagnostics**<br> **Chaptive présente diverses procédures de diagnostic en fonc<br>
contrées. Les commandes (italique sur fond jaune) sont lancées de<br>
1. <b>Connectivité réseau**<br> **Chaptive de la page d'accueil du centre de gestion Diagnostics**<br>
chapitre présente diverses procédures c<br>
contrées. Les commandes (*italique* sur fonc<br>
enfrétz les informations réseau dans le fict<br>
Test de l'état des cartes réseau : lancez la<br>
réseau. Dans la suite de ce **<u>***s*</u><br> *<i>//varianalisionse (i)*<br> *ité réseau mations rése scartes rés suite de ce ditation). Els hotol INTIF* $\frac{ed}{d}$  $\gg$  **par exe n vers le ro .A.I). Lance on vers les changez de DNS interne n cas d'éch temetliécha** 1 des interrogations<br>
1 des interrogations<br>
1 de vos deux cartes<br>
1 de vos deux cartes<br>
1 de Box). Lancez les<br>
5 seau (champs « *Link*<br>
1 des serveurs DNS.<br>
1 des serveurs DNS.<br>
1 des serveurs DNS.<br>
1 des serveurs de l'Att **stic en fonction des situations ou des interrogations contracted and contracted and the** *signites* **and the system contracted in the system of the** *signites* **and communication and contracted in the start of the start of th** *journalistic en fonction des*<br> *journalistic en fonction des*<br> *journalistic -f also commande « in link »* pour commande and a commande and a commande la commande la commande la contine in the position of  $\overline{F}$  with  $\$ verses procedures de diagnostic en fonction des situations ou des interordes<br>
decessions dans le fichier « accelessions temples and interior des interiors des interiors des interiors des interiors des interiors des interi
- 
- 
- 
- 
- 

*00:1C:25:CB:BA:7B 192.168.182.1 00:11:25:B5:FC:41 192.168.182.25 00:15:77:A2:6D:E9 192.168.182.129*

### **9.2. Espace disque disponible**

![](_page_35_Picture_426.jpeg)

- 
- 

En cas de diminution trop importante de cet espace, supprimez les anciens fichiers journaux après les avoir

### **9.3. Services serveur ALCASAR**

Afin de remplir ces différentes tâches, ALCASAR exploite plusieurs services serveur.

Vous pouvez les arrêter ou les relancer via cette interface.

![](_page_35_Picture_427.jpeg)

Si l'un de ces services n'arrive pas à être relancé, il vous est possible de tenter de diagnostiquer la raison de ce

### **9.4. Problèmes déjà rencontrés**

Ce chapitre présente le retour d'expérience d'organismes ayant trouvé la solution à des problèmes identifiés. **à rencontrés**<br>provide d'organismes ayant trouvé la solution à des problèmes identifiés.<br>**impossible avec certains antivirus.**<br>proxy-web » intégrée à certains antivirus. Dans le cas de Trendmicro, cette fonction

### **a) Navigation impossible avec certains antivirus**

lution à des problèmes identifiés.<br>e cas de Trendmicro, cette fonction<br>backup30.trendmicro.com » et qui analyse/valide chaque requête du navigateur. Pour éviter tout inconvénient lié à cette fonctionnalité ant trouvé la solution à des problèmes identifiés<br> **s**<br>
ntivirus. Dans le cas de Trendmicro, cette fon<br>
ur le serveur « backup30.trendmicro.com » et<br>
ter tout inconvénient lié à cette fonction<br>
Proxy Trend service » et red **Problèmes déjà rencontrés**<br>pitre présente le retour d'expérience d'organismes ayant trouvé la solution à des problèmes identifiés.<br>**a)** Navigation impossible avec certains antivirus<br>ivez la fonction « proxy-web » intégrée **9.4. <u>P</u>**<br> *Le* chapi<br> *i*<br> *desactive approaching<br>*  $\frac{1}{1}$  *est n<br> dns »).* **ayant trouvé la soluti<br>
<b>rus**<br> **antivirus. Dans le c<br>
sur le serveur « ba<br>
éviter tout inconvér<br>
e « Proxy Trend servi<br>
nain » (configuration<br>
<b>né la rubrique « site<br>
eignés dans cette rule lancer. Modifiez al<br>
service ch** 

### **b) Stations Windows en adressage fixe**

### **c) Navigation impossible après avoir renseigné la rubrique « sites de confiance »**

ALCASAR vérifie la validité des noms de domaine renseignés dans cette rubrique (cf. §4.7,a). Si un nom de domaine n'est pas valide, le service 'chilli' ne peut plus se lancer. Modifiez alors le nom de domaine posant un

### **d) Surcharge mémoire et système**

Le système Linux essaie toujours d'exploiter le maximum de mémoire vive. Sur la page d'accueil de l'ACC, le bargraph indiquant l'utilisation de la mémoire physique peut ainsi régulièrement se trouver au-delà de 80% et apparaître en rouge.

![](_page_36_Picture_207.jpeg)

Si le système a besoin de mémoire supplémentaire, il exploitera le swap. Ce swap est une zone du disque dur exploitée comme mémoire vive (mais 1000 fois plus lente). Si vous vous apercevez que le système utilise cette zone de swap ( $> 1\%$ ), vous pouvez envisager d'augmenter la mémoire vive afin d'améliorer grandement la réactivité du système surtout quand le module de filtrage de domaines et d'URL est activé.

- et les 15 dernières minutes. Cette charge moyenne correspond au nombre de processus en attente
- 
- 

### **9.5. Optimisation du serveur**

Dans le cas de réseaux importants, des lenteurs d'accès à Internet peuvent être constatées alors que le système ne semble pas être surchargé (cf. page principale de l'ACC : load average < 1, pas ou peu d'utilisation de la **normale and STA**<br>des lenteurs d'accès à<br>age principale de l'A<br>normalement », etc.). : u<br>re<br>it<br>P **9.5. Optimisation du serveur**<br>
Dans le cas de réseaux importants, des lenteurs d'accès à Internet peuvent être constatées alors que le système<br>
ne semble pas être surchargé (cf. page principale de l'ACC : load average tè de<br>si<br>si<br>: **9.5. Optimisation du serveur**<br>
Dans le cas de réseaux importants, des lenteurs d'accès à Internet peuvent être constatées alors que le système<br>
ne semble pas être surchargé (cf. page principale de l'ACC : load average de la système<br>d'utilisation de la<br>mbre d'utilisateurs<br>és).<br>whitelist).<br>t. Il permet aussi de<br>ègre :<br>ents des utilisateurs ;<br>des utilisateurs ;<br>de consultation ne<br>durée limite d'une **s** de réseaux importants, des lenteurs d'accès à Internet peuvent être constatées alors que pas être surchargé (cf. page principale de l'ACC : load average < 1, pas ou peu d'utilisap, processeur exploité « normalement »,

Vérifiez alors que votre bande passante d'accès à Internet est compatible avec le nombre d'utilisateurs connectés simultanément (débit par utilisateur = débit global / nombre d'utilisateurs connectés).

Ces lenteurs peuvent surtout apparaître quand les attributs de filtrage sont activés (blacklist / whitelist).

### **10. Sécurisation**

Sur le réseau de consultation, ALCASAR constitue le moyen de contrôle des accès à Internet. Il permet aussi de

- 
- **9.5. Optimisation du serveur**<br>
Dans le cas de réseaux importants, des lenteurs d'accès à Internet peuvent être constatées alors que le système<br>
ne semble pas être surchargé (cf. page principale de l'ACC : load average < teurs d'accès à Internet peuvent être constatées alors que le système<br>ncipale de l'ACC : load average < 1, pas ou peu d'utilisation de la<br>lement », etc.).<br>d'accès à Internet est compatible avec le nombre d'utilisateurs<br>eur in particles in the second control in the second control in the second control in the second control in the second control in the second control in the second control in the second control in the second control in the seco **9.5. Optimisation du serveur**<br>
Dans le cas de réseaux importants, des lemteurs d'accès à Internet peuvent être constatées alors que le système<br>
me semble pas être surchargé (cf. page principale de l'ACC : load average  $\frac{1}{11}$  m a  $\frac{1}{11}$  e  $\frac{1}{11}$  e  $\frac{1}{11}$  e  $\frac{1}{11}$  e  $\frac{1}{11}$  e  $\frac{1}{11}$  e  $\frac{1}{11}$  e  $\frac{1}{11}$  e  $\frac{1}{11}$  e  $\frac{1}{11}$  e  $\frac{1}{11}$  e  $\frac{1}{11}$  e  $\frac{1}{11}$  e  $\frac{1}{11}$  e  $\frac{1}{11}$  e  $\frac{1}{11}$  **9.5. Optimisation du serveur**<br>
Dans le cas de réseaux importants, des lenteurs d'accès à Internet peuvent être constatées alors que le système<br>
ne semble pas être surchargé (cf. page principale de l'ACC : load average < Internet peuvent être constatées alors que le système<br>CC : load average < 1, pas ou peu d'utilisateurs<br>bal/nombre d'utilisateurs connectés).<br>de filtrage sont activés (blacklist/whitelist).<br>yen de contrôle des accès à Inter e is d'ann an shine is d'ann an shine an an an shine an an shine an an shine an shine an shine an shine an shine an shine an shine an shine an shine an shine an shine an shine an shine an shine an shine an shine an shine a **9.5. Optimisation du serveur**<br>
Dans le cas de réseaux importants, des lenteurs d'accès à Internet peuvent êtues<br>
en semble pas être surchargé (cf. page principale de l'ACC : load average <<br>
zone de swap, processeur exp **9.5. Optimisation du serveur**<br>
Dans le cas de véscous imporarions, des lenters d'accès à huernel peuvent être constatées lotres que le système<br>
ne servelue de swéeque protessure repiodié « normalement en et l'ACC : load ; 9.5. **Optimisation du serveur**<br>
Dans le cas de réseaux importants, des lenteurs d'accès à Internet peuvent être constaté<br>
ce sembe pas être surchargé (cf. page principle de l'ACC : load average < 1, pas ou<br>
Verifier alors 9.5. **Optimisation du serveur**<br>
Dans le cas de réseaux importants, des lenteurs d'accès à litternet<br>
ne semble pas être surchargé (cf. page principale de l'ACC : loat<br>
2010 de swap, processeur exploité «normalement », etc 9.5. **Optimisation du serveur**<br>
Dans le cas de réseaux importants, des lenteurs d'accès à linternet peuvent êt<br>
ces esmbe pas être surchargé (cf. page principale de l'ACC : load average<br>
ventilez alors que votre sunde pas **SE Constribution du serveur**<br>
Is le cas de réseaux importants, des lenteurs d'accès à literent pouvent être constatées alors que le systèmentie pas is les cas de réseaux importants, des lenteurs  $n$ , etc.) por sessai ) rid b), the series ee du de identies (series sings sings sings sings als de la de la de la de la de la de la **5. Optimisation du serveur**<br>
sus le cas de réseaux importants, des lenteurs<br>
eenble pas être surchargé (cf. page principles correlations and<br>
fiftez alors que votre bande passante d'ancerétés simultanément (débit par u
- 
- 
- (blacklists) évolutives (adresse IP, noms de domaine et URL), liste blanche (whitelists) paramétrable.

La seule présence d'ALCASAR ne garantit pas la sécurité absolue contre toutes les menaces informatiques et notamment la menace interne (pirate situé sur le réseau de consultation).

### **10.1. Du serveur ALCASAR**

- 
- 
- 
- 
- -
	-

![](_page_37_Picture_297.jpeg)

# **10.2. Du réseau de consultation**  $\frac{a}{x}$

### **a) Réseaux ouverts**

- **12. Du réseau de consultation<br>
2. Du réseaux ouverts<br>
les points d'accès WIFI (A.P.) :<br>
6. activez le chiffrement WPA2/3 « personnel ». Cela permet** d'éviter l'écoute du trafic WIFI par un autre utilisateur. **12. <u>Du réseau de consultation</u><br>
a) Réseaux ouverts<br>
les points d'accès WIFI (A.P.) :<br>
• activez le chiffrement WPA2/3 « personnel ». Cela permet<br>
d'éviter l'écoute du trafic WIFI par un autre utilisateur.<br>
• Activez l'op**
- utilisateur puisse poindre l'équipement d'un autre. Ils ne peuvent que se connecter à Internet via ALCASAR. **a)** Réseaux ouverts<br>
les points d'accès WIFI (A.P.) :<br>
• activez le chiffrement WPA2/3 « personnel ». Cela permet<br>
d'éviter l'écoute du trafic WIFI par un autre utilisateur.<br>
• Activez l'option « client isolation ». Cela **2. Du réseau de consultation<br>
• Comme points d'accès WIFI (A.P.):<br>
• activez le chiffrement WPA2/3 « personnel ». Cela permet<br>
d'éviter l'écoute du trafic WIFI par un autre utilisateur.<br>
• Activez l'option « client isola**

Sur les commutateurs Ethernet (switch) :

- ALCASAR ainsi que sur les ports interswitch. Cela permettra d'éviter les faux serveurs DHCP (Fake DHCP servers).
- 

Sur les stations de consultation mutualisées :

Sur des stations de consultation en accès libre, il peut être intéressant de vous appuyer sur des produits garantissant à la fois la protection de la vie privée et  $\Box$  Xguest user as a locks cybercafé »). Ces produits permettent de cloisonner l'utilisateur dans un environnement  $\int_{\text{user}}^{\text{xyue}}$ **10.2. Du réseau de consultation**<br> **a) Réseaux auverts**<br>
Sur les points d'accès WIFI (A.P.) :<br>
• activez le chiffrement WPA2/3 « personnel ». Cela permet<br>
d'éviter l'écoute du trafic WIFI par un autre utilisateur.<br>
• Ac **10.2. Du réseau de consultation<br>
Sur les points avant de consultation<br>
Sur les points d'activez l'entifrement WPA2/3 « personnel ». Cela permet<br>
d'evient l'écoule du turis (VIII par un autre utilisateur puisse poindre l' Du rése**<br> **a)** Rése<br>
points d'a<br>
activez le<br>
d'éviter l'<br>
d'éviter l'<br>
de l'éviter le<br>
du se contre commutat<br>
activez la<br>
de la LCASA<br>
d'éviter le<br>
comme pointains de<br>
stations de stations de station de<br>
stations de stati 10.2. **Du réseau de consultation**<br>
a) Réseaux ouverts<br>
Sur les points d'accès WIFI (A.P.):<br>
• activez le chiffrement WPA2/3 « personnel is<br>
d'éviter l'écoute du trafic WIFI par un autre utilisate<br>
• Activez l'option « cli **10.2. Du réseau de consu<br>
a) Réseaux ouverts<br>
Sur les points d'accès WIFI (A.I<br>
• activez le chiffrement<br>
d'éviter l'écoute du trafic<br>
• activez l'option « clie<br>
utilisateur puise poindre<br>
que se connecter à Intern<br>
Sur Example 12** consultation<br> **a)** Réseaux ouverts<br>
les points d'accès WIFI (A.P.) :<br>
cativez le chiffrement WPA2/3<br>
d'éviter l'écoute du trafic WIFI par<br>
cativez l'option « client isolation<br>
utilisateur puisse poindre l'équ **Example 12**<br> **Example 12**<br> **Example 3**<br> **Example 3**<br> **Example 3**<br> **Example 3**<br> **Example 3**<br> **Example 4** und inferval UP I par un auter unifisiate in the state of the MFI par une curve in the state of the ME one of the Co **10.2.** Du réseau de consulta<br>
a) Réseaux ouverts<br>
Sur les points d'accès WIFI (A.P.)<br>
• activez le chiffrement W<br>
d'éviter l'écoute du trafic W<br>
· Activez l'option « client<br>
utilisateur puisse poindre l'une se commetteur end the serve of the control of the control of the control of the control of the control of the control of the control of the control of the control of the control of the control of the control of the control of the contro

etanche. À la fin d'une session, l'environnement de l'utilisateur est nuits package sets up the xguest user to be used as a

- 
- Complètement nettoyé.<br>
 Pour des stations sous Linux, vous pouvez installer le produit « xguest ». The base of the polyinstantiated and mounted on tmpfs.<br>
Il est fourni nativement dans les distributions in the contract of
- **A. Du réseau de consultation**<br> **is joint affected to the properties of the properties of the consultation.**<br> **d'eviter l'éconé to trait WIFI par un aure ullisates metallisates and the consultation of the security of th 2. Du réseau de consultation «** WA23 « personnel ». Cela penne **Consultation «**  $\frac{1}{2}$  consultation « Device de traited with par numericulistics. Activez la forest la forest later interest in the party of exploiting a

### **b) Réseaux maîtrisés**

Sur ces réseaux, les postes doivent être protégés par des mesures garantissant leurs intégrités physiques.

- 
- -
	-
- -
	- interswitch. Cela permettra d'éviter les faux serveurs DHCP (Fake DHCP servers).

Les équipements de consultation peuvent (doivent) intégrer plusieurs autres éléments de sécurité tels que le verrouillage de la configuration du BIOS et du bureau, un antimalware ou un EDR, la mise à jour automatique de rustines de sécurité (patch), etc. Afin de faciliter le téléchargement des rustines de sécurité ou la mise à jour des antimalware/EDR, ALCASAR peut autoriser les équipements du réseau de consultation à se connecter automatiquement et sans authentification préalable sur des sites spécialement identifiés (cf. §4.7.a). **CONSULTERED**<br> **EXERCISE CONSULTS AND ASSOCIATE CONSULTS (EVENT)**<br> **EXERCISE CONSULTS AND ASSOCIATE CONSULTS AND CONSULTS AND CONSULTS AND CONSULTS AND CONSULTS ARE CONSULTS AND CONSULTS (THE SURVEY OF THE SURVEY OF THE S** 

![](_page_38_Picture_24.jpeg)

### **Sensibilisez les utilisateurs afin :**

- **qu'ils changent leur mot de passe**
- **qu'ils ne divulguent pas leurs identifiants (ils sont responsables des sessions d'un « ami » à qui ils les auraient fournis).**

![](_page_38_Picture_348.jpeg)

### **11. Annexes**

### **11.1. Commandes et fichiers utiles**

aministration d'ALCASAR est directement exploitable dans un terminal par ligne de commande (en tant Alcasar-... ». Toutes ces commandes (scripts shell) sont */usr/local/bin/* » et « */usr/local/sbin/* ». Certaines d'entre elles s'appuient sur le fichier<br>*/usr/local/bin/* » et « */usr/local/sbin/* ». Certaines d'entre elles s'appuient sur le fichier<br>/*usr/local/bin/* » et « */u //iles*<br>*dement exploitable dans un terminal par ligne de commande (en tant<br><i>nt toutes par « alcasar-... ». Toutes ces commandes (scripts shell) sont<br>///idea//<i>wsr/local/sbin/ ».* Certaines d'entre elles s'appuient sur fournit la liste des options qu'elle possède. **Annexes**<br> **1. Commandes et fichiers utiles**<br>
dministration d'ALCASAR est directement exploitable dans un terminal par ligne de commande<br>
'root'). Ces commandes commencent toutes par « alcasar-... ». Toutes ces commandes ( **Annexes**<br> **1. Commandes et fichiers utiles**<br>
dministration d'ALCASAR est directement exploitable dans un terminal par ligne de commandes<br>
'root'). Ces commandes commencent toutes par « alcasar-... ». Toutes ces command **Annexes**<br> **Annexes**<br> **Commandes et fichiers utiles**<br>
dministration d'ALCASAR est directement exploitable dans un terminal par ligne de commande (en tant<br>
'root'). Ces commandes commencent toutes par « alcasar-... ». Tout **Annexes**<br> **Annexes**<br> **Annimistration d'ALCASAR est directement exploitable dalum variation d'ALCASAR est directement exploitable de<br>
'root'). Ces commandes commencent toutes par « alcasar<br>
des dans les répertoires « /usr Annexes**<br> **A. Commandes et fichiers utiles**<br>
dministration d'ALCASAR est directement exploitable dans un terminal<br>
'root'). Ces commandes commencent toutes par « alcasar-... ». Toutes ce<br>
feces dans les répertoires « *hu* **Annexes**<br> **A. Commandes et fichiers utiles**<br>
dministration d'ALCASAR est directement exploitable dans un terminal<br>
'root'). Ces commandes commencent toutes par « alcasar-... ». Toutes ce<br>
éés dans les répertoires « */usr* **Annexes**<br> **(Annihistration d'ALCASAR est directement exploitable daluministration d'ALCASAR est directement toutes par « alcasar-<br>
ées dans les répertoires « /usr/local/bin/ » et « /usr/local/sbin/ » and e configuration Annexes**<br> **1. Commandes et fichiers utiles**<br>
d'noti'). Ces commandes commencent coutes par « alcasar-... ». Toutes ces commandes (scrées dans les répertoires « *hsr/local/bin/* » et « *hsr/local/sbin/* ». Certaines d'ent **11. <u>Annexes</u>**<br> **11.1. Commandes et fichiers utiles**<br>
L'administration d'ALCASAR est directement exploitable due<br>
que 'root'). Ces commandes commencent toutes par « alcasa<br>
situées dans les répertoires « *Ausr/local/bin/* **11. <u>Annexes</u>**<br> **11.1. Commandes et fichiers utiles**<br>
L'administration d'ALCASAR est directement exploitable dans un terminal par ligne de commande (en tant<br>
suive 'root'). Ces commandes commencent toutes par « alcasar-. **iers utiles**<br>
est directement exp<br>
mmencent toutes pa<br>
r/local/bin/ » et « /usr/<br>
ASAR (« /usr/local/et<br>
e possède.<br>
domadaire d'activité. Ce<br>
nive (nommé 'traceabilit;<br>
chive de la dernière sema<br>
ous les lundi à 5:35);<br> **Annexes**<br> **A. Commandes et fichiers utiles**<br>
d'antistation d'ALCASAR est directement exploitable dans un terminal par ligne de commande (e<br>
troot'). Ces commandes commencent totutes par « alcasar-...». Toutes es commande **Annexes**<br> **Annexes**<br> **Anninistration d'ALCASAR est directement exploitable dans un 'root'). Ces commandes commencent toutes par « alcasar-... ». The configuration of ALCASAR (« /usr/local//bin/ » et «** *tusr/local/bin/* **» Annexes**<br> **A. Commandes et fichiers utiles**<br>
dministration d'ALCASAR est directement exploitable dans un terminal par ligne<br>
'root'). Ces commandes commencent toutes par « alcasar-... ». Toutes ces commandes<br>
fees dans l **11. <u>Annexes</u>**<br> **11.1. Commandes et fichiers utiles**<br>
L'administration d'ALCASAR est directement exploitable dans un terminal par ligne de commandes<br>
structure data consider commendent toutes par « alcasar-achieve scomma **11. <u>Annexes</u>**<br> **11.1. Commandes et fichiers utiles**<br>
L'administration d'ALCASAR est directement exploitable dans<br>
gue 'root'). Ces commandes commencent toties par « alcasar-<br>
stitutes dans les répertoires « *lus-llocalb* **11. <u>Annexes</u>**<br> **11.1. Commandes et fichiers utiles**<br>
L'administration d'ALCASAR est directement exploitable dans un termina<br>
que 'root'). Ces commandes commencent toutes par « alcasar-... ». Toutes of<br>
central de config **11. Annexes**<br> **11.1. Commandes et fichiers utiles**<br>
L'administration d'ALCASAR est directement exploitable dans un terminal par ligue 'root'). Ces commandes commencent totutes par « alcasar-...». Toutes ces commences<br>
st **Annexes**<br> **Annexes**<br> **Crommandes et fichiers utiles**<br>
deministration d'ALCASAR est directement exploitable dans un terminal par ligne d<br>
root). Ces commandes commencent toures par «alcassir-...». Toutes ces command<br>
de c **Annexes**<br> **Annexes**<br> **Anninistration d'ALCASAR est directem**<br>
'root'). Ces commandes commencent to<br>
fees dans les répertoires « */usr/local/bin*/»<br>
trail de configuration d'ALCASAR (« /*usi*<br>
entil de configuration d'ALC **11. <u>Annexes</u>**<br> **11. <u>Commandes et fichiers utiles</u>**<br>
L'administration d'ALCASAR est directemen<br>
que 'root'). Ces commandes commencent tout<br>
situées dans les répertoires « /usr/local/bin/ » et<br>
central de configuration d **11. Annexes**<br> **11.1. Commandes et fichiers utiles**<br> **1.'** administration of 'ALCASAR est directement coploitable dans un terminal par ligne de commandes<br> **1.'** administration of 'ALCASAR est directement toutes par « alca **• Annexes**<br> **•** *Commandes et fichiers* **utiles**<br> *drivinistration d'ALCASAR est directement exploitable dans un terminal par ligne de commande (en root). Cost commandes commencent toutes par « alcasar-...». Toutes ces comm* **configures in trial estimates (a) configures configures (a)** *ust*  $\pi$  *(a)**(a)**usr/local/etimes in (a)**(u)**usr/local/etimes*  $\pi$ *(a)**(a)**(a)**(a)**(a)**(a)**(a)**(a)**(a)**(a)**(a)**(a)* **i Commandes et fichiers utiles**<br> **i**  $^{\circ}$  *f* **c** *cos* commandes commencent toutes provided and  $^{\circ}$  *ALCASAR* est directement toutes by  $^{\circ}$  root). Ces commandes commencent toutes be equivalent in the configurat **Annexes**<br> **A. Commandes et fichiers utiles**<br>
dministration d'ALCASAR est directement exploitable dans ur<br>
'root'). Ces commandes commencent toutes par « alcasar-...»,<br>
efect dans les répertoires « *husrlocalbini* » et « **Annexes**<br> **Annexes**<br> **Anninistration d'ALCASAR est directement**<br>
'root'). Ces commandes commencent touted<br>
'est dans les répertoires «*husr/local/bin/* » et «<br>
tral de configuration d'ALCASAR (« *husr/local/bin/* » et «<br> ◦ [-i file.sql | --import file.sql] : importe une base d'utilisateurs (écrase l'existante) ; **Annexes**<br> **Annexes**<br> **(Initiative divergent)**<br> **(Initiative divergent)**<br> **(Initiative divergent)**<br> **(Initialistic divergent)**<br> **(Initialistic descriptions)**<br> **(Initialistic descriptions)**<br> **(Initialistic descriptions)**<br> **Annexes**<br> **Annexes**<br> **The Commandes et fichiers utiles**<br> **Thomas American ALCASAR est directement exploitable dans un terminal propertieses**<br> **Commandes commencent toutes par « aleasar-...**». Touties cess<br> **Commandes com A INTERENT (2008)**<br> **A COMMIGUATE CONSTANT AND EXECUTE CANCT TENT (TOOT)**. Comparing the possion energies computed to the space of the space of the space of the space of the density reports and a configuration of ALCASAR **Annexes**<br> **A. Commandes et fichiers utiles**<br>
thromistration (<sup>2</sup>).<br>
Cass commandes commencent toutes par « alcasar-...»,<br>
<sup>1</sup>roof). Ces commandes commencent toutes par « alcasar-...»,<br>
<sup>2</sup>roof). Ces commandes commencent **11. <u>Annexes</u>**<br> **11. L. Commandes et fichiers utiles**<br> **11.4.** Commandes et fichiers uniterated exploitable dans un term<br>
que 'root'). Ces commandes commencent toutes par « alcasar-...», Toute<br>
studies dans les réprotons **Ann (Ann 1898)**<br> **1. Comparing the computation of the computation of the distribution of the alcasar-a crée alcasar-a**  $\circ$  **[-al--1] utilists**  $\circ$  **[-cl--0] utilists**  $\circ$  **[-cl--0] cat\_alcasar-b**  $\circ$  **[-alcasar-b**  $\circ$  **[-al 11. Amnexes**<br> **11.1. Commandes et fichiers utilies**<br> **11.1. Commandes commence to detection of the state decision.**  $\sim$  7. Tower ces commandes complement of  $\Delta E$  creation of  $\Delta E$  creation of  $\Delta E$  creation of  $\Delta E$  cr **11. Annexes**<br> **11.1. Commandes et fichiers utiles**<br> **L'administration** d'ALCASAR est directement exploitable dans un terque root). Ces commandes commencent toutes par « alcass-...... Toute certed de configuration d'ALCAS **11. Annexes**<br> **11. L. Commandes et fichiers utiles**<br> **11. L. Commandes et fichiers utiles**<br> **11. L. Communes et des ticsets et des ticses (vouchers)** et des présentents et des présentes dues de ses tigentes dues de la co **11. <u>Annexes</u>**<br> **11.1. Commandes et fichiers utiles**<br> **11.1. Commandes et fichiers utiles**<br> **L'administration d'ALCASAR (at directement exploitable dans assignment (b)**<br> **L'administration d'ALCASAR (at**  $h$ **g/une de Austra A INDEXES (Excitents artists**) **Controller artists** and the same in terminal part ligner de communale of the controller communales of the controller controller communales of the controller communales of the controller st **11. Commandes et fichiers uriles**<br>  $\frac{1}{2}$  from the designment exploration to plotulate density and respect to the commonline contenant of the second of the second of the second of the second of the second of the secon **11.1. Commandes et fichiers utiles**<br> **11.2.** Commandes contraction en the part is alternative part is a frome to the part is alternative exploited by the state of the commandes particle entropy in the state of the state **1.1.** Communication of ALCASAR et any internet. The celle of the state of the state of the state of the state of the state of the state of the state of the state of the state of the state of the state of the state of the L'administration of ALCASAR et distinctivité Internet. Teste la connectivité Internet. Teste la connectivité Internet. Teste la connectivité Internet. Teste la connectivité Internet. Teste la connectivité Internet. Teste **Et fichiers uriles**<br> **Et fichiers uriles**<br>
ASAR est direterment exploitable dans, un terminal par ligne de commande (<br>
ASAR et directement context par selectate ..., ». Toutes ces commandes (scripts shell<br>
des commencent

- 
- **alcasar-activity-report.sh**<br>○ Crée le rapport graphique hebdomadaire d'activité. Ce script est lancé par le « crontab » tous les dimanche à 5h30.
- - **alcasar-archive.sh**<br>○ [-l|--live] : crée un fichier archive (nommé 'traceability') des log utilisateurs et de la base de données utilisateurs
	- utilisateurs (lancé par 'cron' tous les lundi à 5:35);
		-
- - **alcasar-bl.sh**<br>○ [-download|--download] : télécharge la dernière version de la BlackList de Toulouse ;
	-
	-
	-
- 
- 
- - **alcasar-conf.sh :**<br>○ [-create|--create] : crée le fichier archiv d'ALCASAR (/tmp/alcasar-conf.tgz) utilisé lors d'une mise à jour du système;
	-
- 
- 
- 
- 
- 
- - **alcasar-importcert.sh**<br>○ [-i certificate.crt -k keyfile.key (-c certificate\_chain.crt)] : import d'un certificat de sécurité officiel;
- 
- 
- 
- - **alcasar-logout.sh**<br>  $\circ$  [username]: déconnecte l'utilisateur <username> de toutes ses sessions :
	-
- - **alcasar-mysql.sh**<br>
	 [-i file.sql | --import file.sql] : importe une base d'utilisateurs (écrase l'existante) ;
	-
	-
	-
	-
- 
- **alcasar-profil.sh**
- 
- 
- 
- 
- 
- - **alcasar-url\_filter.sh**<br>○ [-safesearch on|-safesearch off] : active/désactive le filtrage du résultat des moteurs de recherche (Google, Bing, etc.);
- 
- 
- 
- les  $3'$ ).

### **11.2. Exceptions d'authentification utiles**

Ce chapitre présente des exceptions d'authentification permettant aux équipements de consultation d'accéder :<br>:<br>: **2. Exceptions d'auth <br>
chapitre présente des exce<br>
services suivants sans qu'i<br>
• activation des licences. 2. Exceptions d'authentif<br>
chapitre présente des exceptions<br>
services suivants sans qu'un utili<br>
• activation des licences,<br>
• tests de connectivité Internet. 2. Exceptions d'authentifi**<br>
chapitre présente des exceptions des<br>
services suivants sans qu'un utilis<br>
cactivation des licences,<br>
cests de connectivité Internet,<br>
consistème Windows. **Exceptions d'authentification utiles**<br>
chapitre présente des exceptions d'authentification permett<br>
services suivants sans qu'un utilisateur soit authentifié :<br>
• activation des licences,<br>
• tests de connectivité Internet **Exceptions d'authentification utiles**<br>
chapitre présente des exceptions d'authentification permettant aux<br>
services suivants sans qu'un utilisateur soit authentifié :<br>
• activation des licences,<br>
• test de connectivité In **.2.** Exervice<br>
service<br>
etc.<br>
etc.<br>
etc.<br>
etc. **11.2. Exceptions d'authentification utiles**<br>
Le chapitre présente des exceptions d'authentification permettant<br>
ux services suivants sans qu'un utilisateur soit authentifié :<br>
• activation des licences,<br>
• tests de conne

- 
- 
- 
- 
- 
- 

Ces exceptions à l'authentification (sites de confiance) sont configurables via l'interface de gestion (cf. §3.8.a)

- *Microsoft : microsoft.com, msftncsi.com et windowsupdate.com*
- *Trendmicro : trendmicro.de et trendmicro.com*
- *McAffee : update.nai.com, akamaiedge.net et akamaitechnologies.com*
- *Clamav : clamav.net*

### **11.3. Installation d'un agent Zabbix**

Zabbix est un logiciel libre de surveillance réseau et système. Cette procédure décrit l'installation d'un agent  $\frac{1}{2}$  is  $\frac{1}{2}$  is  $\frac{1}{2}$  is  $\frac{1}{2}$  is  $\frac{1}{2}$  is  $\frac{1}{2}$  is  $\frac{1}{2}$  e e e : m<br>:<br>le du<br>:<br>!<br>: tulude termining termining termining termining termining termining termining termining termining termining termining  $\frac{1}{\alpha}$  . ements de comments de comments de comments de comments de comments de comments de comments de comments de comments de comments de comments de comments de comments de comments de comments de comments de comments de comments *//etables via l'interface de ge*<br>*<i>//etables via l'interface de ge*<br>*<i>//etables.com*<br>*procédure décrit l'installat<br><i>//etc/zabbix/zabbix.agentd.conf*<br>*//etc/zabbix/zabbix.agentd.conf*/

*wget [https://repo.zabbix.com/zabbix/4.0/rhel/7/x86\\_64/zabbix-agent-4.0.7-1.el7.x86\\_64.rpm](https://repo.zabbix.com/zabbix/4.0/rhel/7/x86_64/zabbix-agent-4.0.7-1.el7.x86_64.rpm)*

# installer le paquet en ignorant les dépendances (libssl et libcrypto) : *urpmi --allow-force ./zabbix-agent-4.0.7-1.el7.x86\_64.rpm*

*ln -s /usr/lib64/libcrypto.so.1.0.0 /usr/lib64/libcrypto.so.10 ln -s /usr/lib64/libssl.so.1.0.0 /usr/lib64/libssl.so.10*

*vim /usr/local/bin/alcasar-iptables.sh*

# ajoutez après la ligne "[INPUT]" : *\$IPTABLES -A INPUT -p TCP --dport 10050 -j ACCEPT*

# ajoutez après la ligne "[OUTPUT]" : *\$IPTABLES -A OUTPUT -p TCP --dport 10051 -j ACCEPT*

# appliquer les changements : *bash /usr/local/bin/alcasar-iptables.sh*

# activez le service et lancez-le *systemctl enable zabbix-agent.service systemctl start zabbix-agent.service* **Paul hentification utiles**<br> **Conspicus d'autentification pennettant aux équipements de consultation d'autentification**<br>
state un utilistent soit authentifié :<br>
state un universe when the state of the memotive of the memo

### **11.4. Fiche « utilisateur »**

Vous pouvez fournir cette fiche à vos utilisateurs pour leur donner les explications relatives au contrôle d'accès.

### **Contrôle d'accès à Internet**

Un contrôle d'accès à Internet a été mis en place conformément au règlement interne et aux exigences de la loi. Ce contrôle est réalisé au moyen du logiciel libre ALCASAR en conformité avec les principes de respect de la vie privée.

Votre navigateur détecte automatique ALCASAR et devrait vous présenter la fenêtre de connexion suivante. Si ce n'est pas le cas, entrez l'URL d'un site WEB non chiffré

(HTTP) comme nerverssl.com ou euronews.com ou la page d'accueil d'ALCASAR (http://alcasar.localdomain). **Contrôle d'accès à <br>
contrôle d'accès à Internet a été mis en place conformément<br>
contrôle est réalisé au moyen du logiciel libre ALCASAR en<br>
privée.<br>
re navigateur détecte automatique ALCASAR et devrait vou<br>
l'est pas le** configuration de votre navigateur. **ntrôle d'accès à**<br>
i en place conformément<br>
giciel libre ALCASAR en<br>
LLCASAR et devrait vou<br>
n site WEB **non chiffré**<br>
<u>ronews.com</u> ou la page<br>
<u>ocaldomain</u>).<br>
sont désactivés dans la<br>
dupont » et « Dupont »

![](_page_41_Picture_5.jpeg)

## Quand l'authentification a réussi, l'onglet suivant est présenté. Il permet de vous déconnecter du portail (fermeture de la session). Cette fenêtre fournit les informations relatives aux droits accordés à votre compte (expirations, limites de téléchargement, liste des dernières connexions, etc.). : e R v M f d a ; h t v in t v in t v in t v in t v in t v in t v in t l e e e c c s i e e e c c s i e e e c c s i e e e c c s i e e e c c s i e e e c c c s i e e c c c s i e e c c c s i e e c c c s i e e c c c s i e e c c

Si vous fermez cet onglet, vous serez déconnecté automatiquement. pouvez aussi vous déconnecter en entrant l'URL

ALCASAR possède un système de protection anti-malware et un dispositif de filtrage des sites. Il possède aussi un système de détection de problème sur l'accès Internet (panne matérielle ou réseau du prestataire Internet

![](_page_41_Picture_9.jpeg)

![](_page_41_Picture_13.jpeg)

- 
- 
- -

![](_page_41_Picture_19.jpeg)

Il vous est possible de changer votre mot de passe ou d'intégrer le certificat de sécurité d'ALCASAR dans votre navigateur en vous connectant sur la page du

![](_page_41_Picture_21.jpeg)